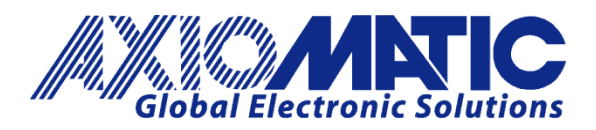

**USER MANUAL UMAX022460 UMAX022460-03 UMAX022460-04**

# **2 BIPOLAR INPUTS, 4 PULSE VALVE OUTPUTS CONTROLLER WITH CAN, SAE J1939**

# **USER MANUAL**

**P/N: AX022460** 

**P/N: AX022460-03 (33Hz pulse frequency)**

**P/N: AX022460-04 (75Hz pulse frequency)**

Axiomatic Technologies Oy Höytämöntie 6 33880 LEMPÄÄLÄ, Finland Tel. +358 103 375 750 salesfinland@axiomatic.com www.axiomatic.fi

# **VERSION HISTORY**

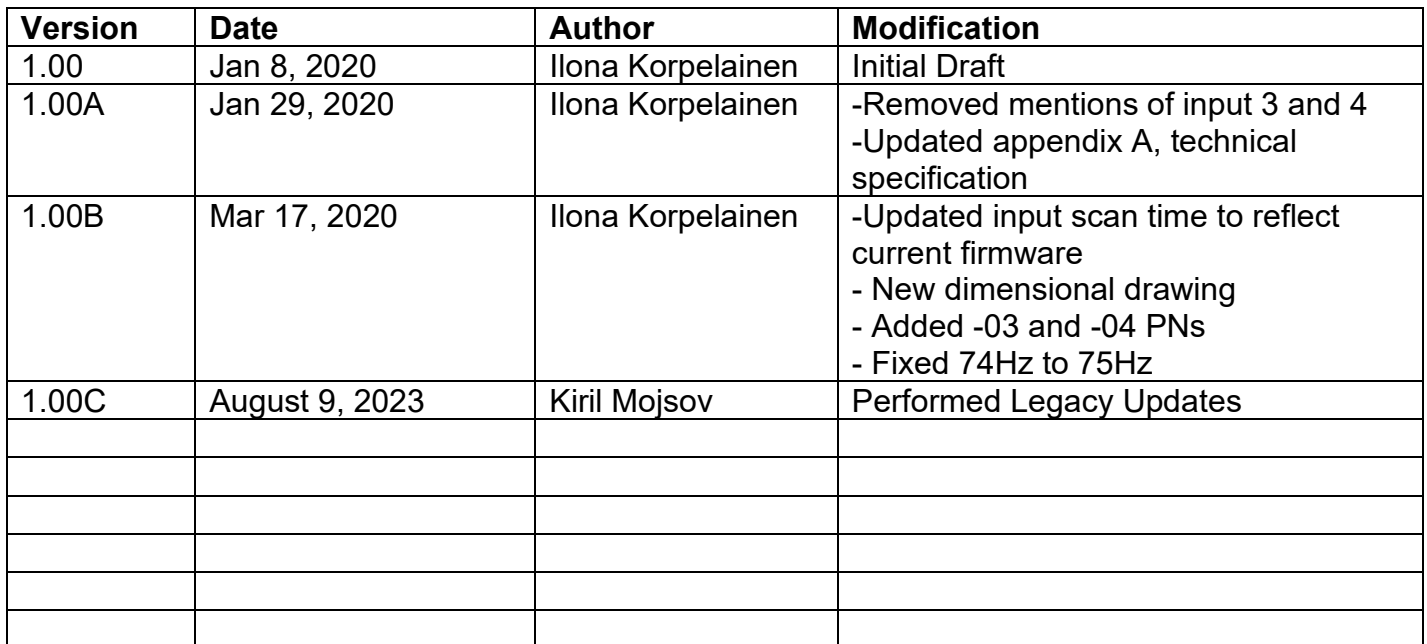

## **ACRONYMS**

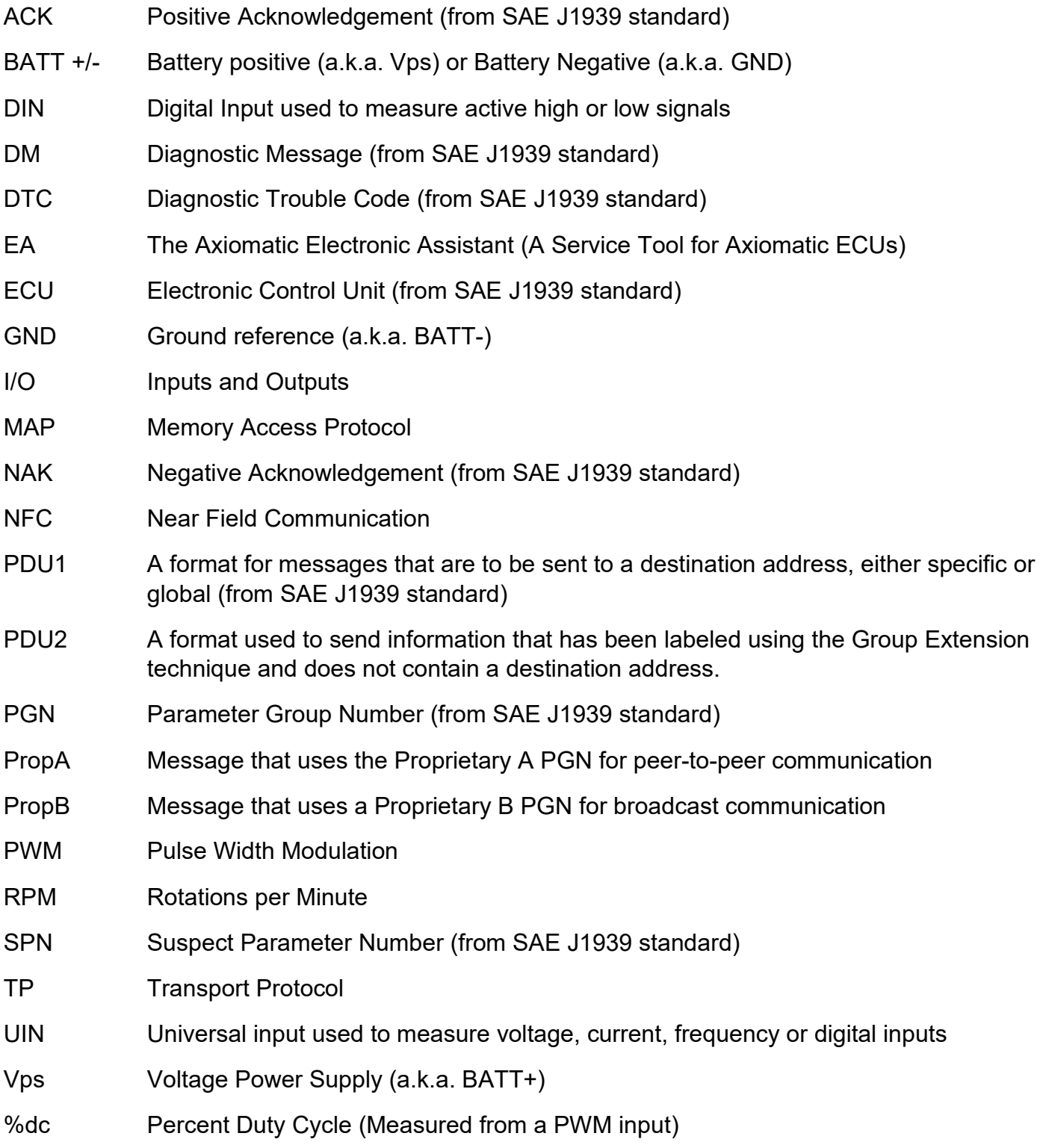

#### **Note:**

An Axiomatic Electronic Assistant KIT may be ordered as P/N: AX070502 or AX070506K

#### **TABLE OF CONTENTS** . . . . . .

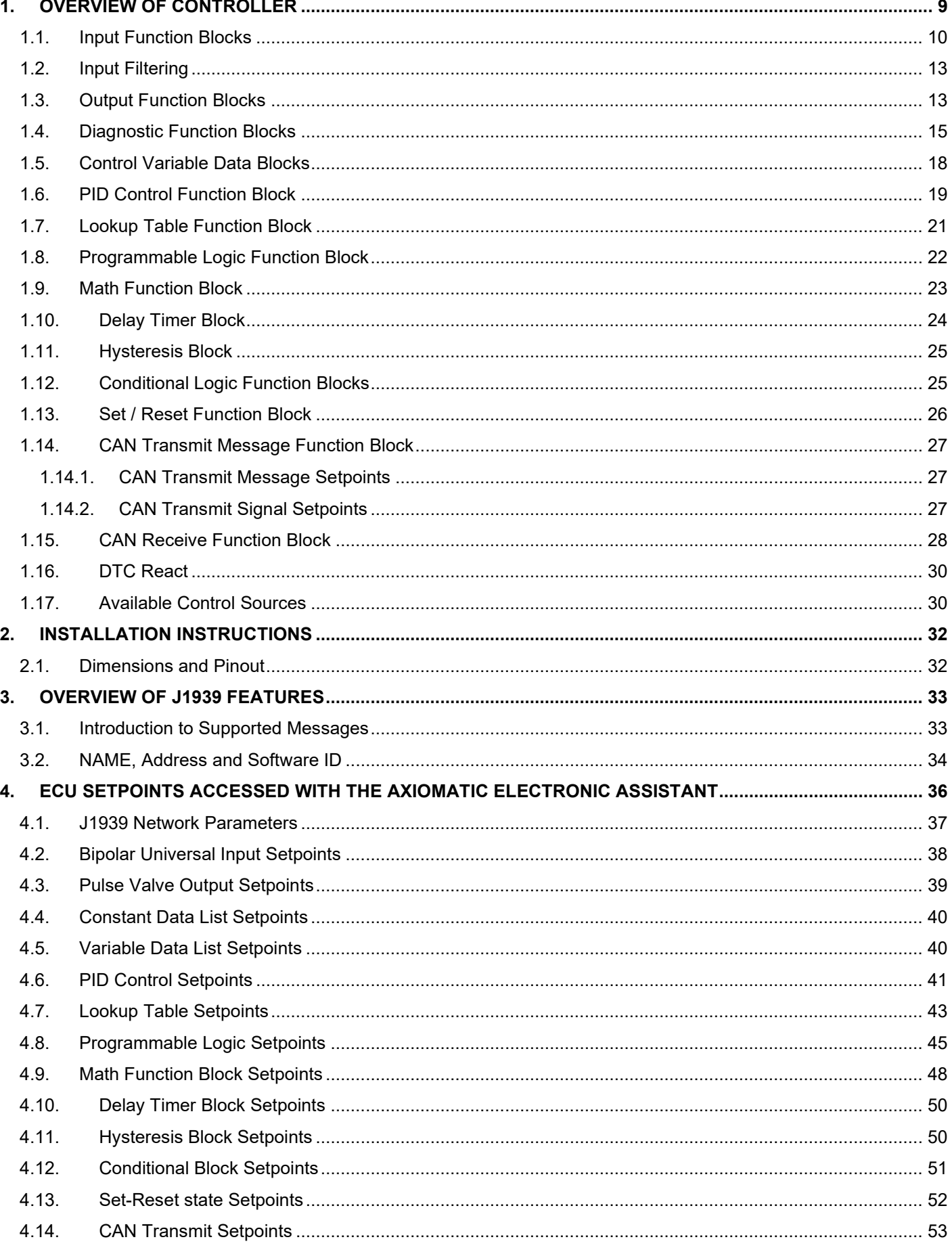

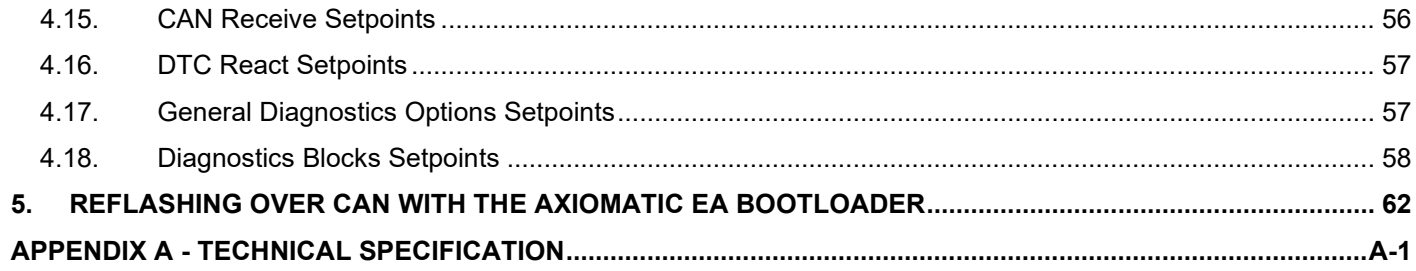

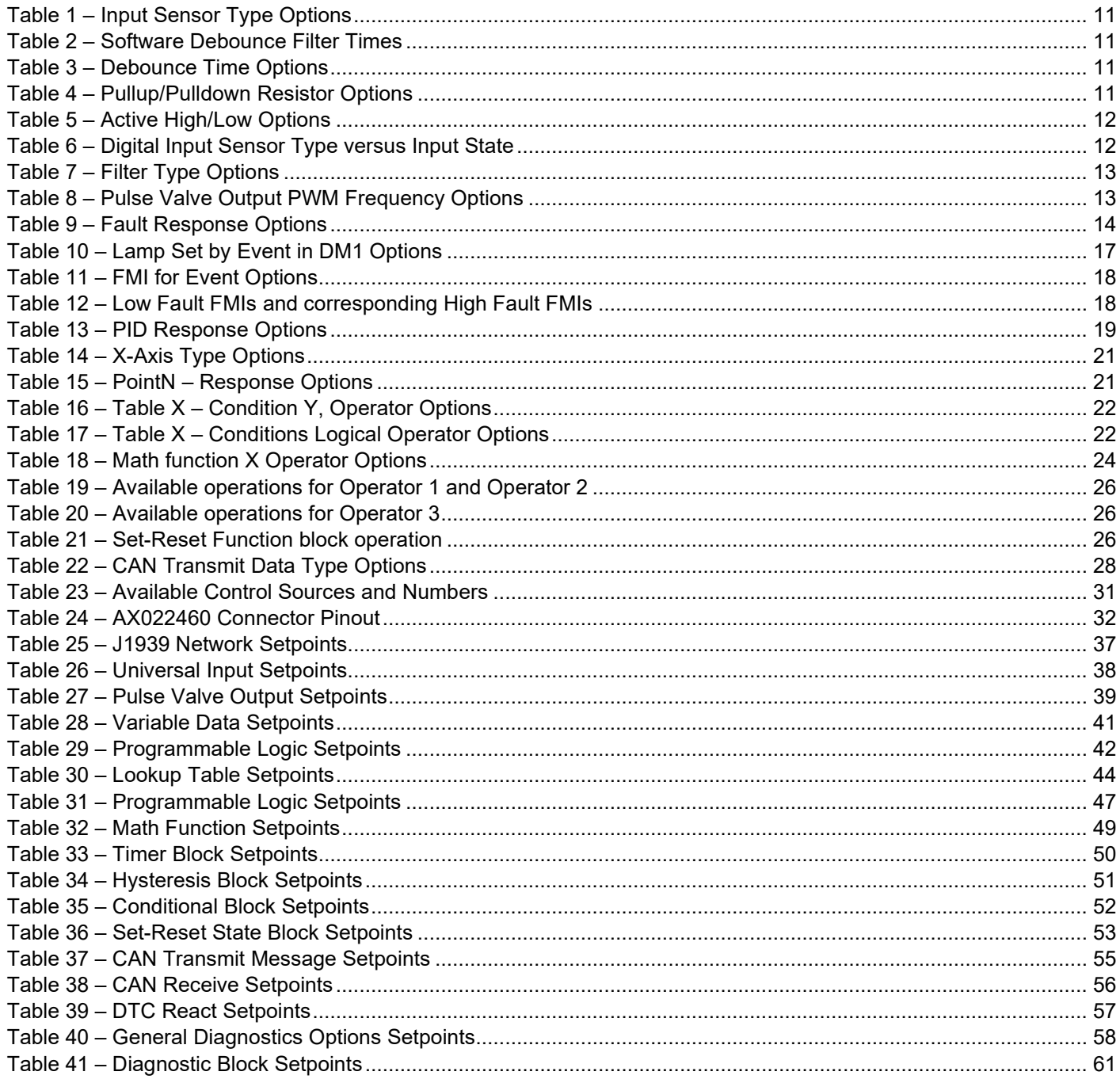

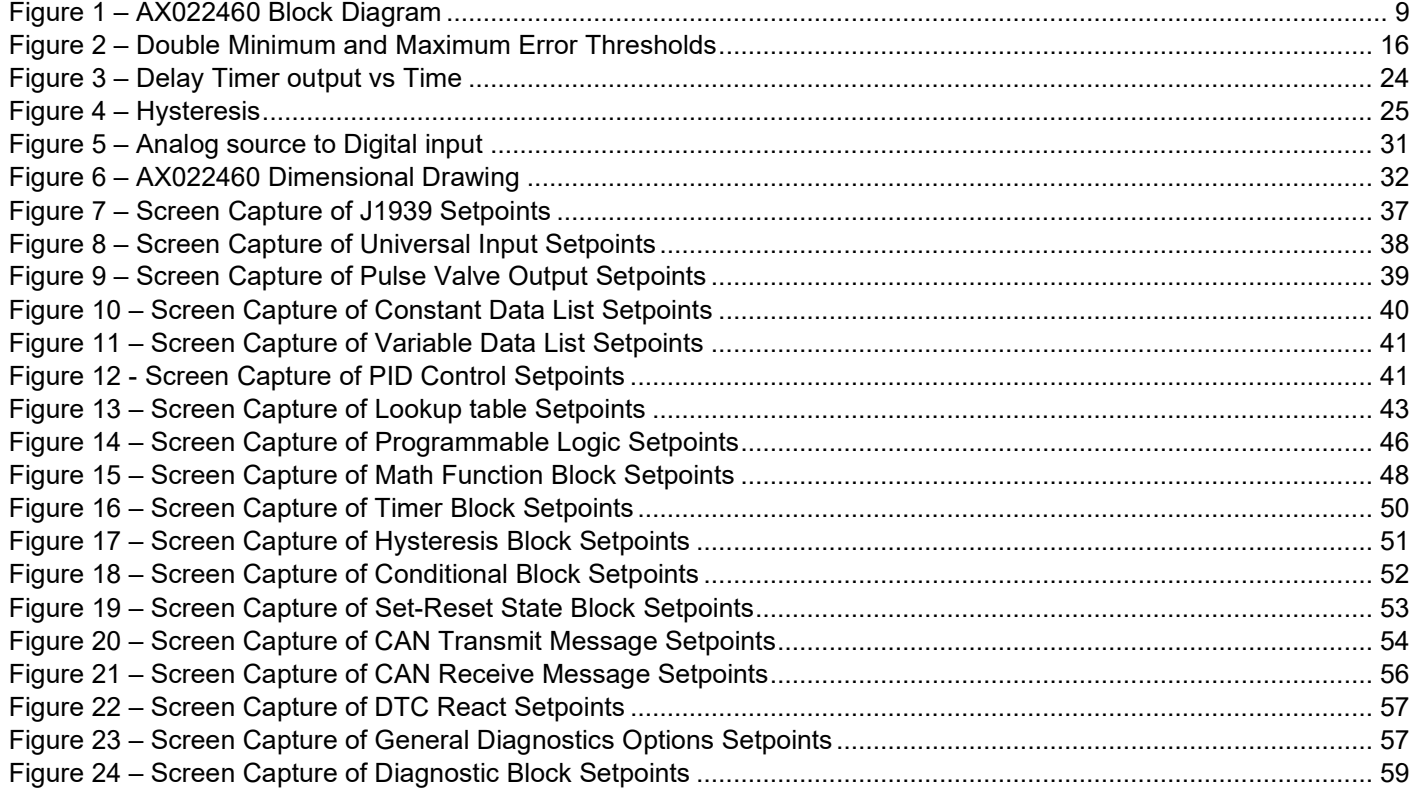

## **REFERENCES**

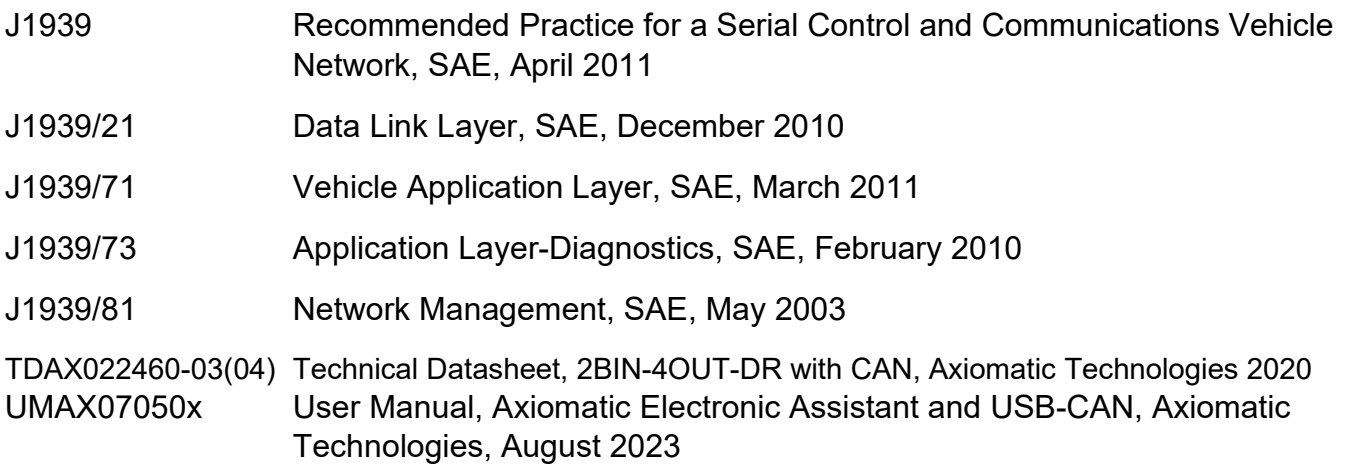

## *This document assumes the reader is familiar with the SAE J1939 standard. Terminology from the standard is used, but not described in this document.*

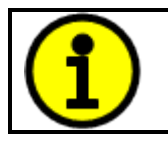

NOTE: This product is supported by Axiomatic Electronic Assistant VX.XX.XX and higher.

# <span id="page-8-0"></span>**1. OVERVIEW OF CONTROLLER**

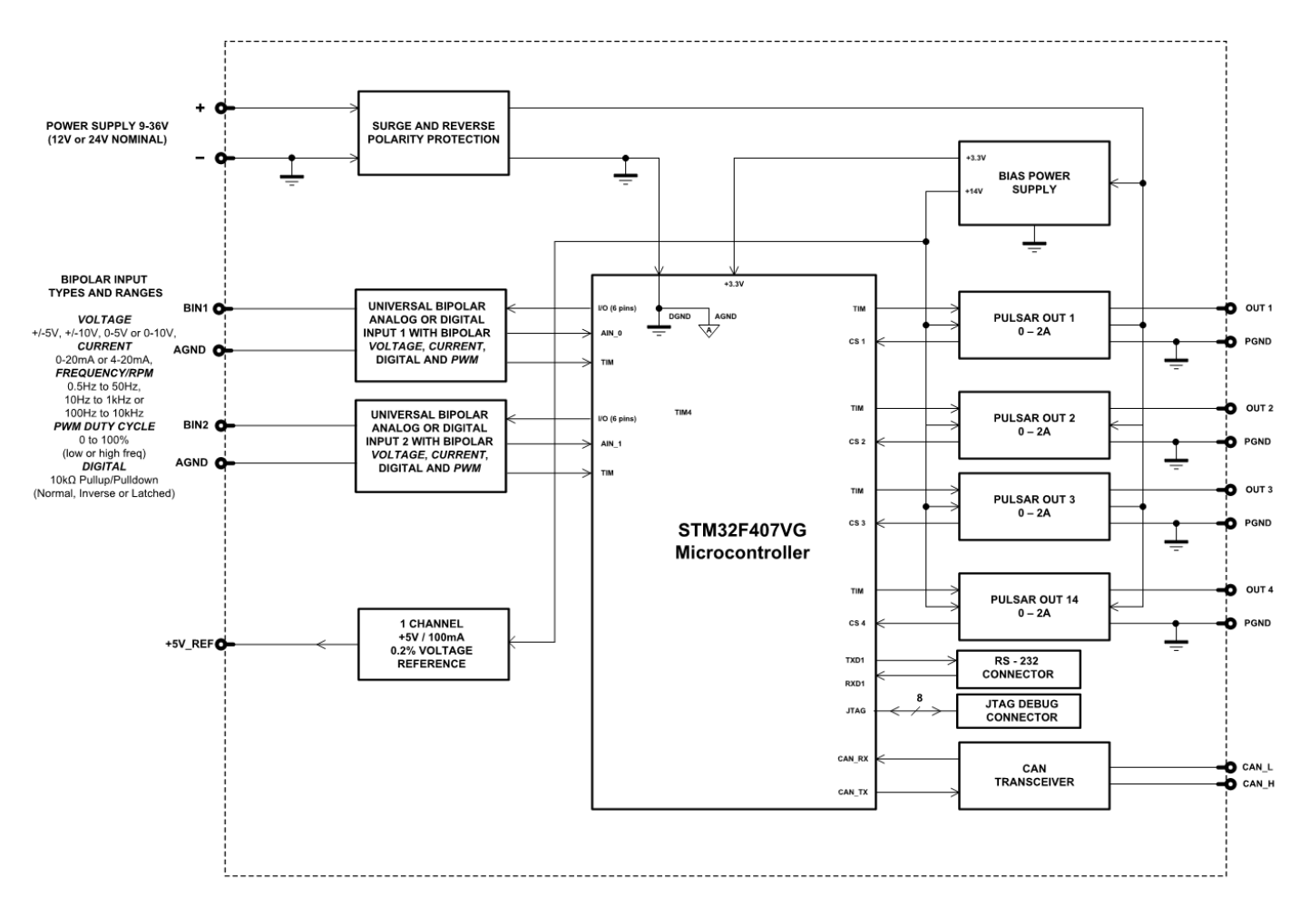

**Figure 1 – AX022460 Block Diagram**

<span id="page-8-1"></span>The 2 Bipolar Inputs, 4 Pulse Valve Outputs Controller (2BIN-4OUT-DR) is designed to control pulse type valves with PWM modulated output signal. Its flexible circuit design gives the user a wide range of configurable input types. The sophisticated control algorithms allow the user to program the controller for a wide range of applications without the need for custom software.

The controller has two Bipolar Inputs that can be configured to measure analog bipolar voltage, analog current, frequency/PMW or digital signal. The two Universal Inputs can be configured to measure analog voltage, analog current, resistance, frequency/PWM of digital signal. In addition, the two universal inputs can be configured to form together an encoder input. Measured input data can be sent to a SAE J1939 CAN Network or used to drive outputs directly or through the configurable control algorithms.

The 4 pulse valve outputs produce pulse width modulated signal from power voltage. Outputs support both 75Hz and 33Hz frequency. The four pulse valve outputs can be configured to use any of the on-board inputs as either a control signal or an enable signal as well as SAE J1939 CAN Network data.

The *Windows*-based Axiomatic Electronic Assistant (EA) is used to configure the controller via an USB-CAN (AX070501) device. Configurable properties, Axiomatic EA setpoints, are outlined in chapter 4. Setpoint configuration can be saved in a file which can be used to easily program the same configuration into another 2BIN-4OUT-DR. Throughout this document Axiomatic EA setpoint names are referred to with bolded text in double-quotes, and the setpoint option is referred to with italicized text in single-quotes. For example, "**Input Sensor Type**" setpoint set to option '*Voltage 0 to 5V*'.

In this document the configurable properties of the ECU are divided into function blocks, namely Input Function Block, Output Function Block, Diagnostic Function Block, PID Control Function Block, Lookup Table Function Block, Programmable Logic Function Block, Math Function Block, Timer Block, Hysteresis Block, Conditional Block, Set-Reset State Block, CAN Transmit Message Function Block, CAN Receive Message Function Block and DTC React Function Block. These function blocks are presented in detail in next subchapters.

The 2 Bipolar Inputs, 4 Pulse Valve Outputs Controller can be ordered using the following part numbers depending on the application.

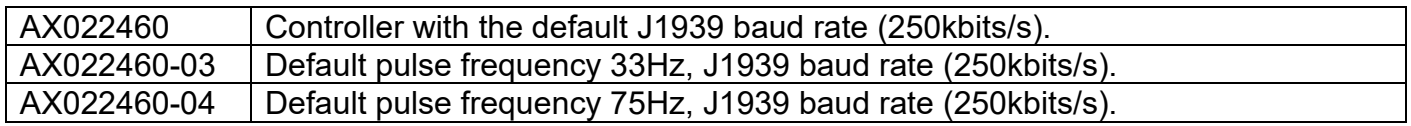

## <span id="page-9-0"></span>**1.1. Input Function Blocks**

The controller has two Bipolar Inputs, that can be configured to measure voltage, bipolar voltage, current, frequency/PWM or digital signal.

Input setpoint group has the "**Input Sensor Type**" setpoint, which is used to configure input type. Selecting input type effects on other setpoints and how they are interpreted and should thus be selected first on this block. All available input sensor types are listed in [Table 1.](#page-10-0)

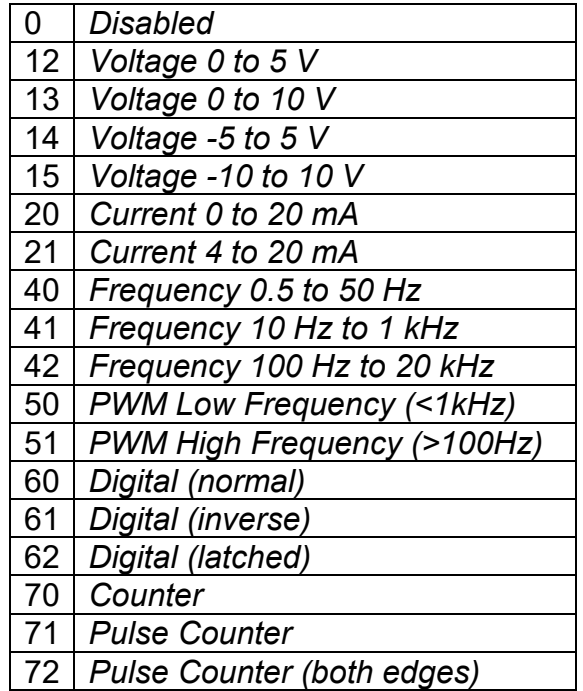

## **Table 1 – Input Sensor Type Options**

<span id="page-10-0"></span>Bipolar Inputs analog voltage (i.e. 0-5V, 0-10V, -5–5V, -10–10V) or current (0-20mA, 4-20mA) signals go directly to a 12-bit analog-to-digital converter (ADC) on the processor. The voltage input is a high impedance input protected against shorts to GND or Vcc. In current mode, a 124 $\Omega$ resistor is used to measure the input signal.

An additional software debounce filter can be used with Digital Input types for filtering the inputs using longer time constants than with the default debounce filter. The available software implemented debounce times are listed in [Table 2.](#page-10-1)

| ი              | Oms    |
|----------------|--------|
|                | 10ms   |
| $\overline{2}$ | 20ms   |
| 3              | 40ms   |
|                | 100ms  |
| 5              | 200ms  |
| 6              | 400ms  |
|                | 1000ms |

**Table 2 – Software Debounce Filter Times**

<span id="page-10-1"></span>Frequency/RPM or Pulse Width Modulated (PWM) "**Input Sensor Type**" options connect an input to 16-bit timer pin on the processor. "**Debounce Time**" setpoint is used to select an input capture filter for the timer pin in question. "**Pulse Per Revolution**" setpoint is only associated with the frequency input type. If the setpoint is set to *True*, then the input data will be reported as in rotations-per-minute (RPM). Otherwise, frequency inputs are measured in Hertz.

| None    |
|---------|
| 111ns   |
| 1.78us  |
| 14.22us |

**Table 3 – Debounce Time Options**

<span id="page-10-2"></span>Bipolar Inputs have available three Digital "**Input Sensor Type**" options: Normal, Inverse and Latched. With digital input sensor types, the input measurement is given, either 1 (ON) or 0 (OFF). The Bipolar Inputs measure digital voltage with 3V threshold.

On Frequency, PWM and digital input modes 10kΩ pull-up or pull-down resistors can be enabled or disabled by setting the value of the "**Pullup/Pulldown Resistor**" setpoint. Setpoint options are given in [Table 4.](#page-10-3) By default, pull-down resistors are enabled for both inputs.

|  | 10 $k\Omega$ Pulldown |
|--|-----------------------|
|  | 10 kΩ Pullup          |

**Table 4 – Pullup/Pulldown Resistor Options**

<span id="page-10-3"></span>"**Active High/Active Low**" setpoint is used to configure how signal high and low are interpreted. Setpoint options are given in [Table 5.](#page-11-0) By default, all inputs are selected to be Active High, which means that signal high is interpreted as 1(ON) and signal low as 0(OFF).

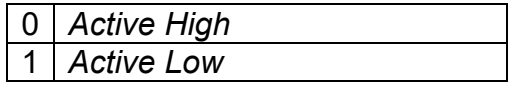

## **Table 5 – Active High/Low Options**

<span id="page-11-0"></span>[Table 6](#page-11-1) shows the effect of different digital input types on input signal measurement interpretation with recommended "**Pullup/Pulldown Resistor**" and "**Active High/Low**" combinations. Fault diagnostics are not available for digital input types.

| <b>Input Sensor Type</b> |                   | <b>Pulldown</b>    | <b>Pullup</b>     | Input measured (state) |
|--------------------------|-------------------|--------------------|-------------------|------------------------|
|                          |                   | <b>Active High</b> | <b>Active Low</b> |                        |
| 6                        | Digital (normal)  | High               | Low or Open       | 1 (ON)                 |
|                          |                   | Low or Open        | High              | $0$ (OFF)              |
| 61                       | Digital (inverse) | High or Open       | Low               | 1 (ON)                 |
|                          |                   | Low                | High or Open      | $0$ (OFF)              |
|                          | Digital (latched) | High to Low        | Low to High       | 0 (no change)          |
| 62                       |                   | Low to High        | High to Low       | (state change)         |

**Table 6 – Digital Input Sensor Type versus Input State**

<span id="page-11-1"></span>The "**Minimum Range**" and "**Maximum Range**" setpoints are used to define range of the signal input outputs as a control source. For example, if "**Maximum Range**" is set to 4V for an input, the control signal is saturated at 4V if input signal rises above 4V. The "**Minimum Range**" and "**Maximum Range**" setpoints are interpreted in input types units, thus they should be re-adjusted after editing "**Input Sensor Type**".

<span id="page-11-2"></span>Software filters can be applied to the measured input signal. Setpoints "**Software Filter Type**" and "**Software Filter Constant**" are used to configure the software filter. By default, no filter is applied to the signal. Software filtering is described in detail in section [below.](#page-11-2)

# <span id="page-12-0"></span>**1.2. Input Filtering**

Measured input data from universal inputs can be filtered to form desired CAN message data. Input filters are configured with "**Filter Type**" and "**Filter Constant**" setpoints. Filters are configured for each input individually.

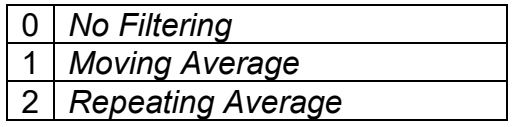

**Table 7 – Filter Type Options**

<span id="page-12-2"></span>"**Filter Type**" setpoint defines the type of software filter used. Setpoint options are '*No Filtering'*, '*Moving Average'* and '*Repeating Average'*. The '*No Filtering'* option applies no filtering to the measured input data. The '*Moving Average* option applies the transfer function [below](#page-12-4) to the measured input data, where Value<sub>N</sub> is the current value of the CAN message data, Value<sub>N-1</sub> is the previous CAN message data and Filter Constant is the value of the "**Filter Constant setpoint**".

<span id="page-12-4"></span>Equation 1 - Moving Average Transfer Function:

Value<sub>N</sub>= Value<sub>N-1</sub>+(Input- Value<sub>N-1</sub>)<br>Filter Constant

<span id="page-12-5"></span>Equation 2 - Repeating Average Transfer Function:

Value=  $\frac{\sum_{0}^{N}$ Input<sub>N</sub> N

The '*Repeating Average'* option applies the transfer function [above](#page-12-5) to the measured input data, where N is value of the **"Filter Constant"** setpoint. At every reading of the input value, the value is added to the sum. At every  $N<sup>th</sup>$  read, the sum is divided by N, and the result is new CAN message data. The sum is set to zero for the next read and summing is started again.

## <span id="page-12-1"></span>**1.3. Output Function Blocks**

The controller has four pulse valve outputs with high side sourcing up to 2.5A. Outputs 1 and 2 share a timer as well as outputs 3 and 4. Thus Output PWM Frequency will be same for the two outputs. The Output PWM frequencies are selected with "**Pulse Valve Output 1 and 2 PWM Frequency**" and "**Pulse Valve Output 3 and 4 PWM Frequency**" setpoints. Frequency options are presented in [Table 8.](#page-12-3) By default, 75Hz frequency is used (33Hz for AX0224260-03).

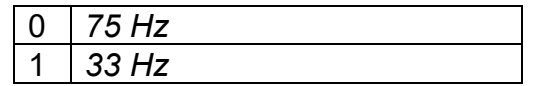

<span id="page-12-3"></span>**Table 8 – Pulse Valve Output PWM Frequency Options**

Pulse Valve Output signal minimum and maximum values are configured with "**Output At Minimum Command**" and "**Output At Maximum Command**" setpoints. Value range, for both setpoints, is 0% to 100%".

Regardless of what type of control input is selected, the output will always respond in a linear fashion to changes in the input per [Equation 3.](#page-13-1)

 $y = mx + a$ 

$$
m = \frac{Ymax - Ymin}{Xmax - Xmin}
$$

 $a = Ymin - m * Xmin$ 

#### **Equation 3 - Linear Slope Calculations**

<span id="page-13-1"></span>In the case of the Output Control Logic function block, X and Y are defined as

Xmin = Control Input Minimum Ymin = "**Output at Minimum Command**"

Xmax = Control Input Maximum Ymax = "**Output at Maximum Command**"

In all cases, while X-axis has the constraint that Xmin < Xmax, there is no such limitation on the Yaxis. Thus configuring "**Output At Minimum Command**" to be greater than "**Output At Maximum Command**" allows output to follow control signal inversely.

The "**Control Source**" setpoint together with "**Control Number**" setpoint determine which signal is used to drive the output. For example, setting "**Control Source**" to '*Universal Input Measured'* and "**Control Number**" to '*1*', connects signal measured from Universal Input1 to the output in question. The input signal is scaled per input type range between 0 and 1 to form control signal. Outputs respond in a linear fashion to changes in control signal.

If a fault is detected in any of the active control input the output will respond per "**Control Fault Response**" setpoint as outlined in [Table 9.](#page-13-0) Fault Value is defined by "**Output in Fault Mode**" setpoint value, which is interpreted in selected output units.

| 0 Shutoff Output  |
|-------------------|
| Apply Fault Value |
| 2 Hold Last Value |

**Table 9 – Fault Response Options**

<span id="page-13-0"></span>Another fault response that can be enabled is that a power supply over voltage or under voltage will automatically disable ALL outputs. Note: this setpoint is associated with the **Power Supply Diag** function block. Also, if the **Over Temperature Diag** function block is enabled, then a microprocessor over-temperature reading disables all the outputs until it has cooled back to the operating range.

Fault detection is available for current output types. A current feedback signal is measured and compared to desired output current value. Fault detection and associated setpoints are presented in section [1.4.](#page-14-0)

The outputs are inherently protected against a short to GND or +Vps by circuitry. In case of a dead short, the hardware will automatically disable the output drive, regardless of what the processor is commanding for the output. When this happens, the processor detects output hardware shutdown and commands off the output in question. It will continue to drive non-shorted outputs normally and periodically (every 5 seconds) try to re-engage the short load, if still commanded to do so. If the fault has gone away since the last time the output was engaged while shorted, the controller will automatically resume normal operation.

In the case of an open circuit, there will be no interruption of the control for any of the outputs. The processor will continue to attempt to drive the open load.

The measured current through the load is available to be broadcasted on a CAN message if desired. It is also used as the input to the diagnostic function block for each output, and an open or shorted output can be broadcasted in a DM1 message on the CAN network

## <span id="page-14-0"></span>**1.4. Diagnostic Function Blocks**

The 2BIN-4OUT-DR supports diagnostic messaging. DM1 message is a message, containing Active Diagnostic Trouble Codes (DTC) that is sent to the J1939 network in case a fault has been detected. A Diagnostic Trouble Code is defined by the J1939 standard as a four-byte value.

In addition to supporting the DM1 message, the following are supported:

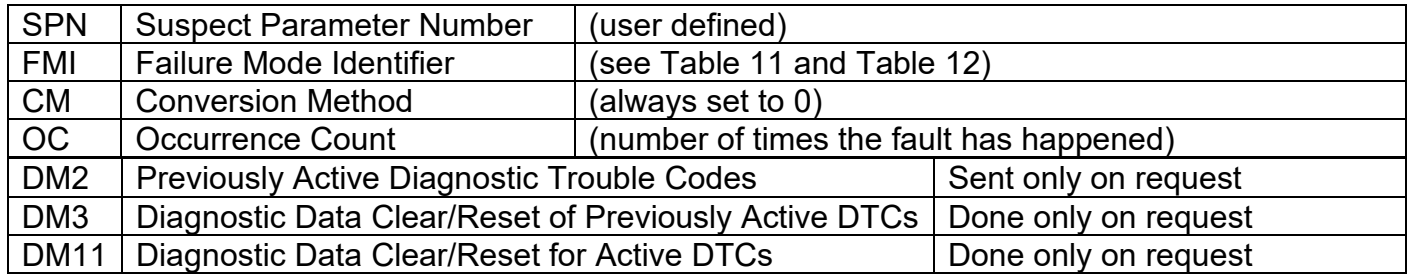

Fault detection and reaction is a standalone functionality that can be configured to monitor and report diagnostics of various controller parameters. The 2BIN-4OUT-DR supports 16 Diagnostics Definitions, each freely configurable by the user.

By default, the monitoring of operating voltage, CPU temperature and receive message timeouts is configured to diagnostics blocks 1, 2 and 3., In case any of these three diagnostics blocks are needed for some other use, the default settings can be adjusted by the user to suit the application.

There are 4 fault types that can be used, "**Minimum and maximum error**", "**Absolute value error**", "**State error**" and "**Double minimum and maximum error**".

**Minimum and maximum error** has two thresholds, "MIN Shutdown" and "MAX Shutdown" that have configurable, independent diagnostics parameters (SPN, FMI, Generate DTCs, delay before flagging status). In case the parameter to monitor stays between these two thresholds, the diagnostic is not flagged.

**Absolute value error** has one configurable threshold with configurable parameters. In case the parameter to monitor stays below this threshold, the diagnostic is not flagged.

**State error** is like the Absolute value error, the only difference is that State error does not allow the user to specify specific threshold values; thresholds '1' and '0' are used instead. This is ideal for monitoring state information, such as received message timeouts.

**Double minimum and maximum error** lets user to specify four thresholds, each with independent diagnostic parameters. The diagnostic status and threshold values is determined and expected as show in [Figure 2](#page-15-0) below.

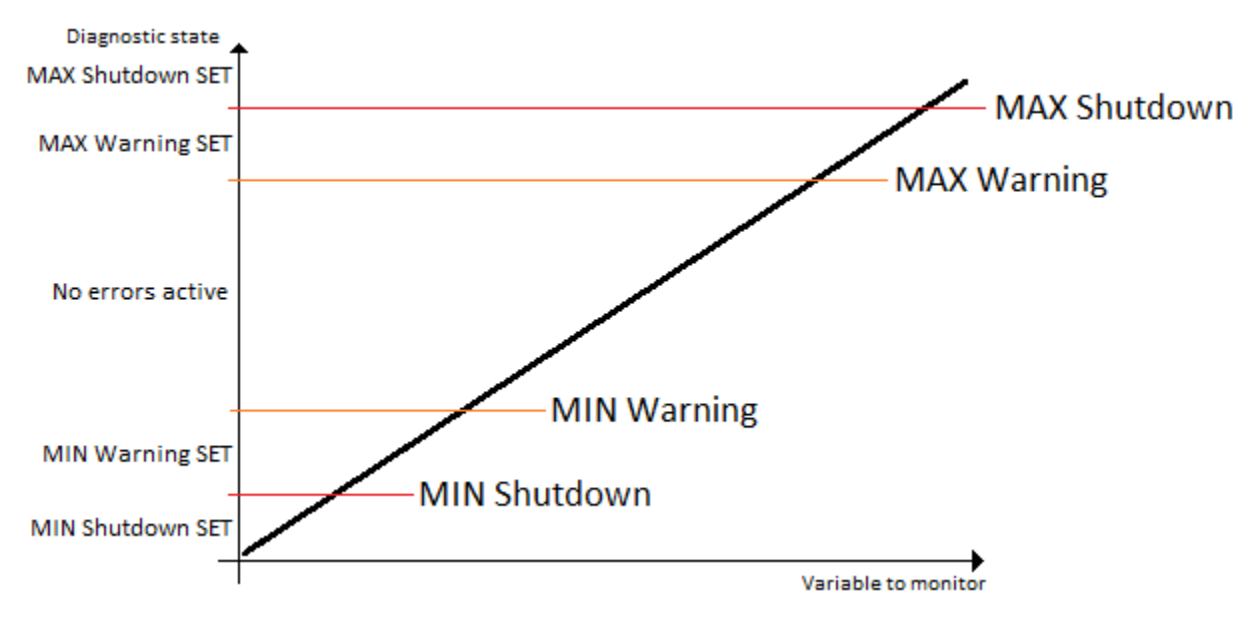

**Figure 2 – Double Minimum and Maximum Error Thresholds**

<span id="page-15-0"></span>In case any of the Diagnostics blocks is configured to monitor Output Current Feedback, there is an internal error status flag maintained automatically for that output. This internal flag can be used for driving the output to a specified state in case of diagnostic event using Proportional Current Output setpoints "Control Fault Response", "Output in Fault Mode" and "Fault Detection Enabled".

There is also built in error status flags for power supply and CPU temperature monitoring. In case any of the diagnostics blocks is measuring these two parameters, the corresponding internal error status flags can be used for shutting down the unit in case of failure. The setpoints "**Power Fault Disables Outputs**" and "**Over Temperature Shutdown**" can be used for enabling the shutdown of the unit (shutdown  $==$  output driving is turned off).

While there are no active DTCs, the 2BIN-4OUT-DR will send "No Active Faults" message. If a previously inactive DTC becomes active, a DM1 will be sent immediately to reflect this. As soon as the last active DTC goes inactive, a DM1 indicating that there are no more active DTCs will be sent.

If there is more than one active DTC at any given time, the regular DM1 message will be sent using a multipacket message to the Requester Address using the Transport Protocol (TP).

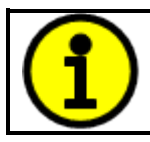

At power up, the DM1 message will not be broadcasted until after 5 second delay. This is done to prevent any power up or initialization conditions from being flagged as an active error on the network.

When the fault is linked to a DTC, a non-volatile log of the occurrence count (OC) is kept. As soon as the controller detects a new (previously inactive) fault, it will start decrementing the "**Delay before Event is flagged**" timer for that Diagnostic function block. If the fault has remained present during the delay time, then the controller will set the DTC to active, and will increment the OC in the log. A DM1 will immediately be generated that includes the new DTC. The timer is provided so that intermittent faults do not overwhelm the network as the fault comes and goes, since a DM1 message would be sent every time the fault shows up or goes away.

By default, the fault flag is cleared when error condition that has caused it goes away. The DTC is made Previously Active and is it is no longer included in the DM1 message. To identify a fault having happened, even if the condition that has caused is one away, the "**Event Cleared only by DM11**" setpoint can be set to '*True*'. This configuration enables DTC to stay Active, even after the fault flag has been cleared, and be included in DM1 message until a Diagnostic Data Clear/Reset for Active DTCs (DM11) has been requested.

As defined by J1939 Standard the first byte of the DM1 message reflects the Lamp status. "**Lamp Set by Event**" setpoint determines the lamp type set in this byte of DTC. "**Lamp Set by Event"**  setpoint options are listed in [Table 10.](#page-16-0) By default, the '*Amber, Warning'* lamp is typically the one set be any active fault.

| Protect              |
|----------------------|
| <b>Amber Warning</b> |
| <b>Red Stop</b>      |
| <b>Malfunction</b>   |

**Table 10 – Lamp Set by Event in DM1 Options**

<span id="page-16-0"></span>"**SPN for Event**" defines suspect parameter number used as part of DTC. The default value zero is not allowed by the standard, thus no DM will be sent unless "**SPN for Event**" in is configured to be different from zero. **It is user's responsibility to select SPN that will not violate J1939 standard.** When the "**SPN for Event**" is changed, the OC of the associated error log is automatically reset to zero.

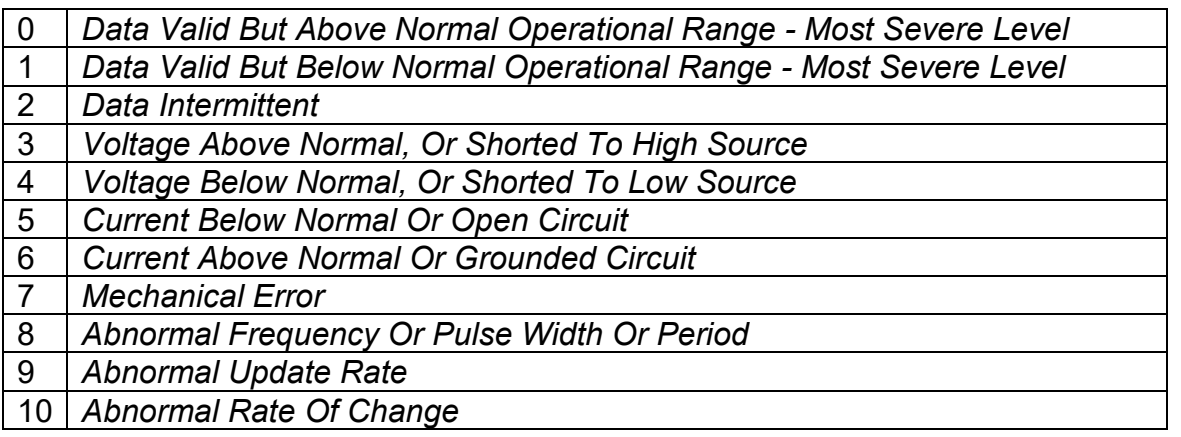

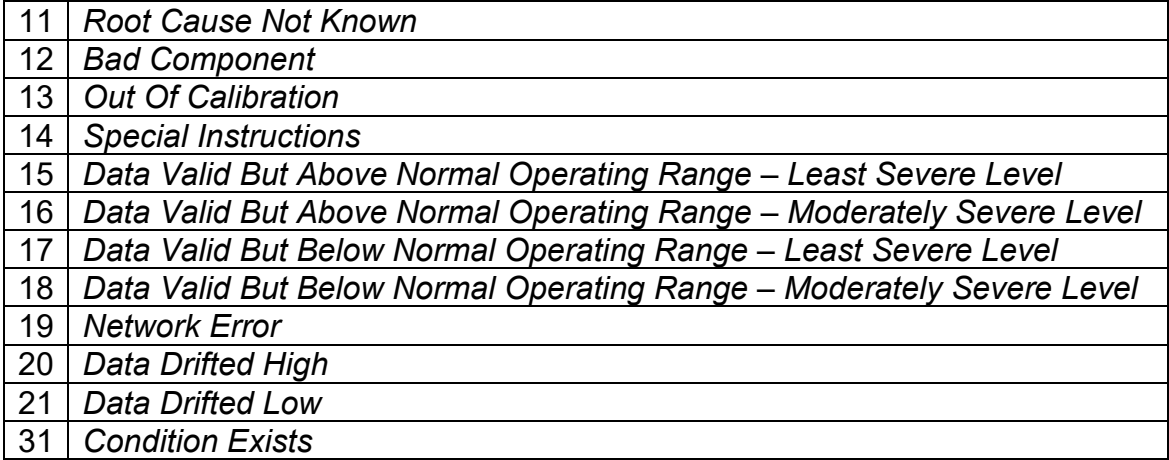

## **Table 11 – FMI for Event Options**

<span id="page-17-1"></span>Every fault has associated a default FMI with them. The used FMI can be configured with "**FMI for Event**" setpoint, presented in [Table 11.](#page-17-1) When an FMI is selected from Low Fault FMIs in [Table 12](#page-17-2) for a fault that can be flagged either high or low occurrence, it is recommended that the user would select the high occurrence FMI from the right column of [Table 12.](#page-17-2) There is no automatic setting of High and Low FMIs in the firmware, the user can configure these freely.

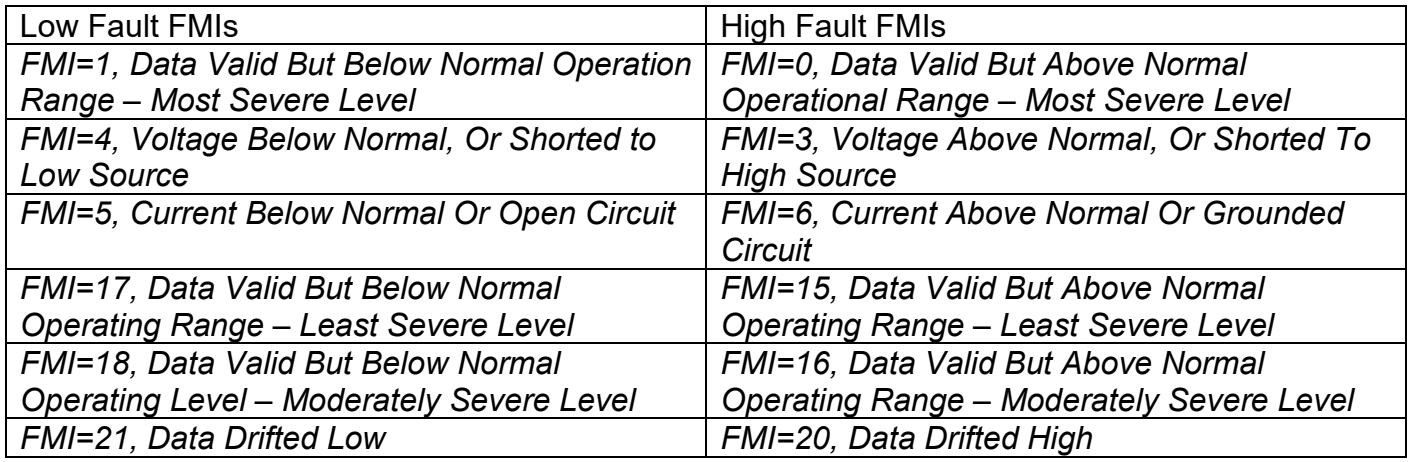

#### **Table 12 – Low Fault FMIs and corresponding High Fault FMIs**

#### <span id="page-17-2"></span><span id="page-17-0"></span>**1.5. Control Variable Data Blocks**

In case run time settable, non-volatile data is required in the control algorithm, the Control Variable Data Blocks offer one possible solution. These function blocks contain a single variable with rules for updating the value at run time, without the need for the user to trigger the variable update process as it is done with the Control Constant Data Blocks.

The **"Variable Value"** setpoint shows the current value for the variable. This setpoint is user configurable, so it is possible to modify the value using the Axiomatic EA.

**"Variable Value Data Source"** and **"Variable Data Data Number"** define the source from which the new Variable Data value is read at update event.

The variable data update process is controlled using the next five setpoints, namely **"Variable Value Update Trigger Source"**, **"Variable Value Update Trigger Number"**, **"Variable Value Update Trigger Threshold Source"**, **"Variable Value Update Trigger Threshold Number"** and **"Variable Value Update Function"**. The trigger number and source define the control signal to be compared with the trigger threshold control signal. The comparison is done using the logical (or mathematical) operator that can be selected using **"Variable Value Update Function"** setpoint.

In case the logical operation evaluates as *True* (for the Math functions, greater than zero) the variable data value is updated from the selected data source and the new value is stored into Flash memory. The save is done only once per evaluating the update function as *True*. Before the next save can happen, the update function must evaluate as *False* (for the Math functions, equal to zero) at least once. Also, the minimum time between two variable data saving events is set to 10 seconds (not user configurable limit).

## <span id="page-18-0"></span>**1.6. PID Control Function Block**

The PID Control function block is an independent logic block, but it is normally intended to be associated with proportional output control blocks described earlier. When the "**Control Source**" for an output has been setup as a '*PID Function Block*', the command from the selected PID block drives the physical output on the 2BIN-4OUT-DR.

The "**PID Target Command Source**" and "**PID Target Command Number**" setpoints determine control input and the "**PID Feedback Input Source**" and "**PID Feedback Input Number**" setpoints determine the established the feedback signal to the PID function block. The "**PID Response Profile**" will use the selected inputs as per the options listed in [Table 13.](#page-18-1) When active, the PID algorithm will be called every "**PID Loop Update Rate**" in milliseconds.

| 0   Single Output        |
|--------------------------|
| 1   Setpoint Control     |
| 2   On When Over Target  |
| 3   On When Below Target |

**Table 13 – PID Response Options**

<span id="page-18-1"></span>When a '*Single Outpu*t' response is selected, the Target and Feedback inputs do not have to share the same units. In both cases, the signals are converted to a percentage values based on the minimum and maximum values associated with the source function block.

For example, a CAN command could be used to set the target value, in which case it would be converted to a percentage value using "**Receive Data Min**" and "**Receive Data Max**" setpoints in the appropriate '*CAN Receive X'* function block. The closed-loop feedback signal (i.e. a 0-5V input) could be connected to '*Universal Input 1*' and selected as the feedback source. In this case the value of the input would be converted to a percentage based on the "**Minimum Range**" and "**Maximum Range**" setpoints in the input block. The output of the PID function would depend on the difference between the commanded target and the measured feedback as a percentage of each signals range. In this mode, the output of the block would be a value from -100% to 100%.

When a '*Setpoint Control*' response is selected, the "**PID Target Command Source**" automatically gets updated to '*Control Constant Data*' and cannot be changed. The value set in the associated constant in the Constant Data List function block becomes the desired target value. In this case, both the target and the feedback values are assumed to be in same units and range. The minimum and maximum values for the feedback automatically become the constraints on the constant target. In this mode, the output of the block would be a value from 0% to 100%.

For example, if the feedback was setup as a 4-20mA input, a "**Constant Value X**" setpoint set to 14.2 would automatically be converted to 63.75%. The PID function would adjust the output as needed to have the measured feedback to maintain that target value.

The last two response options, '*On When Over Target'* and '*On When Under Target'*, are designed to allow the user to combine the two proportional outputs as a push-pull drive for a system. Both outputs must be setup to use the same control input (linear response) and feedback signal in order to get the expected output response. In this mode, the output would be between 0% to 100%.

In Order to allow the output to stabilize, the user can select a non-zero value for "**PID Delta Tolerance**". If the absolute value of Error<sub>K</sub> is less than this value, Error<sub>K</sub> in the formula below will be set to zero.

The PID algorithm used is shown below, where G, Ki, Ti, Kd, Td and Loop Update Rate are configurable parameters.

 $P1DOutput_k = P_k + I_k + D_k$ 

 $P_k = P_{\alpha}$ *Gain* \* *Error*<sub>k</sub>  $I_k = I_{\alpha}$ Gain \* ErrorSum<sub>k</sub>  $D_k = D_{\text{-}}Gain * (Error_k - Error_{k-1})$ 

 $Error_k = Target - Feedback$  $ErrorSum_k = ErrorSum_{k-1} + Error_k$ 

 $P$  Gain = G  $I_{\mathcal{L}}$  Gain =  $G * Ki * T/Ti$  (Note: If Ti is zero, I\_Gain = 0) D Gain =  $G * K d * T d / T$ 

 $T = Loop\_Update\_Rate * 0.001$ 

## **Equation 4 - PID Control Algorithm**

<span id="page-19-0"></span>Each system will have to be turned for the optimum output response. Response times, overshoots and other variables will have to be decided by the customer using an appropriate PID tuning strategy. Axiomatic is not responsible for tuning the control system.

## <span id="page-20-0"></span>**1.7. Lookup Table Function Block**

Lookup Tables are used to give output response up to 10 slopes per input. If more than 10 slopes are required, A Programmable Logic Block can be used to combine up to three tables to get 30 slopes as described in Section [1.8.](#page-21-0)

Lookup tables have three differing modes defined by "**X-Axis Type**" setpoint, given in [Table 14.](#page-20-1) Option '0 – Data Response' is the normal mode where block input signal is selected with the "**X-Axis Source**" and "**X-Axis Number**" setpoints and X values present directly input signal values. With option '1 – Time Response' the input signal is time and X values present time in milliseconds. And selected input signal is used as digital enable. Option '2 – Enabled Data Response' works like the Data Response option with a configurable threshold for the input signal to enable and disable the output. The output value in 'disabled' mode can be defined by the user with "**Output value when disabled**" setpoint.

The Enabled Data Response X-Axis type is targeted for joystick applications, where it is needed to disable the output drive when joystick position exceeds a certain threshold and can be enabled only when the joystick is returned to neutral position.

| 0   Data Response         |
|---------------------------|
| 1   Time Response         |
| 2   Enabled Data Response |

**Table 14 – X-Axis Type Options**

<span id="page-20-1"></span>The slopes are defined with (x, y) points and associated point response. X value presents input signal value and Y value corresponding Lookup Table output value. "PointN – Response" setpoint defines type of the slope from preceding point to the point in question. Response options are given in [Table 15.](#page-20-2) 'Ramp To' gives a linearized slope between points, whereas 'Jump to' gives a point to point response, where any input value between  $X_{N-1}$  and  $X_N$  will result Lookup Table output being Y<sub>N</sub>. "Point0 – Response" is always 'Jump To' and cannot be edited. Choosing 'Ignored' response causes associated point and all the following points to be ignored.

| lanore  |
|---------|
| Ramp To |
| Jump To |

**Table 15 – PointN – Response Options**

<span id="page-20-2"></span>In case Time Response is used, the "**Autocycle**" setpoint can be used for generating a repeating, cyclic output while the selected control source enables the time response output of the particular lookup table.

The X values are limited by minimum and maximum range of the selected input source if the source is one of the Input Blocks or a Math Function Block. For the fore mentioned sources X-Axis data will be redefined when ranges are changed, therefore inputs should be adjusted before changing X-Axis values. For other sources Xmin and Xmax are 0 and 10,000. The X-Axis is constraint to be in rising order, thus value of the next index is greater than or equal to preceding one. Therefore, when adjusting the X-Axis data, it is recommended that  $X_{10}$  is changed first, then lower indexes in descending order.

 $Xmin \leq X_0 \leq X_1 \leq X_2 \leq X_3 \leq X_4 \leq X_5 \leq X_6 \leq X_7 \leq X_8 \leq X_9 \leq X_{10} \leq X_{10} \leq X_{10} \leq X_{10} \leq X_{11} \leq X_{12} \leq X_{13} \leq X_{14} \leq X_{15} \leq X_{16} \leq X_{17} \leq X_{18} \leq X_{19} \leq X_{10} \leq X_{10} \leq X_{11} \leq X_{12} \leq X_{14} \leq X_{15} \leq X_{1$ 

The Y-Axis has no constraints on the data it presents, thus inverse, decreasing, increasing or other response can be easily established. The Smallest of the Y-Axis values is used as Lookup Table output min and the largest of the Y-Axis values is used as Lookup Table output max (i.e. used as Xmin and Xmax values in linear calculation, Section [1.3\)](#page-12-1). Ignored points are not considered for min and max values.

## <span id="page-21-0"></span>**1.8. Programmable Logic Function Block**

The Programmable Logic Function Block is very powerful tool. A Programmable Logic can be linked to up to three Lookup Tables, any of which would be selected only under given conditions. Thus, output of a Programmable Logic at any given time will be the output of the Lookup Table selected by defined logic. Therefore, up to three different responses to the same input, or three different responses to different inputs, can become the input to another function block.

In order to enable any one of the Programmable Logic blocks, the "**Programmable Logic Enabled**" setpoint must be set to '*True'*. By default, all Logic blocks are disabled.

The three associated tables are selected by setting "**Table X – Lookup Table Block Number**" setpoint to desired Lookup Table number, for example selecting *1* would set Lookup Table 1 as TableX.

For each TableX there are three conditions that define the logic to select the associated Lookup Table as Logic output. Each condition implements function  $Argument1$  Operator  $Argument2$ where Operator is logical operator defined by setpoint "**Table X – Condition Y, Operator**". Setpoint options are listed in [Table 16.](#page-21-1) Condition arguments are selected with "**Table x – Condition Y, Argument Z Source**" and "**Table x – Condition Y, Argument Z Number**" setpoints. If '*0 – Control not Used*' option is selected as "**Table x – Condition Y, Argument Z Source"** the argument is interpreted as 0.

| 0              | $=$ , Equal               |
|----------------|---------------------------|
|                | !=, Not Equal             |
| 2              | >, Greater Than           |
| 3              | >=. Greater Than or Equal |
| $\overline{4}$ | <, Less Than              |
| 5              | <=, Less Than or Equal    |

**Table 16 – Table X – Condition Y, Operator Options**

<span id="page-21-1"></span>The three conditions are evaluated and if the result satisfies logical operation defined with "**Table X – Conditions Logical Operator**" setpoint, given in [Table 17,](#page-21-2) the associated Lookup Table is selected as output of the Logical block. Option '*0 – Default Table*' selects associated Lookup Table in all conditions.

|   | 0 Default Table (Table1)  |
|---|---------------------------|
|   | 1 Cnd1 And Cnd2 And Cnd3  |
|   | 2 Cnd1 Or Cnd2 Or Cnd3    |
|   | 3 (Cnd1 And Cnd2) Or Cnd3 |
| 4 | (Cnd1 Or Cnd2) And Cnd3   |

<span id="page-21-2"></span>**Table 17 – Table X – Conditions Logical Operator Options**

The three logical operations are evaluated in order and the first to satisfy gets selected, thus if Table1 logical operation is satisfied, the Lookup Table associated with Table1 gets selected regardless of two other logical operations. In addition, if none of the logical operations is satisfied the Lookup Table associated with Table1 gets selected.

# <span id="page-22-0"></span>**1.9. Math Function Block**

There are six mathematical function blocks that allow the user to define basic algorithms. Two of the Math blocks, Math Function Block 1 and Math Function 2, are full sized math function blocks, that can take up to five input signals and have four selectable functions. The rest of the Math Function Blocks, from Small Math Function Bock 3 to Small Math Function Bock 6, are smaller simplified version of math blocks, that can take up to two input signals and have only one selectable function. Otherwise, all Math Blocks function similarly.

Inputs are converted into percentage value based on the "**Function X Input Y Minimum**" and "**Function X Input Y Maximum**" values selected. For additional control the user can also adjust the "**Function X Input Y Scaler**". By default, each input has a scaling 'weight' of 1.0 However, each input can be scaled from -1.0 to 1.0 as necessary before it is applied in the function.

For example, in the case where the user may want to combine two inputs such that a joystick (Input 1) is the primary control of an output, but the speed can be incremented or decremented based on a potentiometer (Input 2), it may be desired that 75% of the scale is controlled by the joystick position, while the potentiometer can increase or decrease the min/max output by up to 25%. In this case, Input 1 would be scaled with 0.75, while Input 2 uses 0.25. The resulting addition will give a command from 0 to 100% based on the combined positions of both inputs.

A mathematical function block includes four selectable functions, which each implements equation A operator B, where A and B are function inputs and operator is function selected with setpoint "**Math function X Operator**". Setpoint options are presented in [Table 18.](#page-23-1) The functions are connected together, so that result of the preceding function goes into Input A of the next function. Thus Function 1 has both Input A and Input B selectable with setpoints, where Functions 2 to 4 have only Input B selectable. Input is selected by setting "**Function X Input Y Source**" and "**Function X Input Y Number**". If "**Function X Input B Source**" is set to 0 '*Control not used'* signal goes through function unchanged.

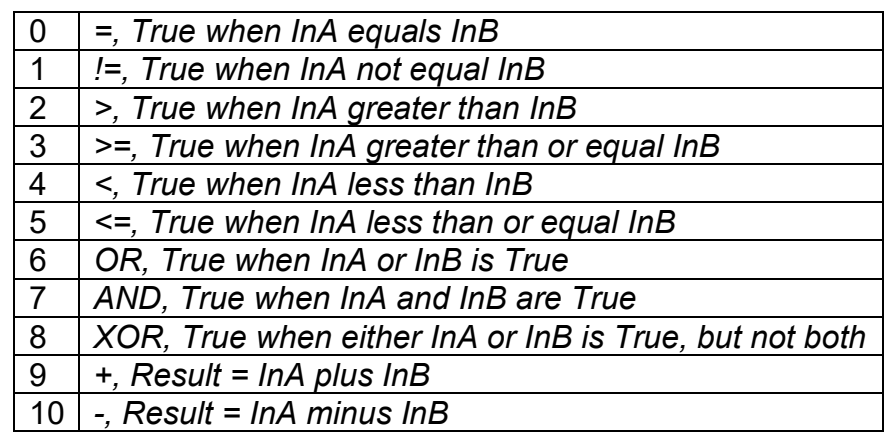

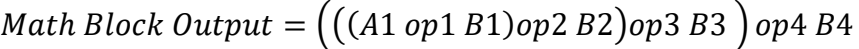

| 11              | $x$ , Result = InA times InB                       |
|-----------------|----------------------------------------------------|
|                 | 12   $\ell$ , Result = InA divided by InB          |
| 13 <sup>1</sup> | MIN, Result = Smallest of InA and InB              |
| 14 <sup>1</sup> | MAX, Result = Largest of InA and InB               |
| 15 <sup>1</sup> | $MAX$ -MIN, Result = Absolute value of (InA – InB) |
| 16              | $SIN, Result = InA * SIN(InB)$                     |
| 17 <sup>1</sup> | COS, Result = $InA * COS(InB)$                     |
| 18              | $SQRT$ , Result = InA * SQRT(InB)                  |

**Table 18 – Math function X Operator Options**

<span id="page-23-1"></span>For logic operations (6, 7, 8) scaled input greater or equal to 1 is treated as TRUE. For logic operations (0 to 8), the result of the function will always be 0 (FALSE) of 1 (TRUE). For the arithmetic functions (9 to 14), it is recommended to scale the data such that the resulting operation will not exceed full scale (0 to 100%) and saturate the output result.

When dividing, a zero divider will always result in a 100% output value for the associated function.

Lastly the resulting mathematical calculation, presented as a percentage value, can be scaled into the appropriate physical units using the "**Math Output Minimum Range**" and "**Math Output Maximum Range**" setpoints. These values are also used as the limits when the Math Function I selected as the input source for another function block.

## <span id="page-23-0"></span>**1.10. Delay Timer Block**

The Delay Timer Block implements a user configurable delay. The delay start is triggered by monitoring using a data source and comparing that with a threshold value using a logic operation. All the different data sources and the logic operation to use for evaluating the trigger event are user configurable.

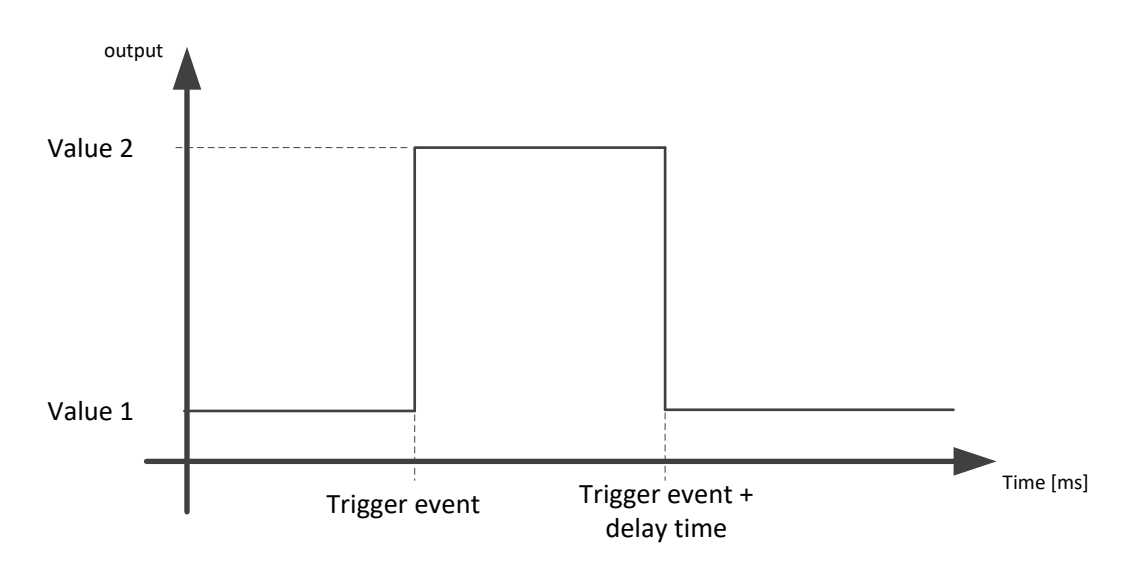

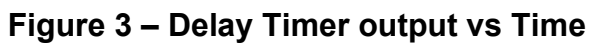

<span id="page-23-2"></span>[Figure 3](#page-23-2) shows the operation of the Delay Timer Block. When the block is inactive or the timer has elapsed, the output value is equal to what is configured using "**Timer Data 1 Source**" and "**Timer**  **Data 1 Number**". When the timer is counting down from "**Timer Reload Value**" to 0, the output of the Timer Block is equal to what is configured using "**Timer Data 2 Source**" and "**Timer Data 2 Number**"

The Timer block starts counting down when the logic involving data ("**Timer Trigger Source**") compared with threshold ("**Timer Trigger Threshold**") using the operation defined with "**Timer Trigger Function**" becomes true.

## <span id="page-24-0"></span>**1.11. Hysteresis Block**

The Hysteresis Block implements a hysteresis function with configurable high and low limits. Also, the output high and low values are user configurable.

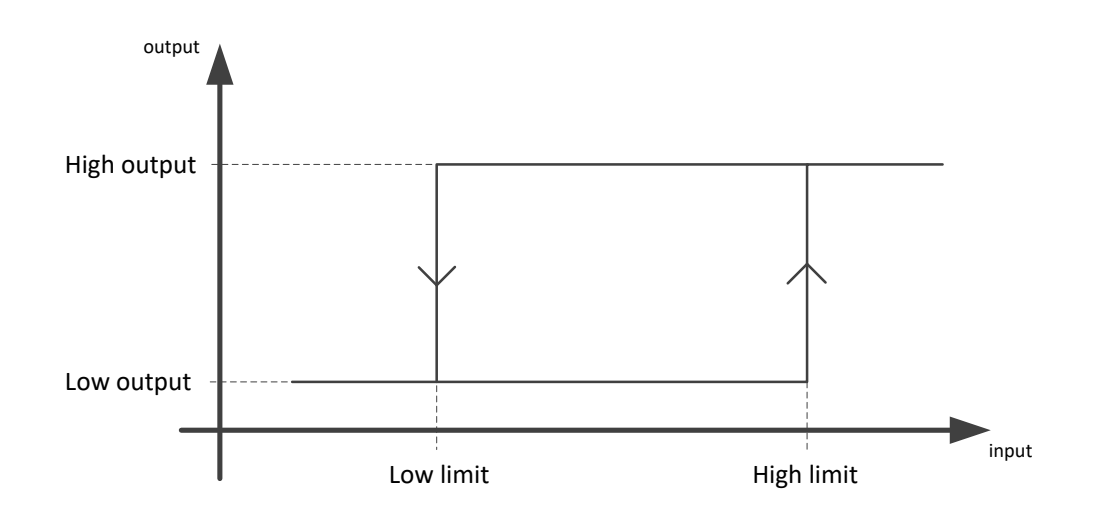

**Figure 4 – Hysteresis**

<span id="page-24-2"></span>As shown in [Figure 4,](#page-24-2) when the input data from "**Data Source**" and "**Data Number**" is higher than the '**High Threshold**", the block output is set to a value defined using "**High Output Data Source**" and "**High Output Data Number**".

When the input data from "**Data Source**" and "**Data Number**" is lower than the "**Low Threshold**", the block output is set to a value defined using "**Low Output Data Source**" and "**Low Output Data Number**".

# <span id="page-24-1"></span>**1.12. Conditional Logic Function Blocks**

The Simple Conditional Logic Blocks provide a way of connecting different blocks and comparing them to one another. The output of the Conditional Logic Blocks is either 0 (FALSE) or 1 (TRUE).

There are three operations that take place in the Conditional Logic Blocks which allows the user to make more elaborate comparisons. The first two operations, '**Operator 1 (Input 1, Input 2)**' and '**Operator 2 (Input 3, Input4)**' compare two separate values from different selectable control sources. The operations for these two operators are listen in Table 22.

| Value | <b>Operation</b> | <b>Meaning</b>                          |
|-------|------------------|-----------------------------------------|
| 0     | Not Used         | <b>Result = False</b>                   |
| 1     |                  | True when InA Equals InB                |
| 2     | $l =$            | True when InA Not Equal InB             |
| 3     | $\geq$           | True when InA Greater Than InB          |
| 4     | $>=$             | True when InA Greater Than or Equal InB |
| 5     | $\lt$            | True when InA Less Than InB             |
| 6     | $\leq$           | True when InA Less Than or Equal InB    |
| 7     | <b>OR</b>        | True when InA or InB is True            |
| 8     | <b>AND</b>       | True when InA and InB are True          |
| 9     | XOR              | True when InA/InB is True, but not both |

**Table 19 – Available operations for Operator 1 and Operator 2**

<span id="page-25-1"></span>The last operation is used between the results of both Operator 1 and Operator 2 using logic gates operations. The list of available operations for '**Operator 3 (Operator 1, Operator 2)**' are listed in Table 23.

| Value         | <b>Operation</b> | <b>Meaning</b>                          |
|---------------|------------------|-----------------------------------------|
| 0             | Not Used         | Result = False                          |
|               | 0R               | True when Op1 or Op2 is True            |
| $\mathcal{P}$ | <b>AND</b>       | True when Op1 and Op2 are True          |
| 3             | <b>XOR</b>       | True when Op1/Op2 is True, but not both |

**Table 20 – Available operations for Operator 3**

<span id="page-25-2"></span>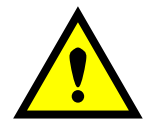

When configuring a Conditional Block and only one comparison is needed, it is necessary that operation selected for '**Operator 3 (Operator 1, Operator 2)**' is set to *1* ('*OR, True When Op1 or Op2 is True*')

## <span id="page-25-0"></span>**1.13. Set / Reset Function Block**

**Set-Reset Block** consists of only 2 control sources: **Reset Source** and **Set Source**. The purpose of these blocks is to simulate a modified latching function in which the 'Reset Signal' has more precedence. The 'latching' function works as per the Table 24 below.

| 'Set Signal' | 'Reset Signal' | 'Set-Reset Block Output'<br>(Initial State: OFF) |
|--------------|----------------|--------------------------------------------------|
| OFF          | OFF            | <b>Latched State</b>                             |
| OFF          | ON             | OFF                                              |
| ON           | OFF            | OΝ                                               |
|              | ואר            |                                                  |

<span id="page-25-3"></span>**Table 21 – Set-Reset Function block operation**

The **Reset** and **Set** sources have associated with them a minimum and maximum threshold values which determine the ON and OFF state. For the **Reset Source** are **Reset Minimum Threshold** and **Reset Maximum Threshold**. Similarly, for the **Set Source** are **Set Minimum Threshold** and **Set Maximum Threshold**. These setpoints also allow to have a dead band in between ON/OFF states and they are in terms of percentage of input selected.

As seen in Table 24 above, the 'Reset Signal' has more precedence over the 'Set Signal' - if the state of 'Reset Signal' is *ON*, the state of 'Set-Reset Block Output' will be *OFF*. To create an *ON*  state in 'Set-Reset Block Output' the state of 'Reset Signal' must be *OFF* while the state of 'Set Signal' is *ON*. In this case, the state of 'Set-Reset Block Output' will remain *ON* even if 'Set Signal' turns *OFF* as long as 'Reset Signal' remains *OFF.* As soon as the 'Reset Signal' turns *ON* the 'Set-Reset Block Output' will turn *OFF* regardless of the state of 'Set Signal'.

# <span id="page-26-0"></span>**1.14. CAN Transmit Message Function Block**

The CAN Transmit function block is used to send any output from another function block (i.e. input, CAN receive) to the J1939 network. The AX022460 ECU has six CAN Transmit Messages and each message has four completely user defined signals.

# <span id="page-26-1"></span>**1.14.1. CAN Transmit Message Setpoints**

Each CAN Transmit Message setpoint group includes setpoints that effect the whole message and are thus mutual for all signals of the message. These setpoints are presented in this section. The setpoints that configure an individual signal are presented in next section.

## The "**Transmit PGN**" setpoint sets PGN used with the message. **User should be familiar with the SAE J1939 standard and select values for PGN/SPN combinations as appropriate from section J1939/71**.

"**Repetition Rate**" setpoint defines the interval used to send the message to the J1939 network. If the "**Repetition Rate**" is set to zero, the message is disabled unless it shares its PGN with another message. In case of a shared PGN repetition rate of the LOWEST numbered message are used to send the message 'bundle'.

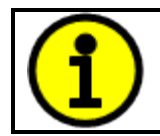

At power up, transmitted message will not be broadcasted until after a 5 second delay. This is done to prevent any power up or initialization conditions from creating problems on the network.

By default, all messages are sent on Proprietary B PGNs as broadcast messages. Thus "**Transmit Message Priority**" is always initialized to 6 (low priority) and the "**Destination Address**" setpoint is not used. This setpoint is only valid when a PDU1 PGN has been selected, and it can be set either to the Global Address (0xFF) for broadcasts or sent to a specific address as setup by the user.

# <span id="page-26-2"></span>**1.14.2. CAN Transmit Signal Setpoints**

Each CAN transmit message has four associated signals, which define data inside the Transmit message. "**Control Source**" setpoint together with "**Control Number**" setpoint define the signal source of the message. "**Control Source**" and "**Control Number**" options are listed in [Table 23.](#page-30-0) Setting "**Control Source**" to '*Control Not Used'* disables the signal.

"**Transmit Data Type**" setpoint options are listed in [Table 22.](#page-27-1) By default, '*CAN signal continuous*' is selected and signal data is presented continuous form. If '*CAN signal discrete'* the signal data is considered as digital and is interpreted as 0 below "**CAN Transmit Data Maximum**". When '*CAN signal undefined*' signal data is considered undefined and all signal bits are set to 1.

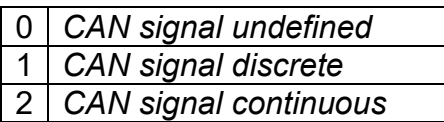

# **Table 22 – CAN Transmit Data Type Options**

<span id="page-27-1"></span>"**Transmit Data Width**" setpoint determines how many bits signal reserves from the message. "**Transmit Data Index in Array**" determines in which of 8 bytes of the CAN message LSB of the signal is located. Similarly, "**Transmit Bit Index in Byte**" determines in which of 8 bits of a byte the LSB is located. These setpoints are freely configurable, thus **it is the User's responsibility to ensure that signals do not overlap and mask each other**.

"**Transmit Data Resolution**" setpoint determines the scaling done on the signal data before it is sent to the bus. "**Transmit Data Offset**" setpoint determines the value that is subtracted from the signal data before it is scaled. Offset and Resolution are interpreted in units of the selected source signal.

# <span id="page-27-0"></span>**1.15. CAN Receive Function Block**

The CAN Receive function block is designed to take any SPN from the J1939 network and use it as an input to another function block (i.e. Outputs).

The "**Receive Message Enabled**" is the most important setpoint associated with this function block and it should be selected first. Changing it will result in other setpoints being enabled/disabled as appropriate. By default, ALL receive messages are disabled.

Once a message has been enabled, a Lost Communication fault will be flagged if that message is not received off the bud within the "**Receive Message Timeout**" period. This could trigger a Lost Communication event as described in section [1.4.](#page-14-0) In order to avoid timeouts on a heavily saturated network, it is recommended to set the period at least three times longer than the expected update rate. To disable the timeout feature, simply set this value to zero, in which case the received message will never trigger a Lost Communication fault.

By default, all control messages are expected to be sent to the 2BIN-4OUT-DR on Proprietary B PGNs. However, should a PDU1 message be selected, the 2BIN-4OUT-DR can be setup to receive it from any ECU by setting the "**Specific Address that sends the PGN**" to the Global Address (0xFF). If a specific address is selected instead, then any other ECU data on the PGN will be ignored.

The "**Receive Data Type**", "**Receive Data Width**", "**Receive Data Index in Array (LSB)**", "**Receive Bit Index in Byte (LSB)**", "**Receive Resolution**" and "**Receive Offset**" can all be used to map any SPN supported by the J1939 standard to the output data of the Received function block.

As mentioned earlier, a CAN receive function clock can be selected as the source of the control input for the output function blocks. When this is case, the "**Received Data Min (Off Threshold)**" and "**Received Data Max (On Threshold)**" setpoints determine the minimum and maximum values of the control signal. As the names imply, they are also used as the On/Off thresholds for digital output types. These values are in whatever units the data is AFTER the resolution and offset is applied to CAN receive signal.

The 2BIN-4OUT-DR I/O supports up to five unique CAN Receive Messages. Defaults setpoint values are listed in section [0.](#page-54-1)

## <span id="page-29-0"></span>**1.16. DTC React**

The DTC React function block is a very simple function which will allow a received DTC, sent from another ECU on a DM1 message, to disable an output or be used as input to another type of logic block. Up to five SPN/FMI combinations can be selected.

Should a DM1 message be received with the SPN/FMI combination defined, the corresponding DTC State will be set to ON. Once ON, if the same SPN/FMI combination has not been received again after 3 seconds, the DTC State will be reset to OFF.

The DTC could be used as a digital input for any function block as appropriate.

## <span id="page-29-1"></span>**1.17. Available Control Sources**

Many of the Function Blocks have selectable input signals, which are determined with "**[Name] Source**" and "**[Name] Number**" setpoints. Together, these setpoints uniquely select how the I/O of the various function blocks are linked together. "**[Name] Source**" setpoint determines the type of the source and "**[Name] Number**" selects the actual source if there is more than one of the same type. Available "**[Name] Source**" options and associated "**[Name] Number**" ranges are listed in [Table 23.](#page-30-0) All sources, except "CAN message reception timeout", are available for all blocks, including output control blocks and CAN Transmit messages. Thought input Sources are freely selectable, not all options would make sense for any particular input, and it is up to the user to program the controller in a logical and functional manner.

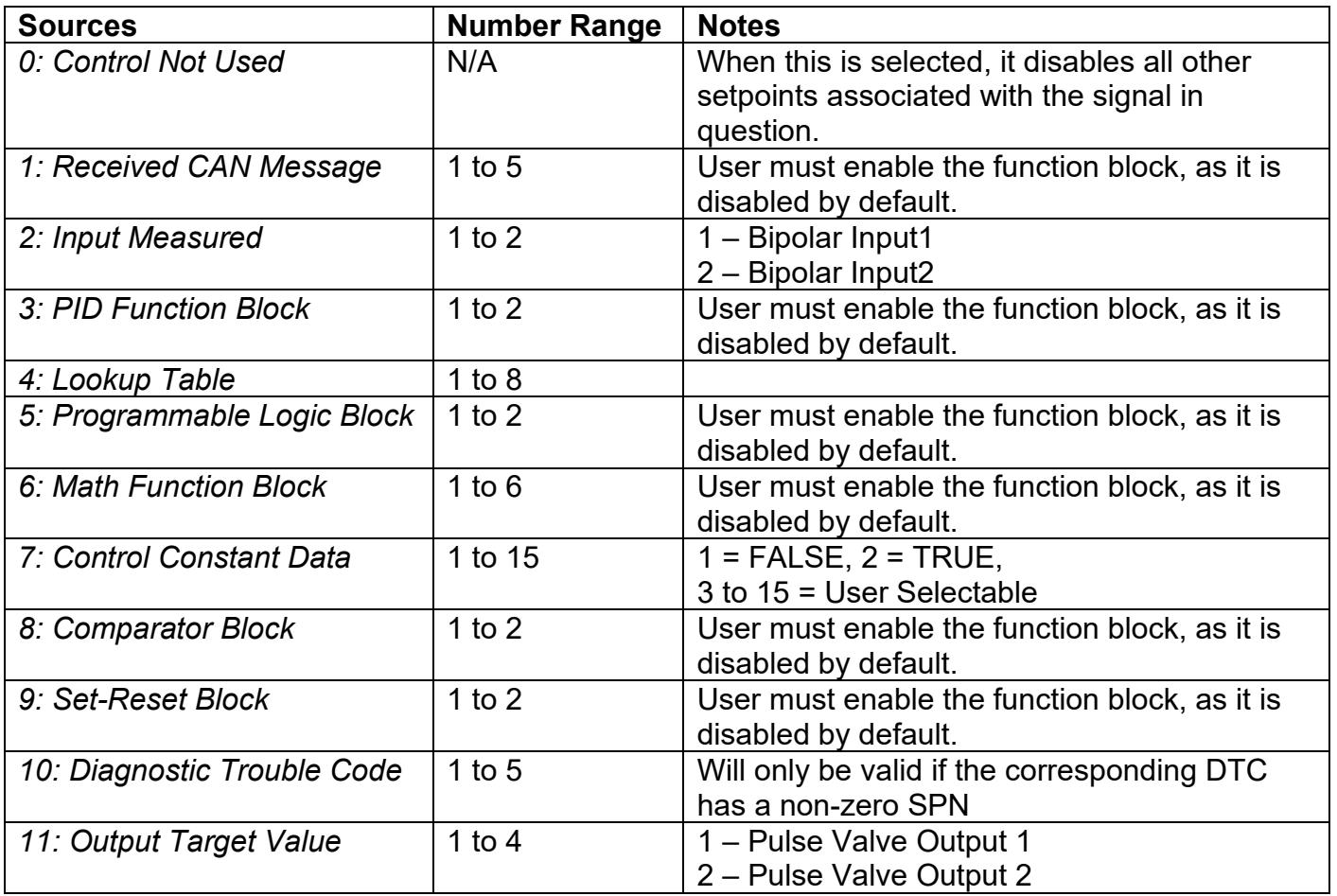

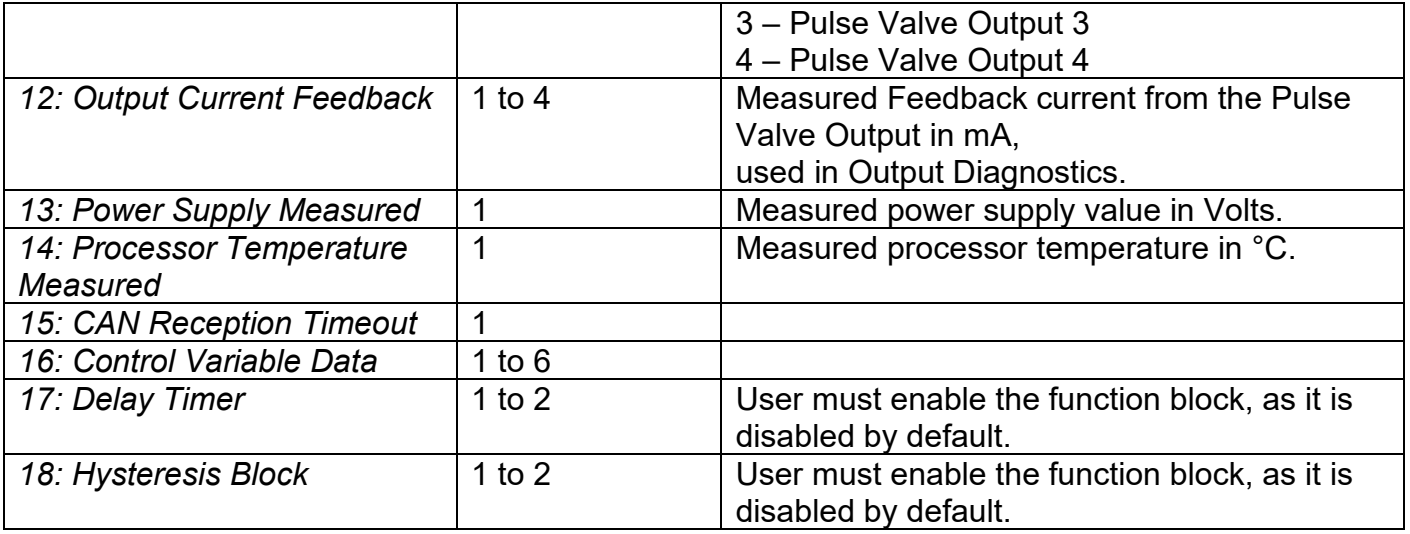

## **Table 23 – Available Control Sources and Numbers**

<span id="page-30-0"></span>If a non-digital signal is selected to drive a digital input, the signal is interpreted to be OFF at or below the minimum of selected source and ON at or above the maximum of the selected source, and it will not change in between those points. Thus, analog to digital interpretation has a built-in hysteresis defined by minimum and maximum of the selected source, as shown in [Figure 5.](#page-30-1) For example, Universal Input signal is interpreted to be ON at or above "Maximum Range" and OFF at or below "Minimum Range".

<span id="page-30-1"></span>Control Constant Data has no unit nor minimum and maximum assigned to it, thus user has to assign appropriate constant values according to intended use.

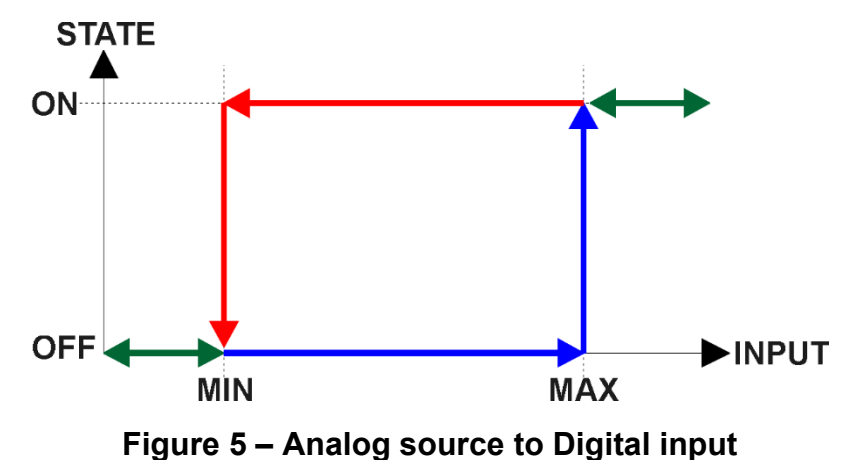

### <span id="page-31-0"></span>**2. INSTALLATION INSTRUCTIONS**

## <span id="page-31-1"></span>**2.1. Dimensions and Pinout**

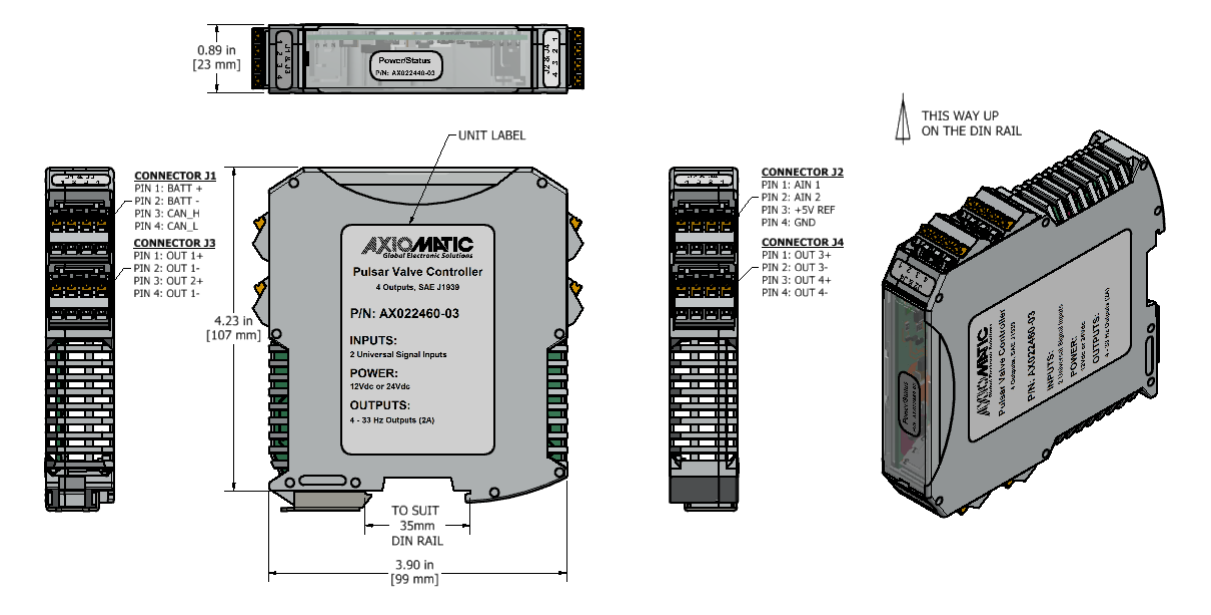

## **Figure 6 – AX022460-03 Dimensional Drawing**

<span id="page-31-3"></span><span id="page-31-2"></span>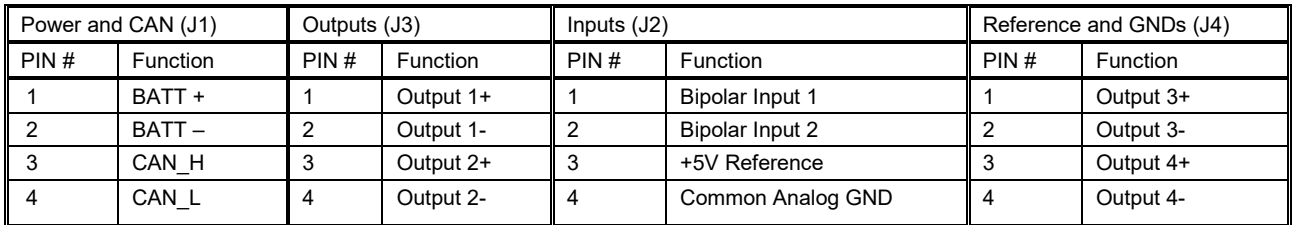

**Table 24 – AX022460 Connector Pinout**

## <span id="page-32-0"></span>**3. OVERVIEW OF J1939 FEATURES**

The software was designed to provide flexibility to the user with respect to messages sent from the ECU by providing:

- Configurable ECU Instance in the NAME (to allow multiple ECUs on the same network)
- Configurable Input Parameters
- Configurable PGN and Data Parameters
- Configurable Diagnostic Messaging Parameters, as required
- Diagnostic Log, maintained in non-volatile memory

## <span id="page-32-1"></span>**3.1. Introduction to Supported Messages**

The ECU is compliant with the standard SAE J1939, and supports following PGNs from the standard.

#### **From J1939-21 – Data Link Layer**

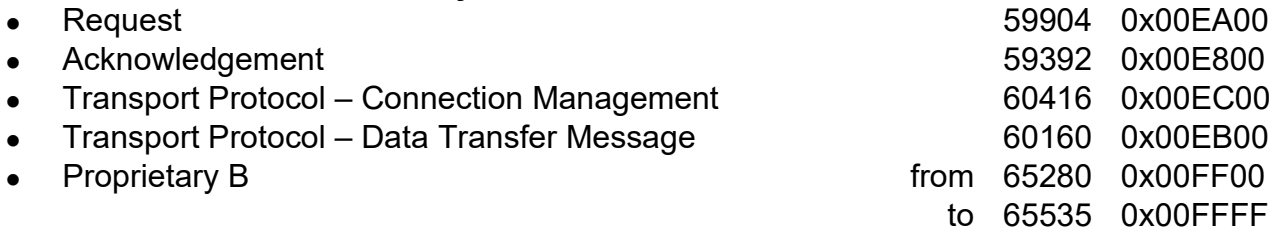

#### **From J1939-73 – Diagnostics**

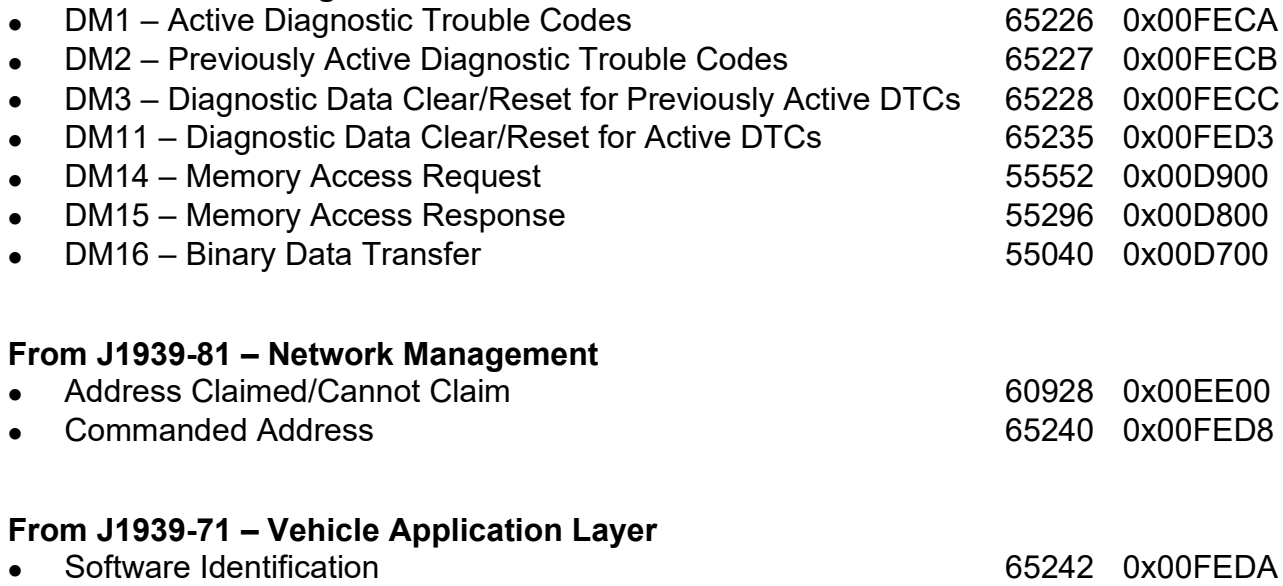

None of the application layer PGNs are supported as part of the default configurations, but they can be selected as desired for transmit function blocks.

Setpoints are accessed using standard Memory Access Protocol (MAP) with proprietary addresses. The Axiomatic Electronic Assistant (EA) allows for quick and easy configuration of the unit over CAN network.

## <span id="page-33-0"></span>**3.2. NAME, Address and Software ID**

The 2BIN-4OUT-DR I/O ECU has the following default for the J1939 NAME. The user should refer to the SAE J1939/81 standard for more information on these parameters and their ranges.

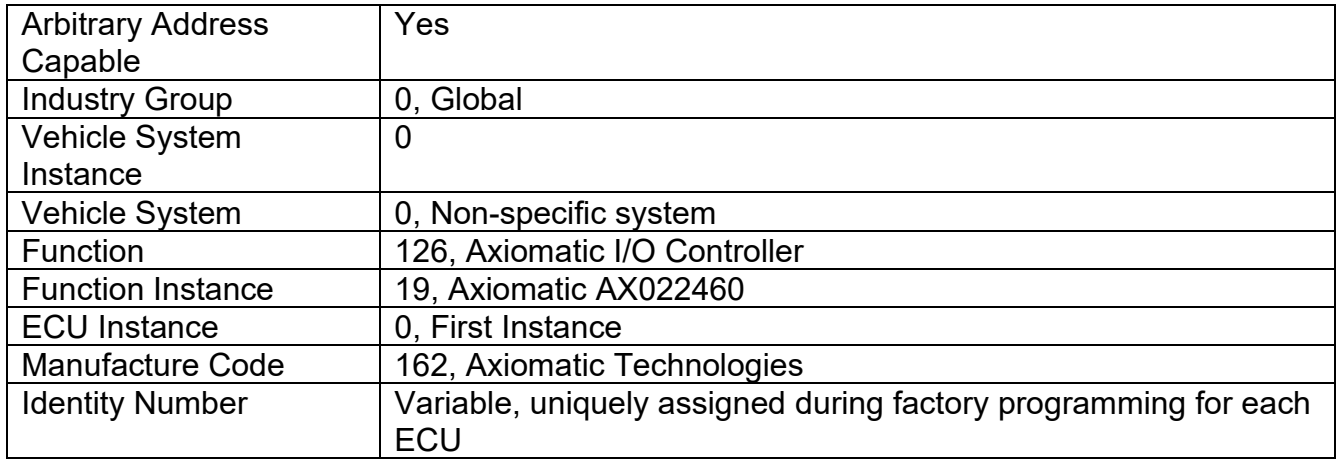

The ECU Instance is a configurable setpoint associated with the NAME. Changing this value will allow multiple ECUs of this type to be distinguishable from one another when they are connected on the same network.

The default value of the "ECU Address" setpoint is 128 (0x80), which is the preferred starting address for self-configurable ECUs as set by the SAE in J1939 tables B3 and B7. The Axiomatic EA supports the selection of any address between 0 and 253. *It is user's responsibility to select an address that complies with the standard*. The user must also be aware that since the unit is arbitrary address capable, if another ECU with a higher priority NAME contends for the selected address, the 2BIN-4OUT-DR I/O will continue select the next highest address until it finds one that it can claim. See J1939/81 for more details about address claiming.

## **Software Identifier**

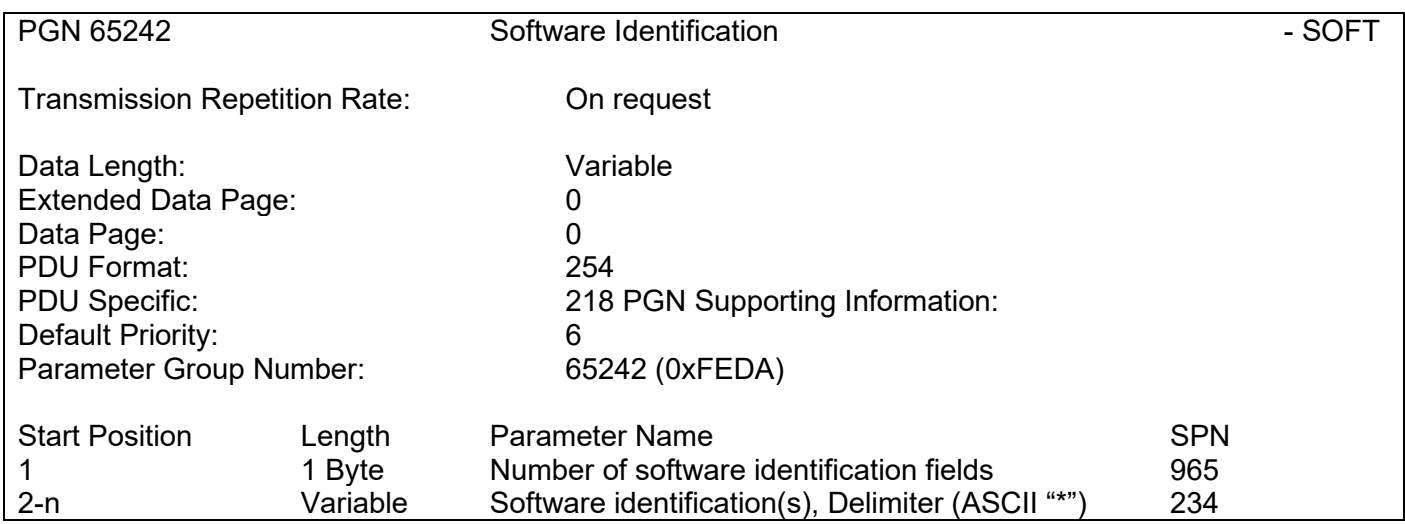

Byte 1 is set to 5, and the identification fields are as follows.

### **(Part Number)\*(Version)\*(Date)\*(Owner)\*(Description)**

The Axiomatic EA shows all this information in "General ECU Information", as shown below.

*Note: The information provided in the Software ID is available for any J1939 service tool which supports the PGN -SOFT.*

## <span id="page-35-0"></span>**4. ECU SETPOINTS ACCESSED WITH THE AXIOMATIC ELECTRONIC ASSISTANT**

This section describes in detail each setpoint, and their default and ranges. Default values presented in tables are values used when setpoint in question is active. Many of the setpoints are dependent on other setpoints and they may not be active by default. Associated Figures show screen capture of initial operation, however some of the setpoints are not in default condition as they are set differently to activate more setpoints for the image. The setpoints are divided into setpoint groups as they are shown in the Axiomatic EA. For more information on how each setpoint is used by 2BIN-4OUT-DR, refer to the relevant section in this user manual.

## <span id="page-36-0"></span>**4.1. J1939 Network Parameters**

"**ECU Instance Number**" and "**ECU Address**" setpoints and their effect are defined in Section [3.2.](#page-33-0)

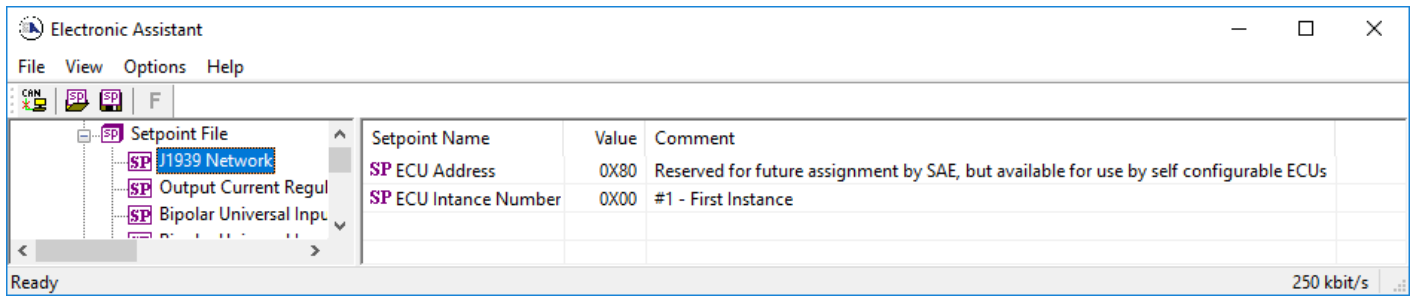

## **Figure 7 – Screen Capture of J1939 Setpoints**

<span id="page-36-2"></span>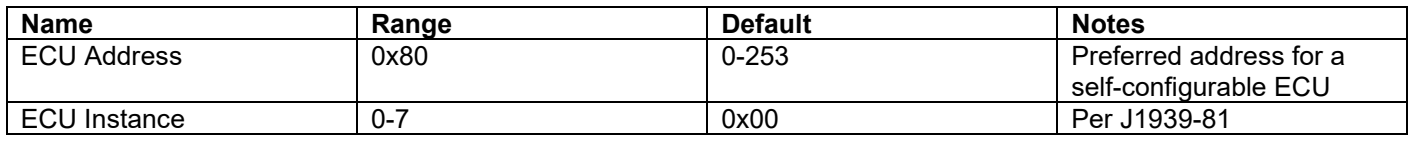

#### **Table 25 – J1939 Network Setpoints**

<span id="page-36-1"></span>If non-default values for the **"ECU Instance Number"** or **"ECU Address"** are used, they will be mirrored during a setpoint file flashing, and will only take effect once the entire file has been downloaded to the unit. After the setpoint flashing is complete, the unit will claim the new address and/or re-claim the address with the new NAME. If these setpoints are changing, it is recommended to close and re-open the CAN connection on the Axiomatic EA after the file is loaded, such that only the new NAME and address appear in the J1939 CAN Network ECU list.

## <span id="page-37-0"></span>**4.2. Bipolar Universal Input Setpoints**

The Universal Inputs are defined in Section [1.1.](#page-9-0) The setpoint group includes diagnostic related setpoints, which are presented in Section [1.3](#page-12-1) in detail.

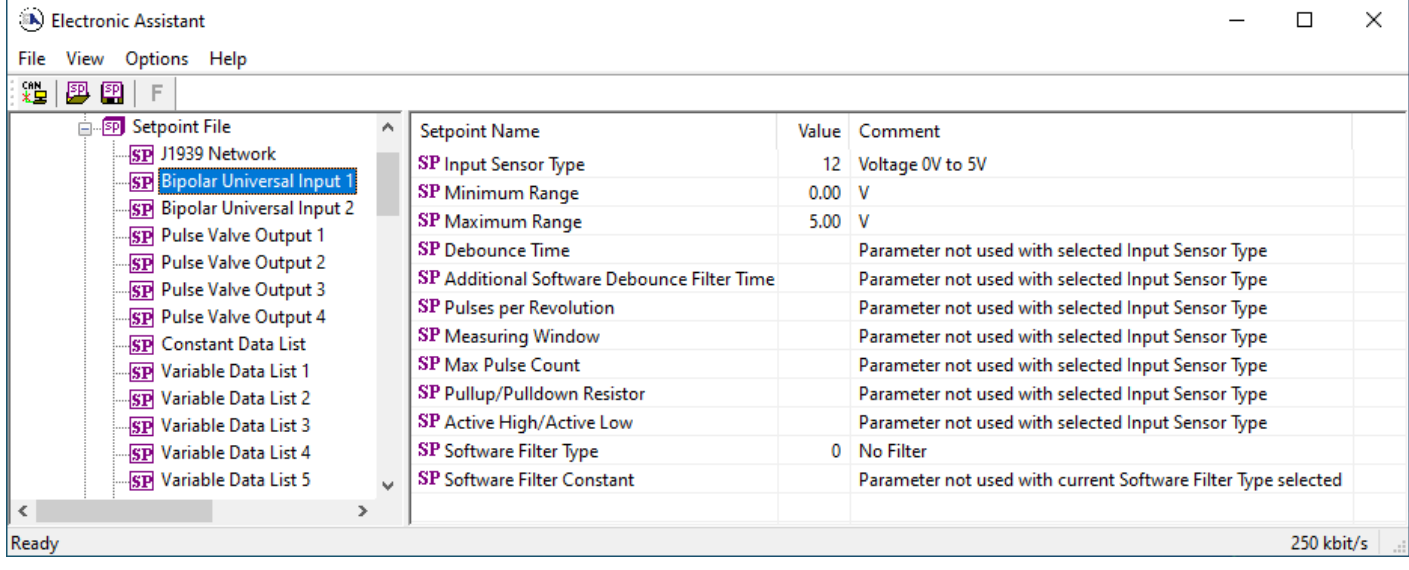

## **Figure 8 – Screen Capture of Universal Input Setpoints**

<span id="page-37-2"></span>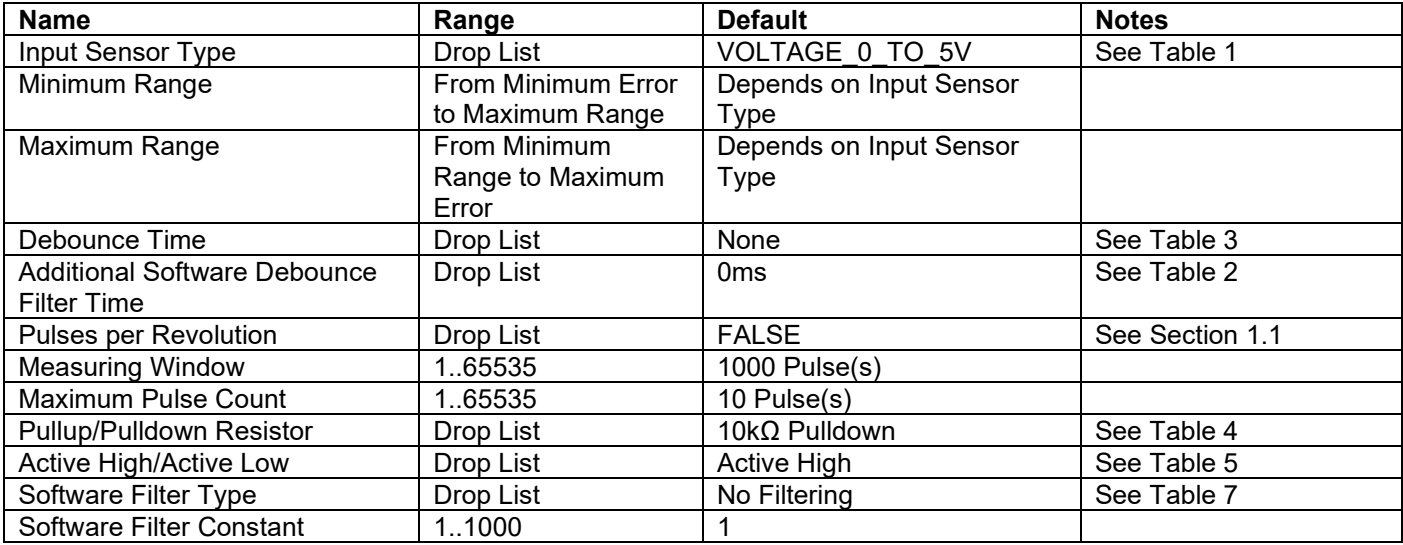

<span id="page-37-1"></span>**Table 26 – Universal Input Setpoints**

## <span id="page-38-0"></span>**4.3. Pulse Valve Output Setpoints**

The Pulse Valve Output Function Block is defined in Section [1.3.](#page-12-1) Please refer there for detailed information about how these setpoints are used. Outputs are disabled by default. To enable an output "**Control Source**" must be chosen.

| (A) Electronic Assistant                                                                                                    |                                                                                                    |     |                                                                                                    |
|----------------------------------------------------------------------------------------------------|----------------------------------------------------------------------------------------------------|-----|----------------------------------------------------------------------------------------------------|
| Options Help<br>View<br>File<br>x₩<br>夓<br>乮<br>F                                                                                                    |                                                                                                    |     |                                                                                                    |
| <b>EP</b> Setpoint File<br>SP J1939 Network<br><b>SP</b> Bipolar Universal Input 1<br><b>SP</b> Bipolar Universal Input 2<br><b>SP Pulse Valve Output 1</b><br><b>SP Pulse Valve Output 2</b><br><b>SP Pulse Valve Output 3</b><br>SP Pulse Valve Output 4<br><b>SP</b> Constant Data List<br>SP Variable Data List 1<br>l <<br>⋗ | <b>Setpoint Name</b><br>SP Pulse Valve Output 1 and 2 PWM frequency<br>SP Output At Minimum Command<br>SP Output At Maximum Command<br><b>SP</b> Control Source<br><b>SP</b> Control Number<br>SP Fault Detection is Enabled<br>SP Output Fault Response<br>SP Output in Fault Mode | 100 | Value   Comment<br>$0$ 75Hz<br>$0$ %DC<br>%DC<br>2 Input Measured<br>Input Measured #1<br>l True<br>0 Shutoff Output<br>Parameter not used with current Control Fault Response |
| Ready                                                                                                    |                                                                                                    |     | 250 kbit/s                                                                                                    |

**Figure 9 – Screen Capture of Pulse Valve Output Setpoints**

<span id="page-38-2"></span><span id="page-38-1"></span>

| <b>Name</b>                       | Range              | <b>Default</b>              | <b>Notes</b> |
|-----------------------------------|--------------------|-----------------------------|--------------|
| <b>Output Frequency</b>           | Drop List          | 75Hz (33Hz for AX022460-03) | See Table 8  |
| Output At Minimum Command         | 0 to $100$         | O                           |              |
| Output At Maximum Command         | 0 to 100           | 100                         |              |
| <b>Control Source</b>             | Drop List          | Control not used            | See Table 23 |
| <b>Control Number</b>             | Depends on control |                             | See Table 23 |
|                                   | source             |                             |              |
| <b>Fault Detection is Enabled</b> | Drop List          | True                        |              |
| <b>Output Fault Response</b>      | Drop List          | <b>Shutoff Output</b>       | See Table 9  |
| Output in Fault Mode              | 0 to 100           | 100                         |              |

**Table 27 – Pulse Valve Output Setpoints**

## <span id="page-39-0"></span>**4.4. Constant Data List Setpoints**

The Constant Data List Function Block is provided to allow the user to select values as desired for various logic block functions.

The first two constants are fixed values of 0 (False) and 1 (True) for use in binary logic. The remaining 13 constants are fully user programmable to any value between +/. 1 000 000. The default values (shown in [Figure 10\)](#page-39-2) are arbitrary and should be configured by the user as appropriate for their application.

| (A) Electronic Assistant                                              |                                  |             |                   |  |            | $\times$ |
|-----------------------------------------------------------------------|----------------------------------|-------------|-------------------|--|------------|----------|
| View<br>File<br>Options Help                                          |                                  |             |                   |  |            |          |
| $x =$<br>興興<br>F                                                      |                                  |             |                   |  |            |          |
| <b>E-SP</b> Setpoint File<br>۸                                        | <b>Setpoint Name</b>             |             | Value Comment     |  |            |          |
| <b>SP J1939 Network</b>                                               | <b>SP</b> Constant FALSE (fixed) |             | False (Read Only) |  |            |          |
| <b>SP</b> Bipolar Universal Input 1                                   | <b>SP</b> Constant TRUE (fixed)  |             | True (Read Only)  |  |            |          |
| <b>SP</b> Bipolar Universal Input 2<br><b>SP</b> Pulse Valve Output 1 | <b>SP</b> Constant Value 3       | 10,0000000  |                   |  |            |          |
| <b>SP Pulse Valve Output 2</b>                                        | <b>SP</b> Constant Value 4       | 20,0000000  |                   |  |            |          |
| <b>SP</b> Pulse Valve Output 3                                        | <b>SP</b> Constant Value 5       | 30,0000000  |                   |  |            |          |
| <b>SP</b> Pulse Valve Output 4                                        | SP Constant Value 6              | 40,0000000  |                   |  |            |          |
| <b>ST Constant Data List</b>                                          | <b>SP</b> Constant Value 7       | 50,0000000  |                   |  |            |          |
| <b>SP</b> Variable Data List 1                                        | <b>SP Constant Value 8</b>       | 60,0000000  |                   |  |            |          |
| <b>SP</b> Variable Data List 2                                        | <b>SP</b> Constant Value 9       | 70,0000000  |                   |  |            |          |
| <b>SP</b> Variable Data List 3                                        | SP Constant Value 10             | 80,0000000  |                   |  |            |          |
| <b>SP</b> Variable Data List 4                                        | SP Constant Value 11             | 90,0000000  |                   |  |            |          |
| SP Variable Data List 5                                               | <b>SP</b> Constant Value 12      | 100.0000000 |                   |  |            |          |
| <b>SP</b> Variable Data List 6                                        | <b>SP Constant Value 13</b>      | 25,0000000  |                   |  |            |          |
| <b>SP PID Control 1</b>                                               | SP Constant Value 14             | 75,0000000  |                   |  |            |          |
| $\equiv$ and a<br>$\sim$ $\sim$<br>$\langle$<br>$\rightarrow$         | SP Constant Value 15             | 1.0000000   |                   |  |            |          |
| Ready                                                                 |                                  |             |                   |  | 250 kbit/s |          |

**Figure 10 – Screen Capture of Constant Data List Setpoints**

## <span id="page-39-2"></span><span id="page-39-1"></span>**4.5. Variable Data List Setpoints**

The Variable Data List Function Block is provided to allow the user to select values as desired for various logic block functions and defining rule for updating this data at run time. This functionality is explained in more detail in section [1.5.](#page-17-0)

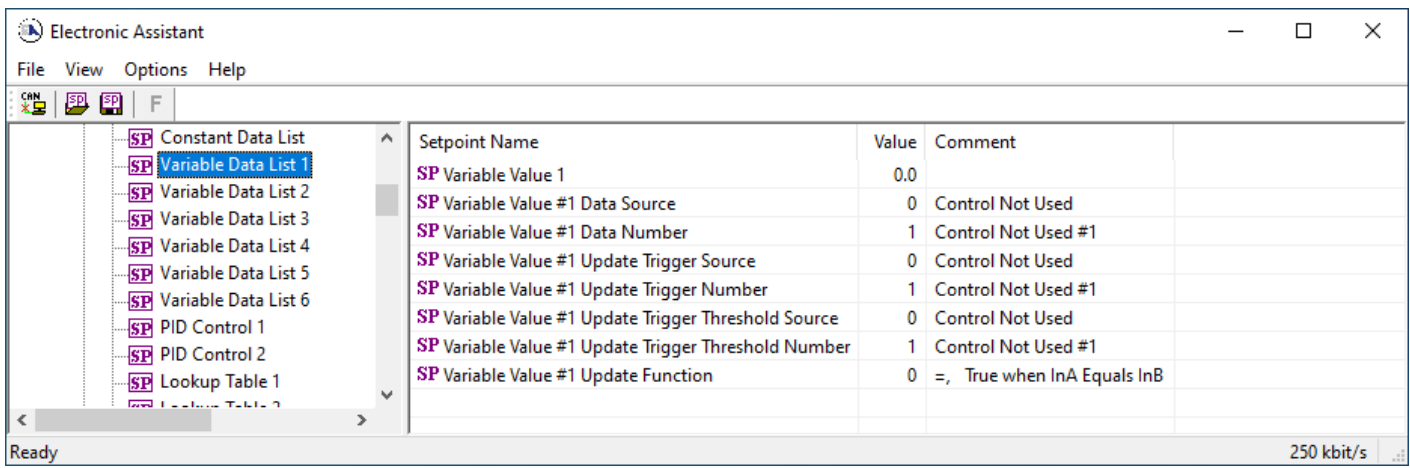

## **Figure 11 – Screen Capture of Variable Data List Setpoints**

<span id="page-40-2"></span>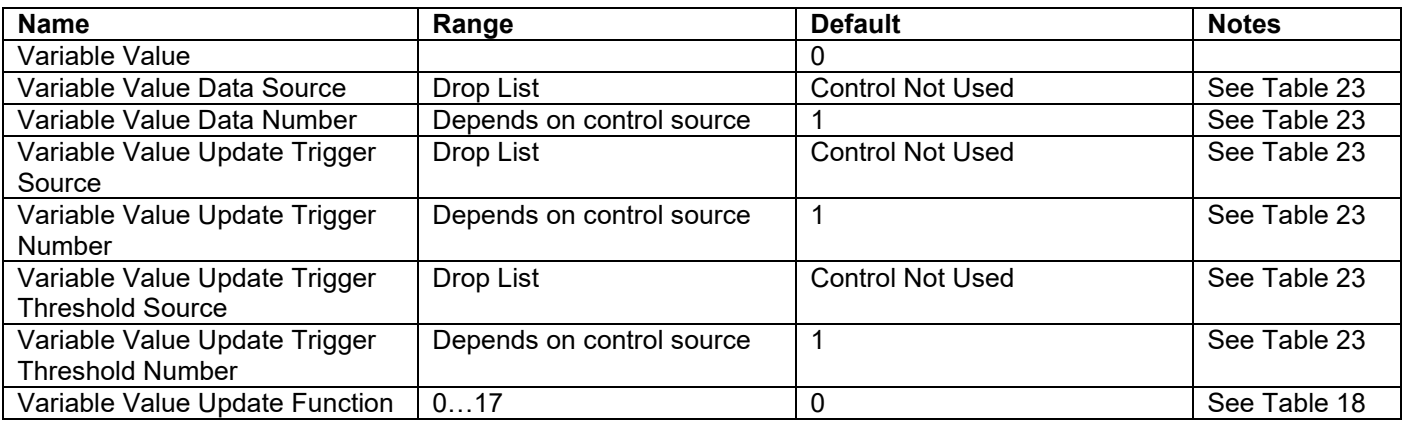

#### **Table 28 – Variable Data Setpoints**

#### <span id="page-40-1"></span><span id="page-40-0"></span>**4.6. PID Control Setpoints**

The PID Control Function Block is defined in Section [1.6.](#page-18-0) Please refer there for detailed information about how all these setpoints are used.

Command Source is set to '*Control Not Used'* by default. To enable a PID Control, select appropriate "**PID Target Command Source**" and "**PID Feedback Input Source**".

| (A) Electronic Assistant                             |               |                                        |             |                           |            | × |
|------------------------------------------------------|---------------|----------------------------------------|-------------|---------------------------|------------|---|
| View Options Help<br>File                            |               |                                        |             |                           |            |   |
| *을<br>  <mark>9 9</mark> 1<br>-F                     |               |                                        |             |                           |            |   |
| <b>SP</b> Variable Data List 6                       |               | <b>Setpoint Name</b>                   |             | Value Comment             |            |   |
| <b>SP PID Control 1</b>                              |               | SP PID Target Command Source           |             | 2 Input Measured          |            |   |
| <b>SP PID Control 2</b>                              |               | SP PID Target Command Number           |             | 1 Input Measured #1       |            |   |
| <b>SP</b> Lookup Table 1<br><b>SP</b> Lookup Table 2 |               | SP PID Feedback Input Source           |             | 1 Received CAN Message    |            |   |
| <b>SP</b> Lookup Table 3                             |               | SP PID Feedback Input Number           |             | 1 Received CAN Message #1 |            |   |
| <b>SP</b> Lookup Table 4                             |               | SP PID Response Profile                |             | 0 Single Output           |            |   |
| <b>SP</b> Lookup Table 5                             |               | SP PID Delta Tolerance                 | 1.00%       |                           |            |   |
| <b>SP</b> Lookup Table 6                             |               | SP PID Loop Update Rate                |             | $10$ ms                   |            |   |
| <b>SP</b> Lookup Table 7                             |               | SP PID Gain Coefficient, G             | 0.5         |                           |            |   |
| <b>SP</b> Lookup Table 8                             |               | SP PID Integral Time Coefficient, Ti   | $0.005$ Sec |                           |            |   |
| <b>SP</b> Programmable Logic 1                       |               | SP PID Derivative Time Coefficient, Td | $0.001$ Sec |                           |            |   |
| <b>SP</b> Programmable Logic 2                       |               | SP PID Integral Coefficient, Ki        | 1.00        |                           |            |   |
| <b>SP</b> Math Function Block 1                      |               | SP PID Derivative Coefficient, Kd      | 1.00        |                           |            |   |
| $\epsilon$                                           | $\rightarrow$ |                                        |             |                           |            |   |
| Ready                                                |               |                                        |             |                           | 250 kbit/s |   |

**Figure 12 - Screen Capture of PID Control Setpoints**

<span id="page-40-3"></span>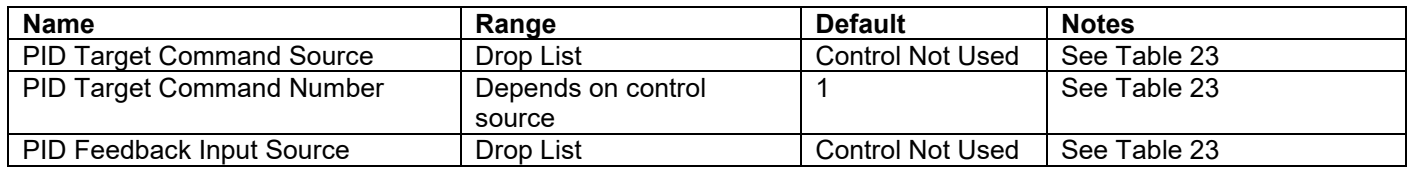

<span id="page-41-0"></span>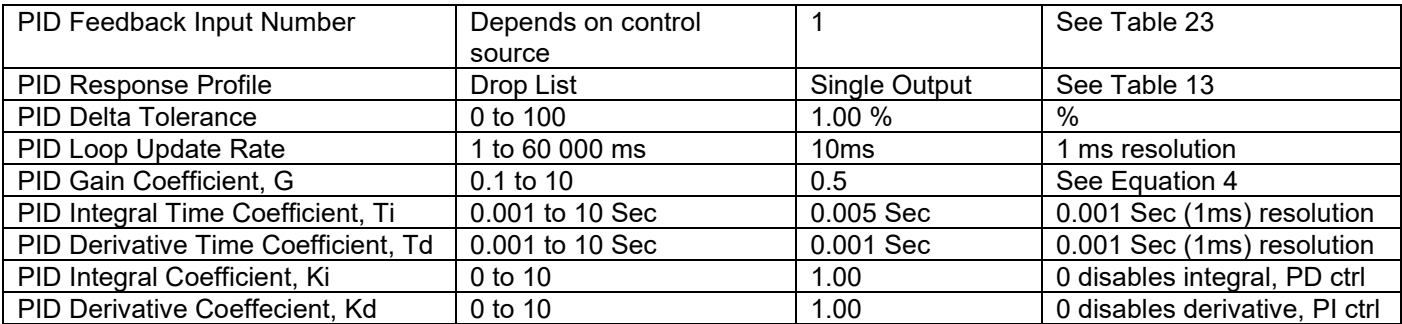

**Table 29 – Programmable Logic Setpoints**

## <span id="page-42-0"></span>**4.7. Lookup Table Setpoints**

The Lookup Table Function Block is defined in Section [1.7](#page-20-0) Please refer there for detailed information about how all these setpoints are used. "**X-Axis Source**" is set to '*Control Not Used*' by default. To enable a Lookup Table select appropriate "**X-Axis Source**".

|              | (A) Electronic Assistant                                                       |                               |              |                                                         | $\Box$     | $\times$ |
|--------------|--------------------------------------------------------------------------------|-------------------------------|--------------|---------------------------------------------------------|------------|----------|
|              | File View Options Help                                                         |                               |              |                                                         |            |          |
| xЬ           | 四四<br>-F                                                                       |                               |              |                                                         |            |          |
|              | <b>SP</b> Variable Data List 6                                                 | <b>Setpoint Name</b>          |              | Value Comment                                           |            |          |
|              | <b>SP PID Control 1</b>                                                        | SP X-Axis Source              |              | 2 Input Measured                                        |            |          |
|              | <b>SP PID Control 2</b>                                                        | SP X-Axis Number              | 1            | Input Measured #1                                       |            |          |
|              | <b>ST</b> Lookup Table 1                                                       | SP X-Axis Type                |              | 0 Data Response                                         |            |          |
|              | SP Lookup Table 2                                                              | SP Disable limit (X Value)    |              | Parameter not used with current Control Source selected |            |          |
|              | SP Lookup Table 3                                                              | SP Enable limit (X Value)     |              | Parameter not used with current Control Source selected |            |          |
|              | <b>SP</b> Lookup Table 4                                                       | SP Output value when disabled |              | Parameter not used with current Control Source selected |            |          |
|              | SP Lookup Table 5                                                              | SP Table Auto-Cycle           |              | Parameter not used with selected X-Axis Type            |            |          |
|              | SP Lookup Table 6                                                              | SP Point 1 - Response         |              | 1 Ramp To                                               |            |          |
|              | SP Lookup Table 7                                                              | SP Point 2 - Response         | 1            | Ramp To                                                 |            |          |
|              | <b>SP</b> Lookup Table 8                                                       | SP Point 3 - Response         | 1            |                                                         |            |          |
|              | <b>SP</b> Programmable Logic 1                                                 |                               |              | Ramp To                                                 |            |          |
|              | <b>SP</b> Programmable Logic 2                                                 | SP Point 4 - Response         | $\mathbf{1}$ | Ramp To                                                 |            |          |
|              | <b>SP</b> Math Function Block 1                                                | SP Point 5 - Response         | 1            | Ramp To                                                 |            |          |
|              | <b>SP Math Function Block 2</b>                                                | SP Point 6 - Response         | $\mathbf{1}$ | Ramp To                                                 |            |          |
|              | <b>SP</b> Small Math Function Block 3                                          | SP Point 7 - Response         | $\mathbf{1}$ | Ramp To                                                 |            |          |
|              | <b>SP Small Math Function Block 4</b><br><b>SP Small Math Function Block 5</b> | SP Point 8 - Response         | $\mathbf{1}$ | Ramp To                                                 |            |          |
|              | <b>SP</b> Small Math Function Block 6                                          | SP Point 9 - Response         | 1.           | Ramp To                                                 |            |          |
|              | <b>SP</b> Timer Block 1                                                        | SP Point 10 - Response        | 1            | Ramp To                                                 |            |          |
|              | <b>SP</b> Timer Block 2                                                        | SP Point 0 - X Value          | 0.000        |                                                         |            |          |
|              | <b>SP</b> Hysteresis Block 1                                                   | SP Point 1 - X Value          | 0.500        |                                                         |            |          |
|              | <b>SP</b> Hysteresis Block 2                                                   | SP Point 2 - X Value          | 1.000        |                                                         |            |          |
|              | <b>SP</b> Conditional Block 1                                                  | SP Point 3 - X Value          | 1.500        |                                                         |            |          |
|              | <b>SP</b> Conditional Block 2                                                  | SP Point 4 - X Value          | 2.000        |                                                         |            |          |
|              | <b>SP Set-Reset State Block 1</b>                                              | SP Point 5 - X Value          | 2.500        |                                                         |            |          |
|              | <b>ISPI</b> Set-Reset State Block 2                                            | SP Point 6 - X Value          | 3.000        |                                                         |            |          |
|              | <b>SP CAN Transmit 1</b>                                                       | SP Point 7 - X Value          | 3.500        |                                                         |            |          |
|              | <b>SP</b> CAN Transmit 2                                                       | SP Point 8 - X Value          | 4.000        |                                                         |            |          |
|              | <b>SP CAN Transmit 3</b>                                                       | SP Point 9 - X Value          | 4.500        |                                                         |            |          |
|              | <b>SP CAN Transmit 4</b>                                                       | SP Point 10 - X Value         | 5.000        |                                                         |            |          |
|              | <b>SP CAN Transmit 5</b>                                                       | SP Point 0 - Y Value          | 0.000        |                                                         |            |          |
|              | <b>SP CAN Transmit 6</b>                                                       | SP Point 1 - Y Value          | 10,000       |                                                         |            |          |
|              | <b>SP</b> CAN Receive 1                                                        | SP Point 2 - Y Value          | 20,000       |                                                         |            |          |
|              | <b>SP</b> CAN Receive 2                                                        | SP Point 3 - Y Value          | 30,000       |                                                         |            |          |
|              | <b>SP</b> CAN Receive 3                                                        | SP Point 4 - Y Value          | 40,000       |                                                         |            |          |
|              | <b>SP</b> CAN Receive 4                                                        | SP Point 5 - Y Value          | 50,000       |                                                         |            |          |
|              | <b>SP</b> CAN Receive 5                                                        | SP Point 6 - Y Value          | 60,000       |                                                         |            |          |
|              | <b>SP DTC React</b>                                                            | SP Point 7 - Y Value          | 70,000       |                                                         |            |          |
|              | <b>SP</b> General Diagnostic Options                                           | SP Point 8 - Y Value          | 80,000       |                                                         |            |          |
|              | <b>SP</b> Diagnostic Block 1                                                   | SP Point 9 - Y Value          | 90,000       |                                                         |            |          |
|              | <b>SP</b> Diagnostic Block 2                                                   | SP Point 10 - Y Value         | 100,000      |                                                         |            |          |
| $\checkmark$ | $\rightarrow$                                                                  |                               |              |                                                         |            |          |
| Readv        |                                                                                |                               |              |                                                         | 250 kbit/s |          |

<span id="page-42-1"></span>**Figure 13 – Screen Capture of Lookup table Setpoints**

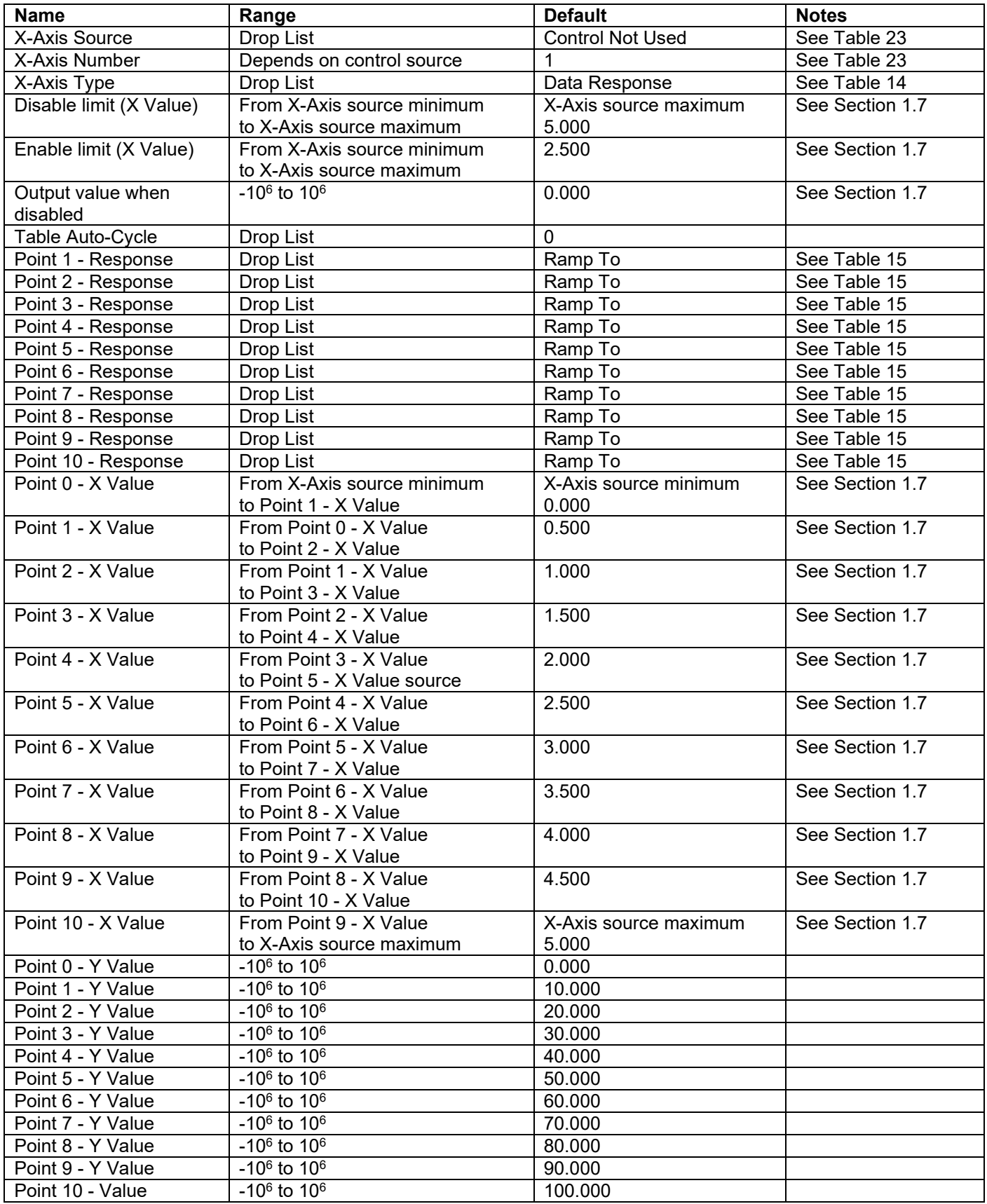

<span id="page-43-0"></span>**Table 30 – Lookup Table Setpoints**

## <span id="page-44-0"></span>**4.8. Programmable Logic Setpoints**

The Programmable Logic function block is defined in Section [1.8.](#page-21-0) Please refer there for detailed information about how all these setpoints are used. "**Programmable Logic Enabled**" is '*False*' by default. To enable Logic set "**Programmable Logic Enabled**" to '*True*' and select appropriate "**Argument Source**".

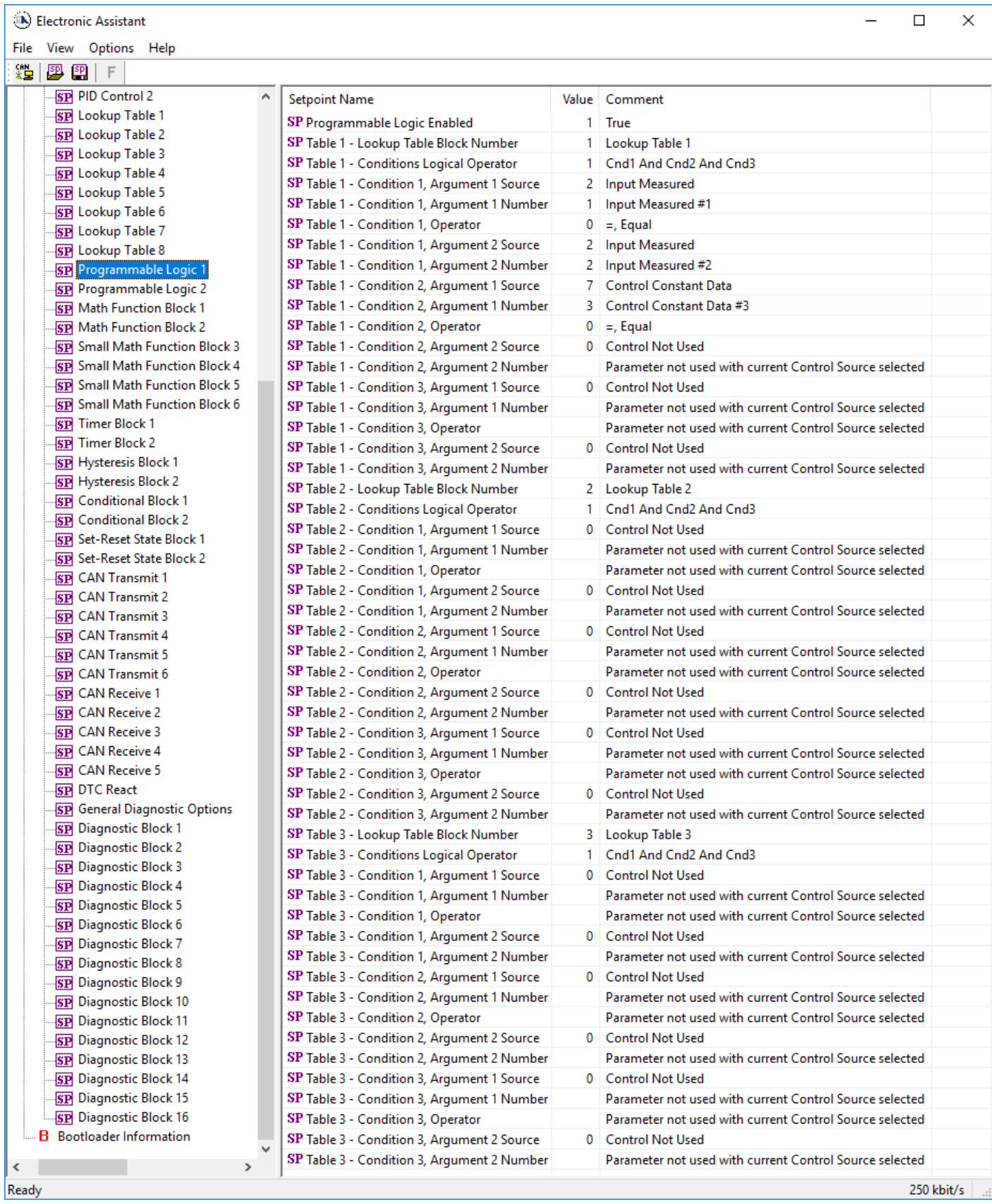

<span id="page-45-0"></span>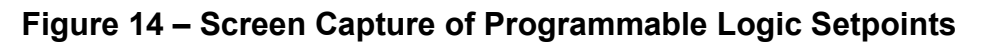

Setpoint ranges and default values for Programmable Logic Blocs are listed in [Table 31.](#page-46-0) Only "**Table1**" setpoint are listed, because other "**TableX**" setpoints are similar, except for the default value of the "**Lookup Table Block Number**" setpoint, which is X for "**TableX**".

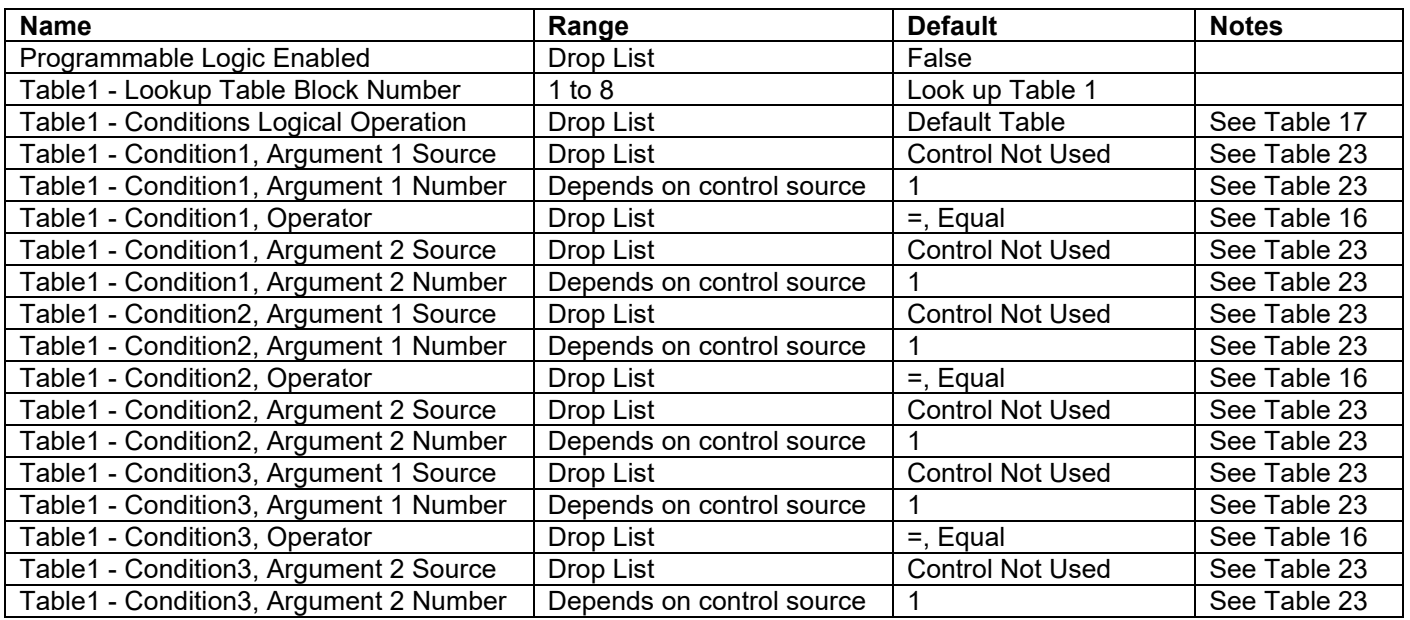

<span id="page-46-0"></span>**Table 31 – Programmable Logic Setpoints**

## <span id="page-47-0"></span>**4.9. Math Function Block Setpoints**

The Math Function Block is defined in Section [1.9.](#page-22-0) Please refer there for detailed information about how all these setpoints are used. "**Math Function Enabled**" is 'False' by default. To enable a Math Function Block, set "**Math Function Enabled**" to 'True' and select appropriate "**Input Source**".

| (A) Electronic Assistant                       |                                                                 |        | □<br>$\times$                                       |
|------------------------------------------------|-----------------------------------------------------------------|--------|-----------------------------------------------------|
| View Options Help<br>File                      |                                                                 |        |                                                     |
| ¥Ь<br>興興<br>$\mathbb F$                        |                                                                 |        |                                                     |
| ·SP Lookup Table 7                             | <b>Setpoint Name</b>                                            |        | Value Comment                                       |
| <b>SP</b> Lookup Table 8                       | <b>SP Math Function Enabled</b>                                 |        | 1 True                                              |
| <b>SP</b> Programmable Logic 1                 | SP Function 1 Input A Source                                    |        | 2 Input Measured                                    |
| <b>SP</b> Programmable Logic 2                 | SP Function 1 Input A Number                                    |        | 1 Input Measured #1                                 |
| <b>SP</b> Math Function Block 1                | SP Function 1 Input A Minimum                                   | 0.00   |                                                     |
| <b>SP Math Function Block 2</b>                | SP Function 1 Input A Maximum                                   | 100.00 |                                                     |
| <b>SP Small Math Function Block 3</b>          |                                                                 | 1.00   |                                                     |
| <b>SP</b> Small Math Function Block 4          | SP Function 1 Input A Scaler                                    |        |                                                     |
| <b>SP Small Math Function Block 5</b>          | SP Function 1 Input B Source                                    |        | 2 Input Measured                                    |
| <b>SP Small Math Function Block 6</b>          | SP Function 1 Input B Number                                    |        | 2 Input Measured #2                                 |
| <b>SP</b> Timer Block 1                        | SP Function 1 Input B Minimum                                   | 0.00   |                                                     |
| <b>SP</b> Timer Block 2                        | SP Function 1 Input B Maximum                                   | 100.00 |                                                     |
| <b>SP</b> Hysteresis Block 1                   | SP Function 1 Input B Scaler                                    | 1.00   |                                                     |
| <b>SP</b> Hysteresis Block 2                   | SP Math Function 1 Operation                                    |        | $9 +$ , Result = InA plus InB                       |
| <b>SP</b> Conditional Block 1                  | SP Function 2 Input B Source                                    |        | 0 Control Not Used                                  |
| <b>SP</b> Conditional Block 2                  | SP Function 2 Input B Number                                    |        | Parameter not used with current Control Source sele |
| <b>SP Set-Reset State Block 1</b>              | SP Function 2 Input B Minimum                                   |        | Parameter not used with current Control Source sele |
| <b>SP Set-Reset State Block 2</b>              | SP Function 2 Input B Maximum                                   |        | Parameter not used with current Control Source sele |
| <b>SP</b> CAN Transmit 1                       | SP Function 2 Input B Scaler                                    |        | Parameter not used with current Control Source sele |
| <b>SP</b> CAN Transmit 2                       | $SP$ Math Function 2 Operation (Input A = Result of Function 1) |        | Parameter not used with current Control Source sele |
| <b>SP CAN Transmit 3</b>                       | SP Function 3 Input B Source                                    |        | 0 Control Not Used                                  |
| <b>SP</b> CAN Transmit 4                       | SP Function 3 Input B Number                                    |        | Parameter not used with current Control Source sele |
| <b>SP CAN Transmit 5</b>                       | SP Function 3 Input B Minimum                                   |        | Parameter not used with current Control Source sele |
| <b>SP</b> CAN Transmit 6                       | SP Function 3 Input B Maximum                                   |        | Parameter not used with current Control Source sele |
| <b>SP</b> CAN Receive 1                        | SP Function 3 Input B Scaler                                    |        | Parameter not used with current Control Source sele |
| <b>SP</b> CAN Receive 2                        | $SP$ Math Function 3 Operation (Input A = Result of Function 2) |        | Parameter not used with current Control Source sele |
| <b>SP</b> CAN Receive 3                        | SP Function 4 Input B Source                                    |        | 0 Control Not Used                                  |
| <b>SP CAN Receive 4</b>                        | SP Function 4 Input B Number                                    |        | Parameter not used with current Control Source sele |
| <b>SP</b> CAN Receive 5<br><b>SP DTC React</b> | SP Function 4 Input B Minimum                                   |        | Parameter not used with current Control Source sele |
| <b>SP</b> General Diagnostic Options           | SP Function 4 Input B Maximum                                   |        | Parameter not used with current Control Source sele |
| <b>SP</b> Diagnostic Block 1                   | SP Function 4 Input B Scaler                                    |        | Parameter not used with current Control Source sele |
| <b>SP</b> Diagnostic Block 2                   | SP Math Function 4 Operation (Input $A =$ Result of Function 3) |        | Parameter not used with current Control Source sele |
| <b>SP</b> Diagnostic Block 3                   | SP Math Output Minimum Range                                    | 0.00   |                                                     |
| <b>SP</b> Diagnostic Block 4                   |                                                                 | 100.00 |                                                     |
| SP Diagnostic Block 5                          | SP Math Output Maximum Range                                    |        |                                                     |
| <b>RD</b> Diannostic Block 6                   | SP Math Output Initial Value                                    | 0.00   |                                                     |
| $\checkmark$<br>$\rightarrow$                  | $\checkmark$                                                    |        | $\rightarrow$                                       |
| Ready                                          |                                                                 |        | 250 kbit/s                                          |

<span id="page-47-1"></span>**Figure 15 – Screen Capture of Math Function Block Setpoints**

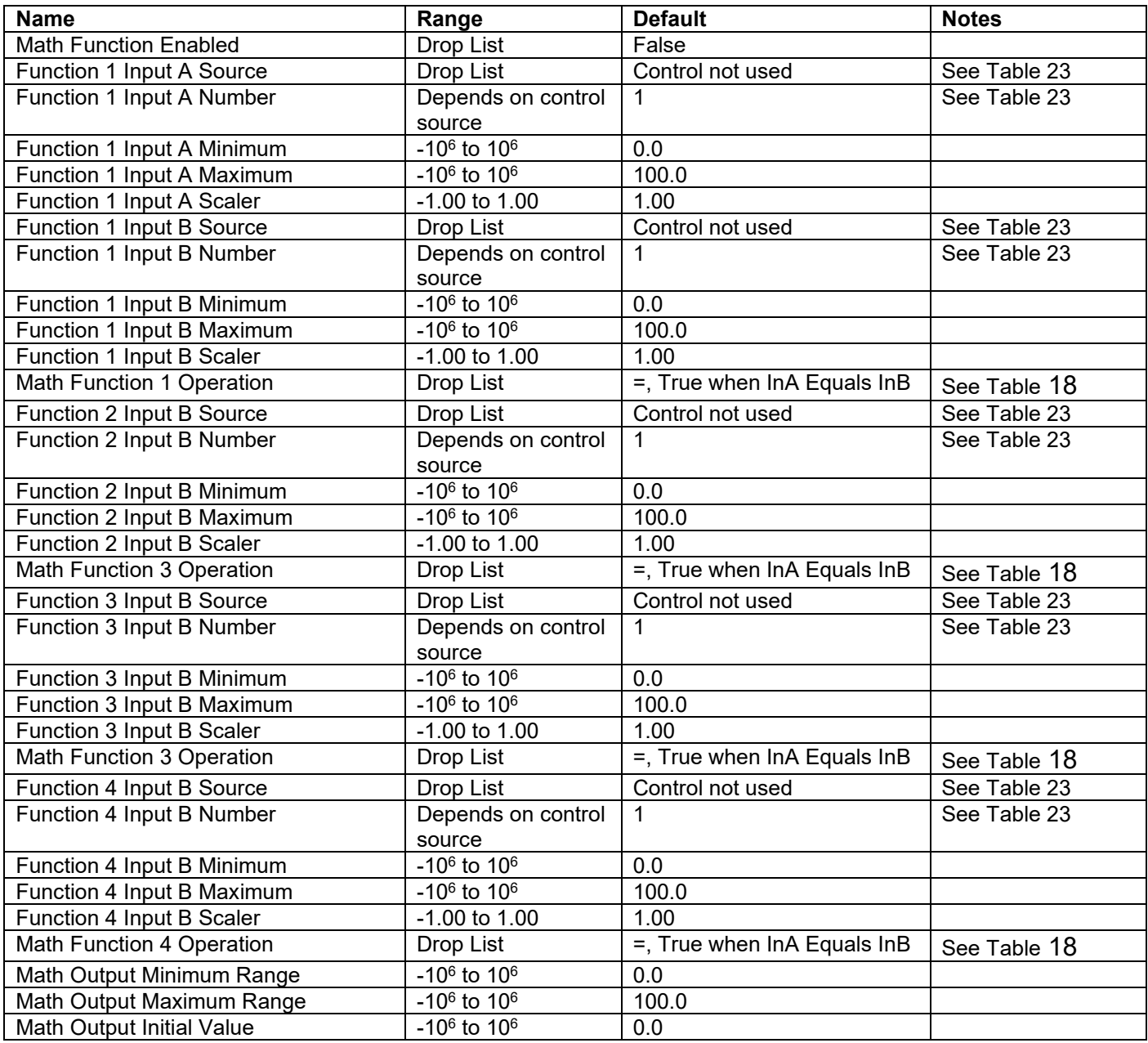

<span id="page-48-0"></span>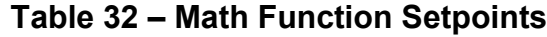

## <span id="page-49-0"></span>**4.10. Delay Timer Block Setpoints**

The Delay Timer Block is defined in Section [1.10.](#page-23-0) Please refer there for detailed information about how all these setpoints are used. To enable a Delay Timer Block, select appropriate "**Timer Data 1 Source**", "**Timer Data 2 Source**" and trigger configuration.

| (A) Electronic Assistant                                |   |                                   |                                  |  |            | × |
|---------------------------------------------------------|---|-----------------------------------|----------------------------------|--|------------|---|
| Options Help<br>File<br>View                            |   |                                   |                                  |  |            |   |
| *을<br>四 四<br>F                                          |   |                                   |                                  |  |            |   |
| <b>SP Small Math Function Block 5</b>                   |   | <b>Setpoint Name</b>              | Value   Comment                  |  |            |   |
| <b>SP</b> Small Math Function Block 6                   |   | <b>SP Timer Data 1 Source</b>     | <b>Control Not Used</b>          |  |            |   |
| <b>SP</b> Timer Block 1                                 |   | SP Timer Data 1 Number            | 1 Control Not Used #1            |  |            |   |
| <b>SP</b> Timer Block 2<br><b>SP</b> Hysteresis Block 1 |   | <b>SP Timer Data 2 Source</b>     | 0 Control Not Used               |  |            |   |
| <b>SP</b> Hysteresis Block 2                            |   | SP Timer Data 2 Number            | 1 Control Not Used #1            |  |            |   |
| <b>SP</b> Conditional Block 1                           |   | <b>SP</b> Timer Reload Value      | $1 \text{ ms}$                   |  |            |   |
| <b>SP</b> Conditional Block 2                           |   | <b>SP Timer Trigger Source</b>    | 1 Received CAN Message           |  |            |   |
| <b>SP</b> Set-Reset State Block 1                       |   | SP Timer Trigger Number           | 1 Received CAN Message #1        |  |            |   |
| <b>SP</b> Set-Reset State Block 2                       |   | SP Timer Trigger Threshold Source | 0 Control Not Used               |  |            |   |
| <b>SP</b> CAN Transmit 1                                |   | SP Timer Trigger Threshold Number | 1 Control Not Used #1            |  |            |   |
| <b>SP</b> CAN Transmit 2                                |   | SP Timer Trigger Function         | $0 =$ , True when InA Equals InB |  |            |   |
| ∢                                                       | ⋗ |                                   |                                  |  |            |   |
| Ready                                                   |   |                                   |                                  |  | 250 kbit/s |   |

**Figure 16 – Screen Capture of Timer Block Setpoints**

<span id="page-49-3"></span>

| <b>Name</b>                           | Range     | <b>Default</b>                 | <b>Notes</b> |
|---------------------------------------|-----------|--------------------------------|--------------|
| Timer Data 1 Source                   | Drop List | Control not used               |              |
| Timer Data 1 Number                   | Drop List | Control not used #1            | See Table 23 |
| Timer Data 2 Source                   | Drop List | Control not used               |              |
| Timer Data 2 Number                   | Drop List | Control not used #1            | See Table 23 |
| <b>Timer Reload Value</b>             | 0.65535   |                                | milliseconds |
| <b>Timer Trigger Source</b>           | Drop List | Control not used               |              |
| <b>Timer Trigger Number</b>           | Drop List | Control not used #1            | See Table 23 |
| <b>Timer Trigger Threshold Source</b> | Drop List | Control not used               |              |
| <b>Timer Trigger Threshold Number</b> | Drop List | Control not used #1            | See Table 23 |
| <b>Timer Trigger Function</b>         | Drop List | $=$ , True when InA Equals InB | See Table 18 |

**Table 33 – Timer Block Setpoints**

#### <span id="page-49-2"></span><span id="page-49-1"></span>**4.11. Hysteresis Block Setpoints**

The Hysteresis Block is defined in Section [1.11.](#page-24-0) Please refer that section for detailed information about how all these setpoints are used. To enable a Hysteresis Block, select appropriate "**Data Source**" and hysteresis thresholds.

| (A) Electronic Assistant                                      |               |                                |                       |  |            | × |
|---------------------------------------------------------------|---------------|--------------------------------|-----------------------|--|------------|---|
| View Options Help<br>File                                     |               |                                |                       |  |            |   |
| *을<br>四 四<br>F.                                               |               |                                |                       |  |            |   |
| <b>SP</b> Timer Block 1                                       |               | <b>Setpoint Name</b>           | Value   Comment       |  |            |   |
| <b>SP</b> Timer Block 2                                       |               | <b>SP</b> Data Source          | 0 Control Not Used    |  |            |   |
| <b>SP</b> Hysteresis Block 1                                  |               | <b>SP</b> Data Number          | 1 Control Not Used #1 |  |            |   |
| <b>SP</b> Hysteresis Block 2<br><b>SP</b> Conditional Block 1 |               | SP High Threshold Source       | 0 Control Not Used    |  |            |   |
| <b>SP</b> Conditional Block 2                                 |               | SP High Threshold Number       | 1 Control Not Used #1 |  |            |   |
| <b>SP</b> Set-Reset State Block 1                             |               | <b>SP</b> Low Threshold Source | 0 Control Not Used    |  |            |   |
| <b>SP Set-Reset State Block 2</b>                             |               | SP Low Threshold Number        | 1 Control Not Used #1 |  |            |   |
| <b>SP</b> CAN Transmit 1                                      |               | SP High Output Data Source     | 0   Control Not Used  |  |            |   |
| <b>SP</b> CAN Transmit 2                                      |               | SP High Output Data Number     | 1 Control Not Used #1 |  |            |   |
| <b>SP CAN Transmit 3</b>                                      |               | SP Low Output Data Source      | 0 Control Not Used    |  |            |   |
| <b>SP</b> CAN Transmit 4                                      |               | SP Low Output Data Number      | 1 Control Not Used #1 |  |            |   |
| Ł                                                             | $\rightarrow$ |                                |                       |  |            |   |
| Ready                                                         |               |                                |                       |  | 250 kbit/s |   |

**Figure 17 – Screen Capture of Hysteresis Block Setpoints**

<span id="page-50-2"></span>

| <b>Name</b>                    | Range     | <b>Default</b>      | <b>Notes</b> |
|--------------------------------|-----------|---------------------|--------------|
| Data Source                    | Drop List | Control not used    |              |
| Data Number                    | Drop List | Control not used #1 | See Table 23 |
| <b>High Threshold Source</b>   | Drop List | Control not used    |              |
| <b>High Threshold Number</b>   | Drop List | Control not used #1 | See Table 23 |
| Low Threshold Source           | Drop List | Control not used    |              |
| Low Threshold Number           | Drop List | Control not used #1 | See Table 23 |
| <b>High Output Data Source</b> | Drop List | Control not used    |              |
| <b>High Output Data Number</b> | Drop List | Control not used #1 | See Table 23 |
| Low Output Data Source         | Drop List | Control not used    |              |
| Low Output Data Number         | Drop List | Control not used #1 | See Table 23 |

**Table 34 – Hysteresis Block Setpoints**

## <span id="page-50-1"></span><span id="page-50-0"></span>**4.12. Conditional Block Setpoints**

The Conditional Block is defined in Section [1.12.](#page-24-1) Please refer there for detailed information about how all these setpoints are used. "**Conditional Function Enabled**" is 'False' by default. To enable a Conditional Function Block, set "**Conditional Function Enabled**" to 'True' and select appropriate "**Control Input Source 1**" and "**Control Input Source 2**".

| (A) Electronic Assistant                                                                                                    |                                                                            |  |                                                                               |            | × |  |
|----------------------------------------------------------------------------------------------------|----------------------------------------------------------------------------|--|-------------------------------------------------------------------------------|------------|---|--|
| View Options Help<br><b>File</b>                                                                                                    |                                                                            |  |                                                                               |            |   |  |
| хè I<br>四四<br>F.                                                                                                    |                                                                            |  |                                                                               |            |   |  |
| <b>SP</b> Timer Block 1<br><b>SP</b> Timer Block 2<br><b>SP</b> Hysteresis Block 1                                                                                                    | <b>Setpoint Name</b><br><b>SP Conditional Function Enabled</b>             |  | Value   Comment<br>1 True<br>0 Control Not Used                               |            |   |  |
| <b>SP</b> Hysteresis Block 2<br><b>ST Conditional Block 1</b>                                                                                                    | SP Control Source Input 1<br>SP Control Number Input 1                     |  | Parameter not used with current Control Source selected                       |            |   |  |
| <b>SP</b> Conditional Block 2<br><b>SP</b> Set-Reset State Block 1<br><b>SP Set-Reset State Block 2</b><br><b>SP CAN Transmit 1</b><br><b>SP</b> CAN Transmit 2<br><b>SP</b> CAN Transmit 3<br><b>SP</b> CAN Transmit 4 | SP Control Source Input 2<br>SP Control Number Input 2                     |  | 0 Control Not Used<br>Parameter not used with current Control Source selected |            |   |  |
|                                                                                                    | SP Operator 1 (Input 1, Input 2)<br>SP Control Source Input 3              |  | $0$ Not Used, Result = False<br>0 Control Not Used                            |            |   |  |
|                                                                                                    | SP Control Number Input 3<br>SP Control Source Input 4                     |  | Parameter not used with current Control Source selected<br>0 Control Not Used |            |   |  |
|                                                                                                    | SP Control Number Input 4                                                  |  | Parameter not used with current Control Source selected                       |            |   |  |
| <b>SP</b> CAN Transmit 5<br><b>SP CAN Transmit 6</b>                                                                                                    | SP Operator 2 (Input 3, Input 4)<br>SP Operator 3 (Operator 1, Operator 2) |  | $0$ Not Used, Result = False<br>$0$ Not Used, Result = False                  |            |   |  |
| food mention and the second<br>∢<br>⋗                                                                                                    |                                                                            |  |                                                                               |            |   |  |
| Ready                                                                                                    |                                                                            |  |                                                                               | 250 kbit/s |   |  |

**Figure 18 – Screen Capture of Conditional Block Setpoints**

<span id="page-51-2"></span>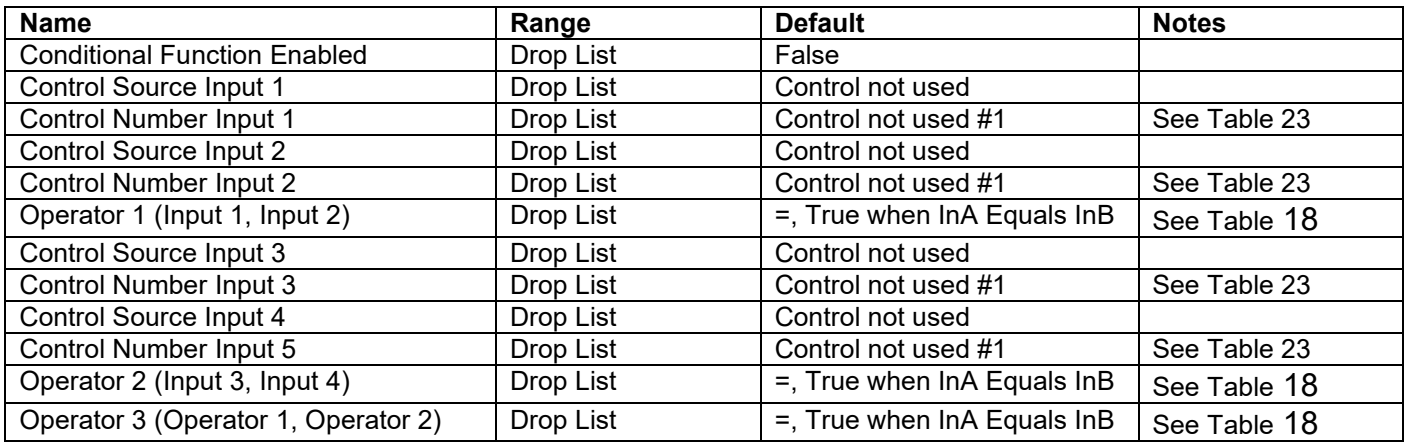

## **Table 35 – Conditional Block Setpoints**

### <span id="page-51-1"></span><span id="page-51-0"></span>**4.13. Set-Reset state Setpoints**

The Set-Reset State Block is defined in Section [1.13.](#page-25-0) Please refer there for detailed information about how all these setpoints are used. "**Block Enabled**" is 'False' by default. To enable a Set-Reset State Block, set "**Block Enabled**" to 'True' and select appropriate "**Reset Source**" and "**Set Source**".

| (A) Electronic Assistant                                      |               |                                      |               |                           |  |            | × |
|---------------------------------------------------------------|---------------|--------------------------------------|---------------|---------------------------|--|------------|---|
| View Options Help<br>File                                     |               |                                      |               |                           |  |            |   |
| *로<br>图 20<br>E                                               |               |                                      |               |                           |  |            |   |
| <b>SP</b> Hysteresis Block 2<br><b>SP</b> Conditional Block 1 |               | <b>Setpoint Name</b>                 |               | Value   Comment           |  |            |   |
| <b>SP</b> Conditional Block 2                                 |               | <b>SP Block Enabled</b>              |               | True                      |  |            |   |
|                                                               |               | <b>SP</b> Reset Source               |               | Received CAN Message      |  |            |   |
| <b>SP</b> Set-Reset State Block 1                             |               | <b>SP Reset Number</b>               |               | Received CAN Message #1   |  |            |   |
| <b>SP</b> Set-Reset State Block 2                             |               | SP Reset Minimum Threshold           | $0.00\%$      |                           |  |            |   |
| <b>SP</b> CAN Transmit 1<br><b>SP CAN Transmit 2</b>          |               | SP Reset Maximum Threshold 100.00 \% |               |                           |  |            |   |
| <b>SP</b> CAN Transmit 3                                      |               | <b>SP</b> Set Source                 |               | Received CAN Message      |  |            |   |
| <b>SP CAN Transmit 4</b>                                      |               | SP Set Number                        |               | 2 Received CAN Message #2 |  |            |   |
| <b>SP CAN Transmit 5</b>                                      |               | SP Set Minimum Threshold             | $0.00 \times$ |                           |  |            |   |
| <b>ED CAN Transmit 6</b>                                      |               | SP Set Maximum Threshold             | 100.00 %      |                           |  |            |   |
| ∢                                                             | $\rightarrow$ |                                      |               |                           |  |            |   |
| Ready                                                         |               |                                      |               |                           |  | 250 kbit/s |   |

**Figure 19 – Screen Capture of Set-Reset State Block Setpoints**

<span id="page-52-2"></span>

| <b>Name</b>                    | Range     | <b>Default</b>      | <b>Notes</b> |
|--------------------------------|-----------|---------------------|--------------|
| <b>Block Enabled</b>           | Drop List | False               |              |
| <b>Reset Source</b>            | Drop List | Control not used    |              |
| <b>Reset Number</b>            | Drop List | Control not used #1 | See Table 23 |
| <b>Reset Minimum Threshold</b> | 0.100     | 0%                  |              |
| <b>Reset Maximum Threshold</b> | 0.100     | 100%                |              |
| Set Source                     | Drop List | Control not used    |              |
| Set Number                     | Drop List | Control not used #1 | See Table 23 |
| Set Minimum Threshold          | 0.100     | 0%                  |              |
| Set Maximum Threshold          | 0.100     | 100%                |              |

**Table 36 – Set-Reset State Block Setpoints**

## <span id="page-52-1"></span><span id="page-52-0"></span>**4.14. CAN Transmit Setpoints**

CAN Transmit Message Function Block is presented in Section [1.14.](#page-26-0) Please refer there for detailed information how these setpoints are used. "**Transmit Repetition Rate**" is 0ms by default, thus no message will be sent.

| □<br>$\times$<br>(A) Electronic Assistant |                                                                |   |                                                |             |                                             |            |  |  |  |
|-------------------------------------------|----------------------------------------------------------------|---|------------------------------------------------|-------------|---------------------------------------------|------------|--|--|--|
| File                                      | View Options Help                                              |   |                                                |             |                                             |            |  |  |  |
| ¥Ь                                        | 四四<br>-F                                                       |   |                                                |             |                                             |            |  |  |  |
|                                           | <b>SP</b> Lookup Table 8                                       | ۸ | <b>Setpoint Name</b>                           |             | Value   Comment                             |            |  |  |  |
|                                           | <b>SP</b> Programmable Logic 1                                 |   | <b>SP Transmit PGN</b>                         |             | 0xFF00 Transmit PGN: 65280                  |            |  |  |  |
|                                           | SP Programmable Logic 2                                        |   | SP Transmit Repetition Rate                    |             | $0$ ms                                      |            |  |  |  |
|                                           | <b>SP</b> Math Function Block 1                                |   | SP Transmit Message Priority                   | 6           |                                             |            |  |  |  |
|                                           | <b>SP</b> Math Function Block 2                                |   | SP Destination Address (PDU1)                  |             | 0   Destination ECU Address: 0x0            |            |  |  |  |
|                                           | <b>SP</b> Small Math Function Block 3                          |   | SP Signal 1 Data Source                        |             | 2   Input Measured                          |            |  |  |  |
|                                           | <b>SP</b> Small Math Function Block 4                          |   | SP Signal 1 Data Number                        |             | 1 Input Measured #1                         |            |  |  |  |
|                                           | <b>SP</b> Small Math Function Block 5                          |   | SP Signal 1 Transmit Data Type                 |             | 2 CAN signal continuous                     |            |  |  |  |
|                                           | <b>SP Small Math Function Block 6</b>                          |   | SP Signal 1 Transmit Data Width                | 8           |                                             |            |  |  |  |
|                                           | <b>SP</b> Timer Block 1                                        |   | SP Signal 1 Transmit Data Index in Array (LSB) | 0           | 1st Byte Position                           |            |  |  |  |
|                                           | <b>SP</b> Timer Block 2                                        |   |                                                | 0           | 1st Bit Position                            |            |  |  |  |
|                                           | <b>SP</b> Hysteresis Block 1                                   |   | SP Signal 1 Transmit Bit Index in Byte (LSB)   |             |                                             |            |  |  |  |
|                                           | <b>SP</b> Hysteresis Block 2                                   |   | SP Signal 1 Transmit Data Resolution           | 1.0000000   |                                             |            |  |  |  |
|                                           | <b>SP</b> Conditional Block 1<br><b>SP</b> Conditional Block 2 |   | SP Signal 1 Transmit Data Offset               | 0.0000000   |                                             |            |  |  |  |
|                                           | <b>SP</b> Set-Reset State Block 1                              |   | SP Signal 1 Transmit Data Minimum              | 0.0000000   |                                             |            |  |  |  |
|                                           | <b>SP Set-Reset State Block 2</b>                              |   | SP Signal 1 Transmit Data Maximum              | 255,0000000 |                                             |            |  |  |  |
|                                           | SP CAN Transmit 1                                              |   | SP Signal 2 Data Source                        |             | 0 Control Not Used                          |            |  |  |  |
|                                           | <b>SP</b> CAN Transmit 2                                       |   | SP Signal 2 Data Number                        |             | Parameter not used with current Data Source |            |  |  |  |
|                                           | <b>SP CAN Transmit 3</b>                                       |   | SP Signal 2 Transmit Data Type                 |             | Parameter not used with current Data Source |            |  |  |  |
|                                           | <b>SP</b> CAN Transmit 4                                       |   | SP Signal 2 Transmit Data Width                |             | Parameter not used with current Data Source |            |  |  |  |
|                                           | <b>SP</b> CAN Transmit 5                                       |   | SP Signal 2 Transmit Data Index in Array (LSB) |             | Parameter not used with current Data Source |            |  |  |  |
|                                           | <b>SP</b> CAN Transmit 6                                       |   | SP Signal 2 Transmit Bit Index in Byte (LSB)   |             | Parameter not used with current Data Source |            |  |  |  |
|                                           | <b>SP CAN Receive 1</b>                                        |   | SP Signal 2 Transmit Data Resolution           |             | Parameter not used with current Data Source |            |  |  |  |
|                                           | <b>SP</b> CAN Receive 2                                        |   | SP Signal 2 Transmit Data Offset               |             | Parameter not used with current Data Source |            |  |  |  |
|                                           | <b>SP</b> CAN Receive 3                                        |   | SP Signal 2 Transmit Data Minimum              |             | Parameter not used with current Data Source |            |  |  |  |
|                                           | <b>SP</b> CAN Receive 4                                        |   | SP Signal 2 Transmit Data Maximum              |             | Parameter not used with current Data Source |            |  |  |  |
|                                           | <b>SP</b> CAN Receive 5                                        |   | SP Signal 3 Data Source                        |             | 0 Control Not Used                          |            |  |  |  |
|                                           | <b>SP</b> DTC React                                            |   | SP Signal 3 Data Number                        |             | Parameter not used with current Data Source |            |  |  |  |
|                                           | <b>SP</b> General Diagnostic Options                           |   | SP Signal 3 Transmit Data Type                 |             | Parameter not used with current Data Source |            |  |  |  |
|                                           | <b>SP</b> Diagnostic Block 1                                   |   | SP Signal 3 Transmit Data Width                |             | Parameter not used with current Data Source |            |  |  |  |
|                                           | <b>SP</b> Diagnostic Block 2                                   |   | SP Signal 3 Transmit Data Index in Array (LSB) |             | Parameter not used with current Data Source |            |  |  |  |
|                                           | <b>SP</b> Diagnostic Block 3                                   |   | SP Signal 3 Transmit Bit Index in Byte (LSB)   |             | Parameter not used with current Data Source |            |  |  |  |
|                                           | <b>SP</b> Diagnostic Block 4                                   |   | SP Signal 3 Transmit Data Resolution           |             | Parameter not used with current Data Source |            |  |  |  |
|                                           | <b>SP</b> Diagnostic Block 5                                   |   | SP Signal 3 Transmit Data Offset               |             | Parameter not used with current Data Source |            |  |  |  |
|                                           | <b>SP</b> Diagnostic Block 6                                   |   | SP Signal 3 Transmit Data Minimum              |             | Parameter not used with current Data Source |            |  |  |  |
|                                           | <b>SP</b> Diagnostic Block 7                                   |   | SP Signal 3 Transmit Data Maximum              |             | Parameter not used with current Data Source |            |  |  |  |
|                                           | <b>SP</b> Diagnostic Block 8                                   |   | SP Signal 4 Data Source                        |             | 0 Control Not Used                          |            |  |  |  |
|                                           | <b>SP</b> Diagnostic Block 9                                   |   | SP Signal 4 Data Number                        |             | Parameter not used with current Data Source |            |  |  |  |
|                                           | <b>SP</b> Diagnostic Block 10<br><b>SP</b> Diagnostic Block 11 |   | SP Signal 4 Transmit Data Type                 |             | Parameter not used with current Data Source |            |  |  |  |
|                                           | <b>SP</b> Diagnostic Block 12                                  |   | SP Signal 4 Transmit Data Width                |             | Parameter not used with current Data Source |            |  |  |  |
|                                           | <b>SP</b> Diagnostic Block 13                                  |   | SP Signal 4 Transmit Data Index in Array (LSB) |             | Parameter not used with current Data Source |            |  |  |  |
|                                           | SP Diagnostic Block 14                                         |   | SP Signal 4 Transmit Bit Index in Byte (LSB)   |             | Parameter not used with current Data Source |            |  |  |  |
|                                           | <b>SP</b> Diagnostic Block 15                                  |   | SP Signal 4 Transmit Data Resolution           |             | Parameter not used with current Data Source |            |  |  |  |
|                                           | <b>SP</b> Diagnostic Block 16                                  |   | SP Signal 4 Transmit Data Offset               |             | Parameter not used with current Data Source |            |  |  |  |
|                                           | <b>B</b> Bootloader Information                                |   | SP Signal 4 Transmit Data Minimum              |             | Parameter not used with current Data Source |            |  |  |  |
|                                           |                                                                |   | SP Signal 4 Transmit Data Maximum              |             | Parameter not used with current Data Source |            |  |  |  |
| ∢                                         | $\rightarrow$                                                  |   |                                                |             |                                             |            |  |  |  |
| Ready                                     |                                                                |   |                                                |             |                                             | 250 kbit/s |  |  |  |

<span id="page-53-0"></span>**Figure 20 – Screen Capture of CAN Transmit Message Setpoints**

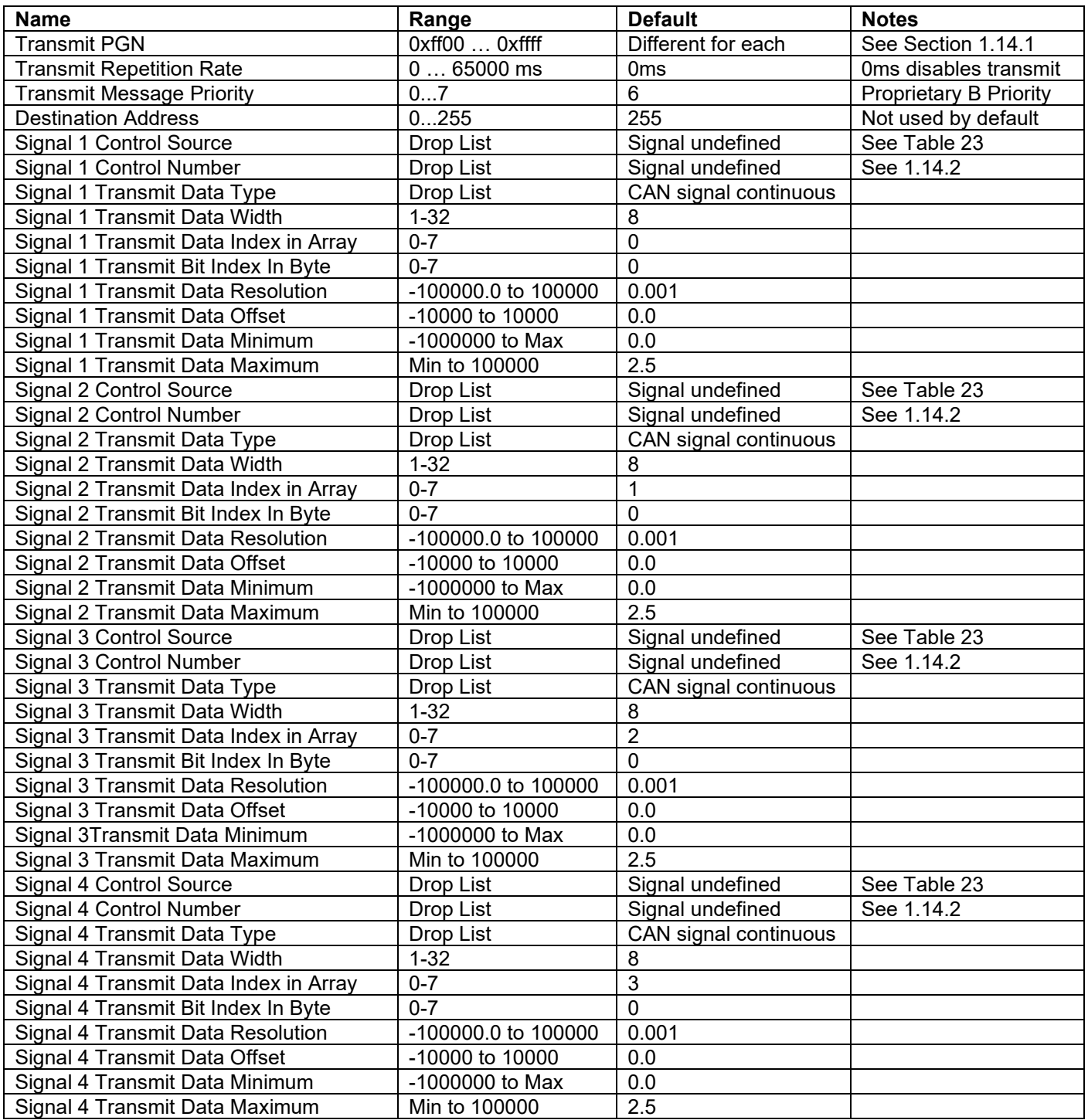

<span id="page-54-1"></span><span id="page-54-0"></span>**Table 37 – CAN Transmit Message Setpoints**

## <span id="page-55-0"></span>**4.15. CAN Receive Setpoints**

The Math Function Block is defined in Section [1.15.](#page-27-0) Please refer there for detailed information about how these setpoints are used. "**Receive Message Timeout**" is set to 0ms by default. To enable Receive message set "**Receive Message Timeout**" that differs from zero.

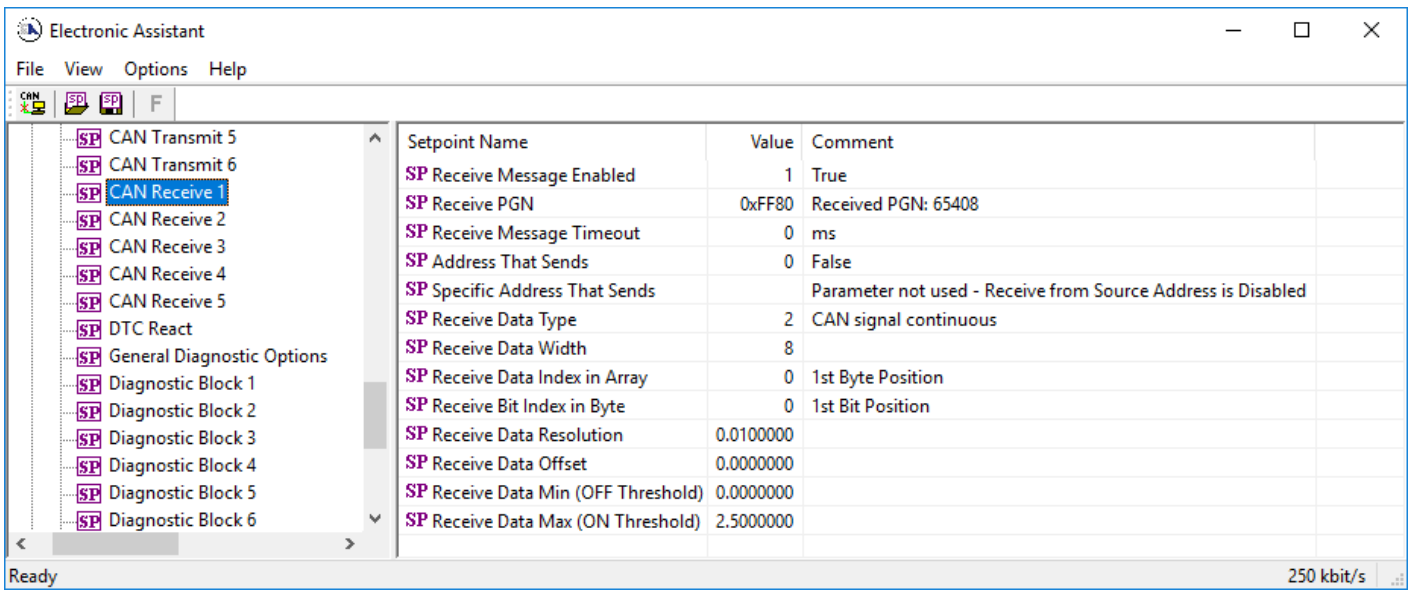

### **Figure 21 – Screen Capture of CAN Receive Message Setpoints**

<span id="page-55-2"></span>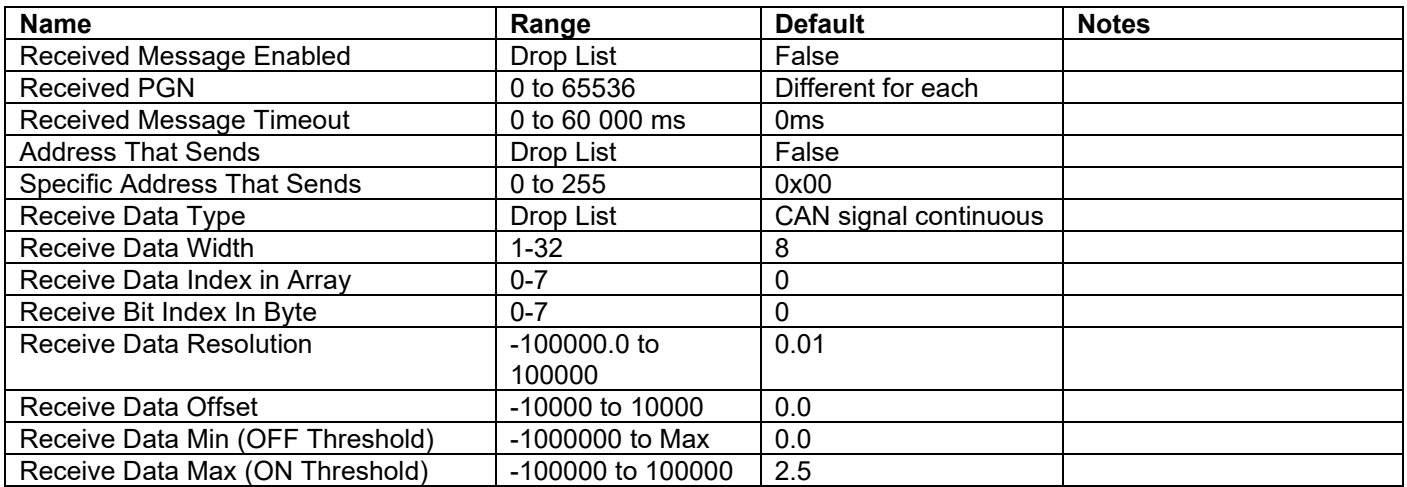

<span id="page-55-1"></span>**Table 38 – CAN Receive Setpoints**

## <span id="page-56-0"></span>**4.16. DTC React Setpoints**

The DTC React Function Block is defined in Section [1.16.](#page-29-0) Please refer there for detailed information about how these setpoints are used.

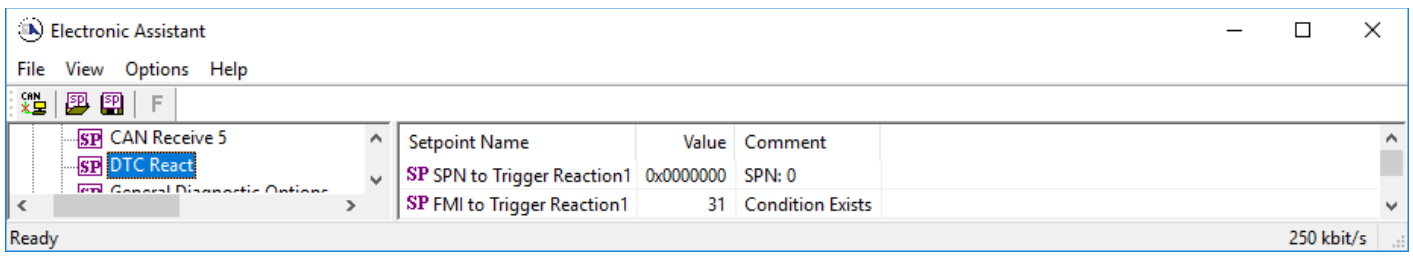

# **Figure 22 – Screen Capture of DTC React Setpoints**

<span id="page-56-3"></span>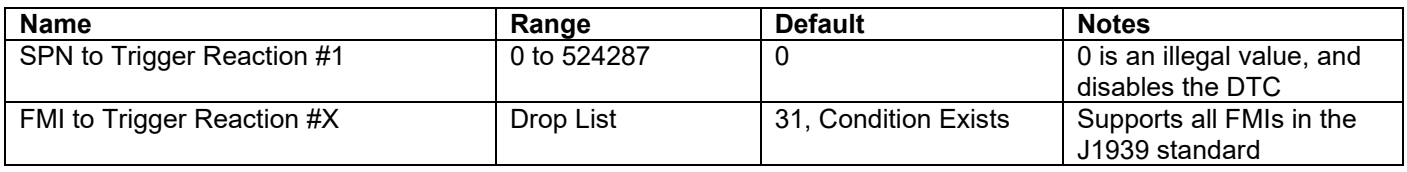

#### **Table 39 – DTC React Setpoints**

## <span id="page-56-2"></span><span id="page-56-1"></span>**4.17. General Diagnostics Options Setpoints**

These setpoints control the shutdown of the ECU in case of a power supply or CPU temperature related errors. Refer to section [1.4](#page-14-0) for more info.

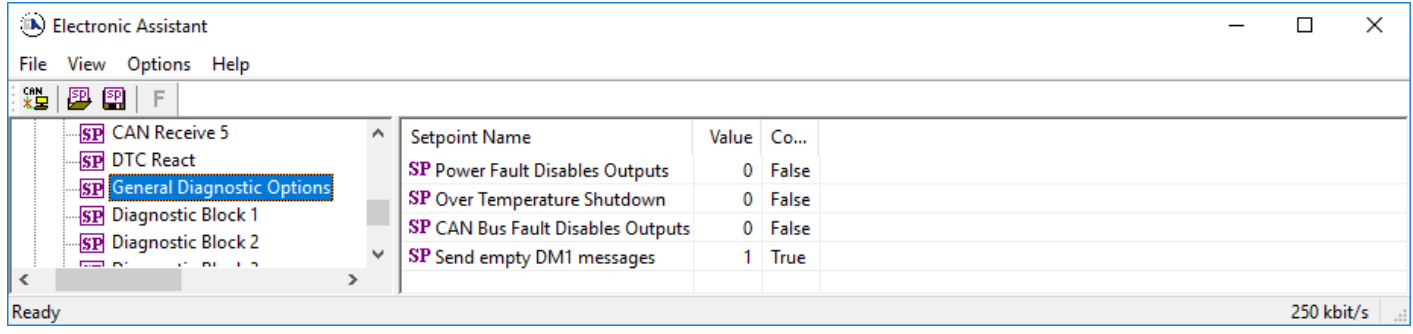

<span id="page-56-4"></span>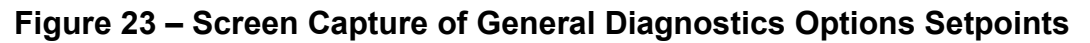

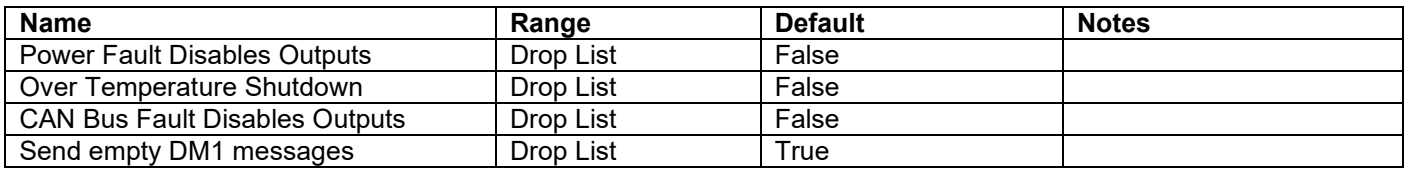

### **Table 40 – General Diagnostics Options Setpoints**

## <span id="page-57-1"></span><span id="page-57-0"></span>**4.18. Diagnostics Blocks Setpoints**

There are 16 Diagnostics blocks that can be configured to monitor various parameters of the Controller. The Diagnostic Function Block is defined in section [1.4.](#page-14-0) Please refer there for detailed information how these setpoints are used.

| $\Box$<br>(A) Electronic Assistant<br>×     |                                                    |           |                                                           |  |  |  |  |
|---------------------------------------------|----------------------------------------------------|-----------|-----------------------------------------------------------|--|--|--|--|
| File View Options Help                      |                                                    |           |                                                           |  |  |  |  |
| 꽱<br>四 四<br>-F                              |                                                    |           |                                                           |  |  |  |  |
| <b>SP</b> Math Function Block 1<br>$\wedge$ | <b>Setpoint Name</b>                               |           | Value Comment                                             |  |  |  |  |
| <b>SP Math Function Block 2</b>             | SP Fault Detection is Enabled                      |           | 1 True                                                    |  |  |  |  |
| <b>SP</b> Small Math Function Bloc          | SP Function Type to Monitor                        |           | 13 Power Supply Measured                                  |  |  |  |  |
| <b>SP</b> Small Math Function Bloc          | SP Function Parameter to Monitor                   |           | 1 Power Supply Measured                                   |  |  |  |  |
| <b>SP Small Math Function Bloc</b>          | <b>SP</b> Enable Source                            |           | 0 Control Not Used                                        |  |  |  |  |
| <b>SP Small Math Function Bloc</b>          | <b>SP Enable Number</b>                            |           | Parameter not used with current Enable Source selected    |  |  |  |  |
| <b>SP</b> Timer Block 1                     | SP Enable Response                                 |           | Parameter not used with current Enable Source selected    |  |  |  |  |
| <b>SP</b> Timer Block 2                     |                                                    |           | 1 Min and Max Error                                       |  |  |  |  |
| <b>SP</b> Hysteresis Block 1                | SP Fault Detection Type                            |           |                                                           |  |  |  |  |
| <b>SP</b> Hysteresis Block 2                | SP Maximum Value for Diagnostic Data               | 45.00     |                                                           |  |  |  |  |
| <b>SP</b> Conditional Block 1               | SP Minimum Value for Diagnostic Data               | 0.00      |                                                           |  |  |  |  |
| <b>SP</b> Conditional Block 2               | SP Use Hysteresis When Defining Thresholds         |           | 1 True                                                    |  |  |  |  |
| <b>SP Set-Reset State Block 1</b>           | <b>SP</b> Hysteresis                               | 2.00      |                                                           |  |  |  |  |
| <b>SP</b> Set-Reset State Block 2           | SP Event Cleared Only by DM11                      |           | 0 False                                                   |  |  |  |  |
| <b>SP</b> CAN Transmit 1                    | SP Set Limit for MAXIMUM SHUTDOWN                  | 30.00     |                                                           |  |  |  |  |
| <b>SP CAN Transmit 2</b>                    | SP Clear Limit for MAXIMUM SHUTDOWN                |           | Parameter not used - Hysteresis used when defining thresh |  |  |  |  |
| <b>SP</b> CAN Transmit 3                    | SP Set Limit for MAXIMUM WARNING                   |           | Parameter not used with current Fault Detection Type      |  |  |  |  |
| <b>SP</b> CAN Transmit 4                    | SP Clear Limit for MAXIMUM WARNING                 |           | Parameter not used with current Fault Detection Type      |  |  |  |  |
| <b>SP CAN Transmit 5</b>                    | SP Clear Limit for MINIMUM WARNING                 |           | Parameter not used with current Fault Detection Type      |  |  |  |  |
| <b>SP CAN Transmit 6</b>                    | SP Set Limit for MINIMUM WARNING                   |           | Parameter not used with current Fault Detection Type      |  |  |  |  |
| <b>SP</b> CAN Receive 1                     | SP Clear Limit for MINIMUM SHUTDOWN                |           | Parameter not used - Hysteresis used when defining thresh |  |  |  |  |
| <b>SP</b> CAN Receive 2                     | SP Set Limit for MINIMUM SHUTDOWN                  | 9.00      |                                                           |  |  |  |  |
| <b>SP</b> CAN Receive 3                     | SP MAXIMUM SHUTDOWN, Event Generates a DTC in DM1  |           | 1 True                                                    |  |  |  |  |
| <b>SP</b> CAN Receive 4                     | SP MAXIMUM SHUTDOWN, Lamp Set by Event             | 1         | Amber, Warning                                            |  |  |  |  |
| <b>SP</b> CAN Receive 5                     | SP MAXIMUM SHUTDOWN, SPN for Event                 | 0x007F300 | SPN: 520960                                               |  |  |  |  |
| <b>SP DTC React</b>                         | SP MAXIMUM SHUTDOWN, FMI for Event                 |           | 3 Voltage Above Normal, Or Shorted To High Source         |  |  |  |  |
| <b>SP</b> General Diagnostic Optio          | SP MAXIMUM SHUTDOWN, Delay Before Event is Flagged | $1000$ ms |                                                           |  |  |  |  |
| <b>SP Diagnostic Block 1</b>                | SP MAXIMUM WARNING, Event Generates a DTC in DM1   |           | Parameter not used with current Fault Detection Type      |  |  |  |  |
| <b>SP</b> Diagnostic Block 2                | SP MAXIMUM WARNING, Lamp Set by Event              |           | Parameter not used with current Fault Detection Type      |  |  |  |  |
| <b>SP</b> Diagnostic Block 3                |                                                    |           |                                                           |  |  |  |  |
| <b>SP</b> Diagnostic Block 4                | SP MAXIMUM WARNING, SPN for Event                  |           | Parameter not used with current Fault Detection Type      |  |  |  |  |
| <b>SP</b> Diagnostic Block 5                | SP MAXIMUM WARNING, FMI for Event                  |           | Parameter not used with current Fault Detection Type      |  |  |  |  |
| <b>SP</b> Diagnostic Block 6                | SP MAXIMUM WARNING, Delay Before Event is Flagged  |           | Parameter not used with current Fault Detection Type      |  |  |  |  |
| <b>SP</b> Diagnostic Block 7                | SP MINIMUM WARNING, Event Generates a DTC in DM1   |           | Parameter not used with current Fault Detection Type      |  |  |  |  |
| <b>SP</b> Diagnostic Block 8                | SP MINIMUM WARNING, Lamp Set by Event              |           | Parameter not used with current Fault Detection Type      |  |  |  |  |
| <b>SP</b> Diagnostic Block 9                | SP MINIMUM WARNING, SPN for Event                  |           | Parameter not used with current Fault Detection Type      |  |  |  |  |
| <b>SP</b> Diagnostic Block 10               | SP MINIMUM WARNING, FMI for Event                  |           | Parameter not used with current Fault Detection Type      |  |  |  |  |
| <b>SP</b> Diagnostic Block 11               | SP MINIMUM WARNING, Delay Before Event is Flagged  |           | Parameter not used with current Fault Detection Type      |  |  |  |  |
| <b>SP</b> Diagnostic Block 12               | SP MINIMUM SHUTDOWN, Event Generates a DTC in DM1  |           | 1 True                                                    |  |  |  |  |
| <b>SP</b> Diagnostic Block 13               | SP MINIMUM SHUTDOWN, Lamp Set by Event             | 1.        | Amber, Warning                                            |  |  |  |  |
| <b>SP</b> Diagnostic Block 14               | SP MINIMUM SHUTDOWN. SPN for Event                 | 0x007F300 | SPN: 520960                                               |  |  |  |  |
| <b>SP</b> Diagnostic Block 15               | SP MINIMUM SHUTDOWN, FMI for Event                 |           | 4 Voltage Below Normal, Or Shorted To Low Source          |  |  |  |  |
| <b>SP</b> Diagnostic Block 16               | SP MINIMUM SHUTDOWN, Delay Before Event is Flagged | $1000$ ms |                                                           |  |  |  |  |
| <b>B</b> Bootloader Information             |                                                    |           |                                                           |  |  |  |  |
| $\leq$<br>$\mathbf{r}$                      | $\,<$                                              |           | $\rightarrow$                                             |  |  |  |  |
| Ready                                       |                                                    |           | 250 kbit/s                                                |  |  |  |  |
|                                             |                                                    |           |                                                           |  |  |  |  |

<span id="page-58-0"></span>**Figure 24 – Screen Capture of Diagnostic Block Setpoints**

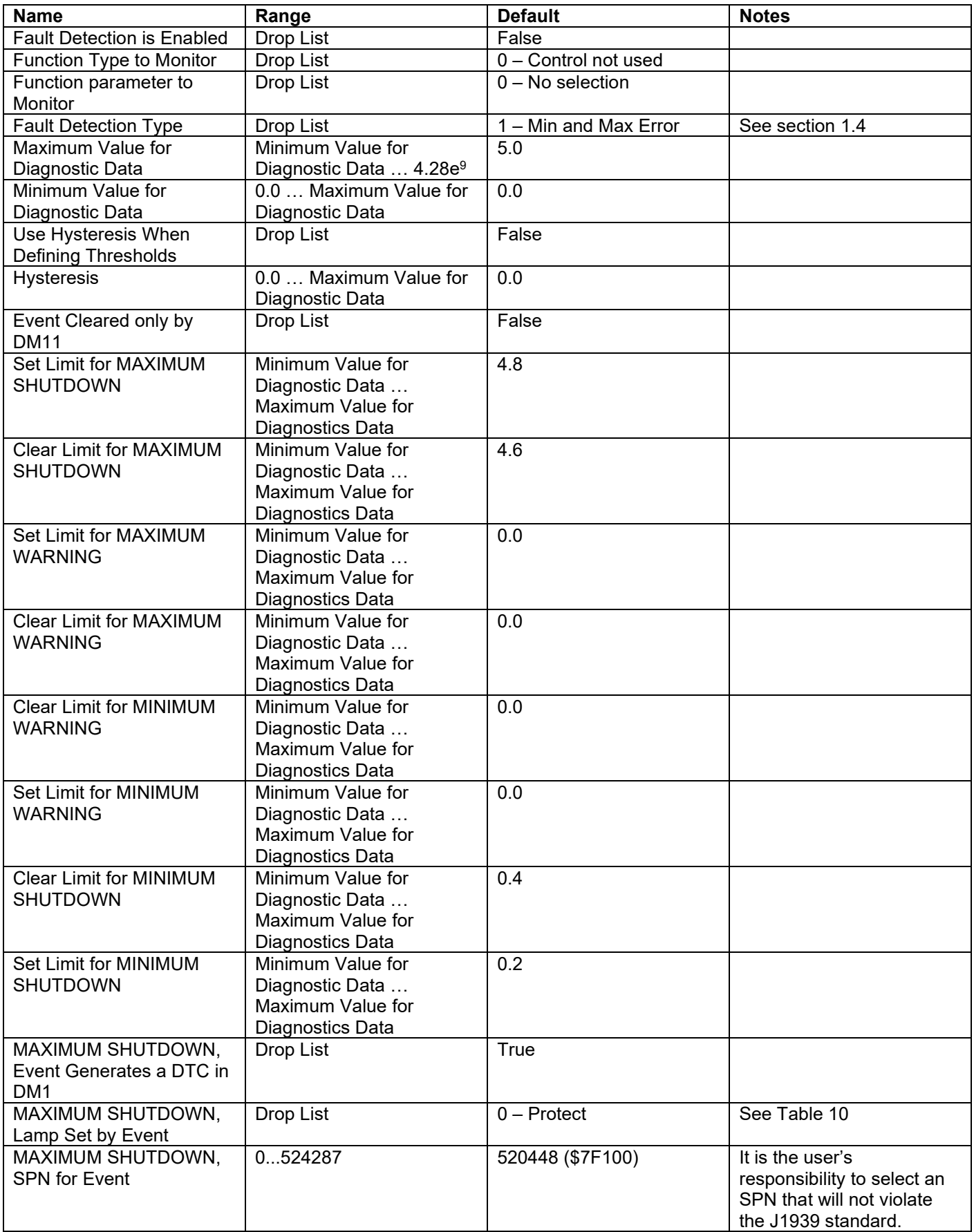

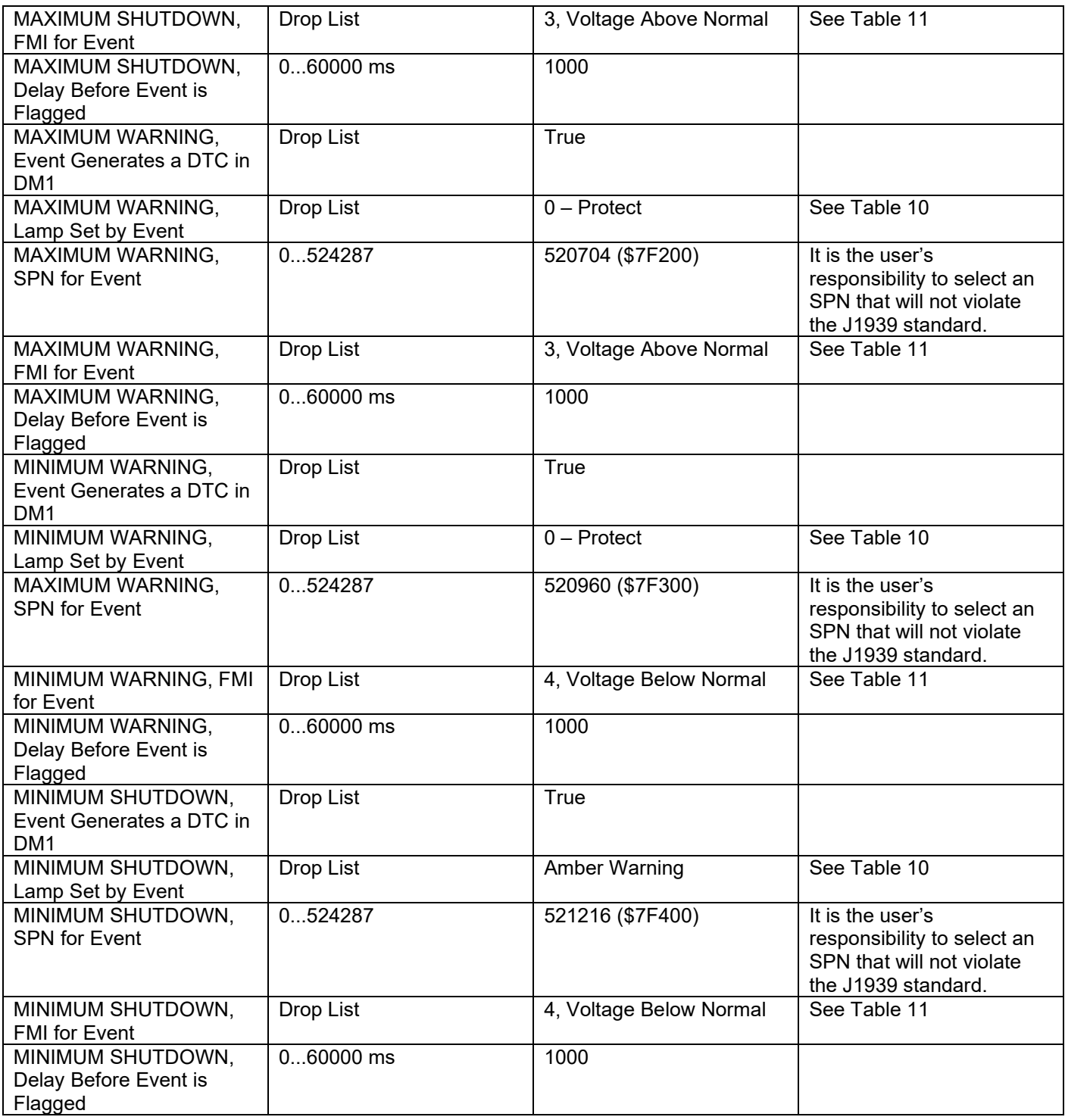

<span id="page-60-0"></span>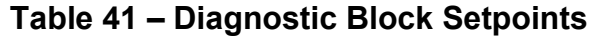

## <span id="page-61-0"></span>**5. REFLASHING OVER CAN WITH THE AXIOMATIC EA BOOTLOADER**

The AX022460 can be upgraded with new application firmware using the **Bootloader Information** section. This section details the simple step-by-step instructions to upload new firmware provided by Axiomatic onto the unit via CAN, without requiring it to be disconnected from the J1939 network.

*Note: To upgrade the firmware use Axiomatic Electronic Assistant VX.XX.XX.0 or higher.* 

1. When the Axiomatic EA first connects to the ECU, the **Bootloader Information** section will display the following information.

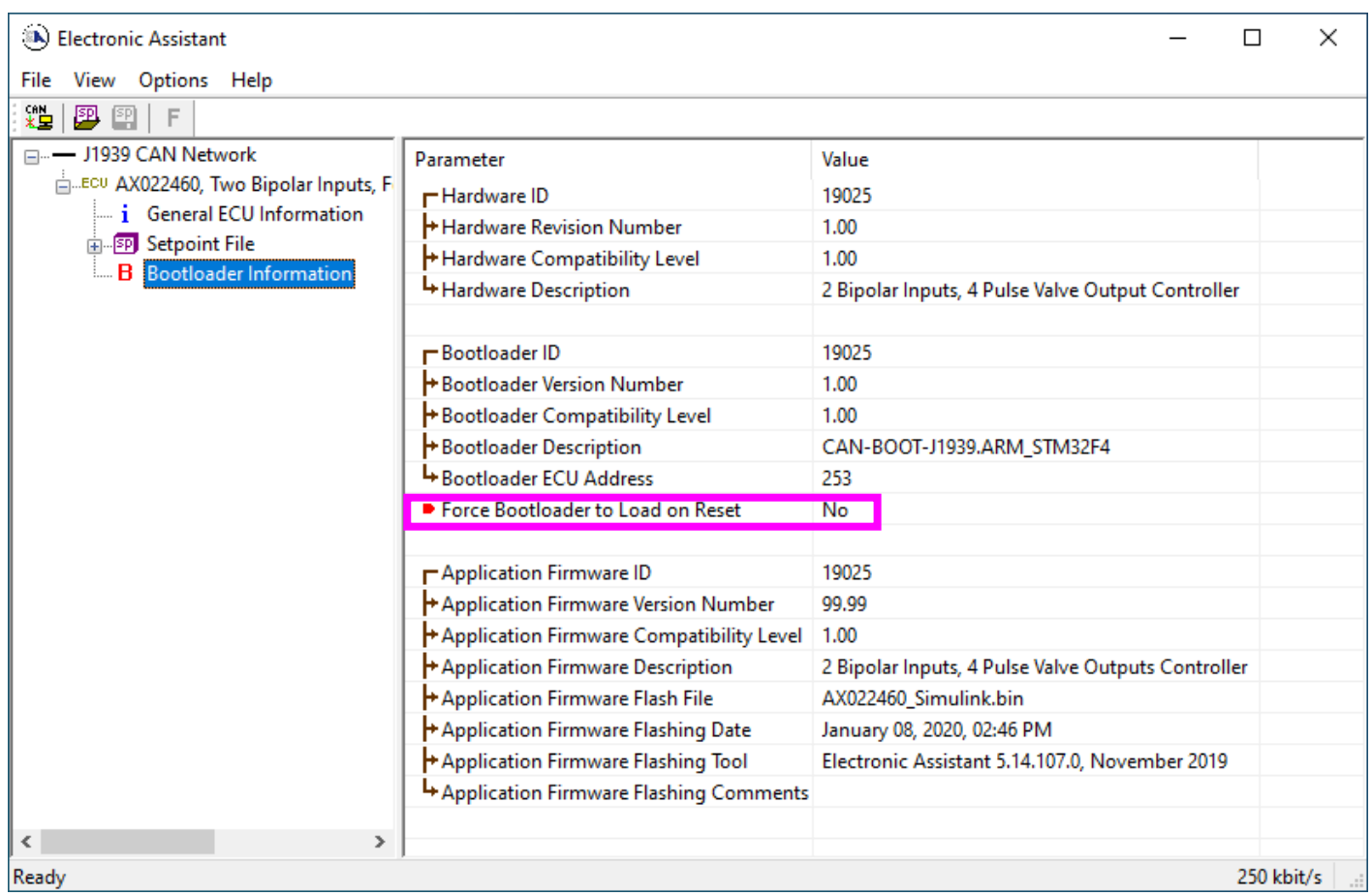

2. To use the bootloader to upgrade the firmware running on the ECU, change the variable **"Force Bootloader To Load on Reset**" to *Yes.*

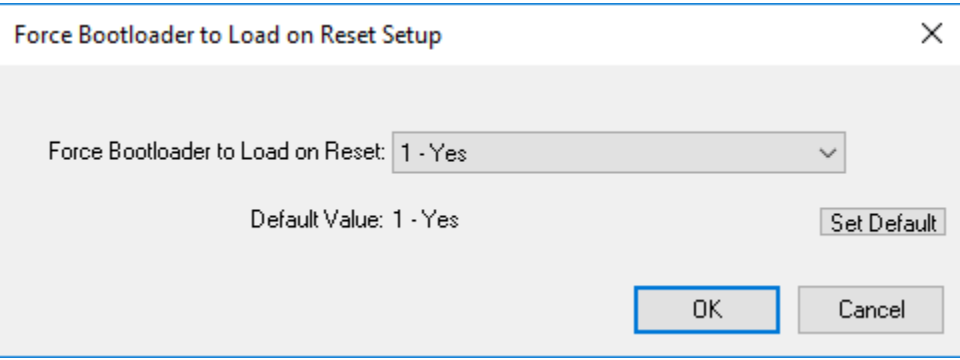

3. When the prompt box asks if you want to reset the ECU, select *Yes*.

![](_page_62_Picture_1.jpeg)

4. Upon reset, the ECU will no longer show up on the J1939 network as an AX022460 but rather as **J1939 Bootloader #1**.

![](_page_62_Picture_56.jpeg)

*Note that the bootloader is NOT Arbitrary Address Capable. This means that if you want to have multiple bootloaders running simultaneously (not recommended) you would have to manually change the address for each one before activating the next, or there will be address conflicts. And*  *only one ECU would show up as the bootloader. Once the 'active' bootloader returns to regular functionality, the other ECU(s) would have to be power cycled to re-activate the bootloader feature.* 

5. When the **Bootloader Information** section is selected, the same information is shown as when it was running the AX022460 firmware, but in this case the **F**lashing feature has been enabled.

![](_page_63_Picture_59.jpeg)

- 6. Select the **F**lashing button and navigate to where you had saved the **AX022460\_Simulink.bin** file sent from Axiomatic. (Note: only binary (.bin) files can be flashed using the Axiomatic EA tool.)
- 7. Once the Flash Application Firmware window opens, you can enter comments such as "Firmware upgraded by [Name]" if you so desire. This is not required, and you can leave the field blank if you do not want to use it.

Note: You do not have to date-stamp or timestamp the file, as all of this is done automatically by the Axiomatic EA tool when you upload the new firmware.

![](_page_64_Picture_46.jpeg)

 WARNING: Do not check the "Erase All ECU Flash Memory" box unless instructed to do so by your Axiomatic contact. Selecting this will erase ALL data stored in non volatile flash including the calibration from Axiomatic factory testing. It will also erase any configuration of the setpoints that might have been done to the ECU and reset all setpoints to their factory defaults. By leaving this box unchecked, none of the setpoints will be changed when the new firmware is uploaded.

A progress bar will show how much of the firmware has been sent as the upload progresses. The more traffic there is on the J1939 network, the longer the upload process will take.

![](_page_64_Picture_47.jpeg)

Once the firmware has finished uploading, a message will pop up indicating the successful operation. If you select to reset the ECU, the new version of the AX022460 application will start running, and the ECU will be identified as such by the Axiomatic EA. Otherwise, the next time the ECU is power-cycled, the AX022460 application will run rather than the bootloader function.

![](_page_65_Picture_1.jpeg)

Note: If at any time during the upload the process is interrupted, the data is corrupted (bad checksum) or for any other reason the new firmware is not correct, i.e. bootloader detects that the file loaded was not designed to run on the hardware platform, the bad or corrupted application will not run. Rather, when the ECU is reset or power-cycled the **J1939 Bootloader** will continue to be the default application until valid firmware has been successfully uploaded into the unit.

## <span id="page-66-0"></span>**Technical Specifications:**

*Specifications are indicative and subject to change. Actual performance will vary depending on the application and operating conditions. Users should satisfy themselves that the product is suitable for use in the intended application. All our products carry a limited warranty against defects in material and workmanship. Please refer to our Warranty, Application Approvals/Limitations and Return Materials Process as described on [https://www.axiomatic.com/service/.](https://www.axiomatic.com/service/)*

#### **Power Supply**

![](_page_66_Picture_288.jpeg)

#### **Inputs**

![](_page_66_Picture_289.jpeg)

![](_page_67_Picture_280.jpeg)

## **Outputs**

![](_page_67_Picture_281.jpeg)

#### **General Specifications**

![](_page_67_Picture_282.jpeg)

![](_page_68_Picture_0.jpeg)

# **OUR PRODUCTS**

AC/DC Power Supplies

Actuator Controls/Interfaces

Automotive Ethernet Interfaces

Battery Chargers

CAN Controls, Routers, Repeaters

CAN/WiFi, CAN/Bluetooth, Routers

Current/Voltage/PWM Converters

DC/DC Power Converters

Engine Temperature Scanners

Ethernet/CAN Converters, Gateways, Switches

Fan Drive Controllers

Gateways, CAN/Modbus, RS-232

Gyroscopes, Inclinometers

Hydraulic Valve Controllers

Inclinometers, Triaxial

I/O Controls

LVDT Signal Converters

Machine Controls

Modbus, RS-422, RS-485 Controls

Motor Controls, Inverters

Power Supplies, DC/DC, AC/DC

PWM Signal Converters/Isolators

Resolver Signal Conditioners

Service Tools

Signal Conditioners, Converters

Strain Gauge CAN Controls

Surge Suppressors

#### **OUR COMPANY**

Axiomatic provides electronic machine control components to the off-highway, commercial vehicle, electric vehicle, power generator set, material handling, renewable energy and industrial OEM markets. *We innovate with engineered and off-the-shelf machine controls that add value for our customers.*

#### **QUALITY DESIGN AND MANUFACTURING**

We have an ISO9001:2015 registered design/manufacturing facility in Canada.

#### **WARRANTY, APPLICATION APPROVALS/LIMITATIONS**

Axiomatic Technologies Corporation reserves the right to make corrections, modifications, enhancements, improvements, and other changes to its products and services at any time and to discontinue any product or service without notice. Customers should obtain the latest relevant information before placing orders and should verify that such information is current and complete. Users should satisfy themselves that the product is suitable for use in the intended application. All our products carry a limited warranty against defects in material and workmanship. Please refer to our Warranty, Application Approvals/Limitations and Return Materials Process at [https://www.axiomatic.com/service/.](https://www.axiomatic.com/service/)

#### **COMPLIANCE**

Product compliance details can be found in the product literature and/or on axiomatic.com. Any inquiries should be sent to sales@axiomatic.com.

#### **SAFE USE**

All products should be serviced by Axiomatic. Do not open the product and perform the service yourself.

![](_page_68_Picture_39.jpeg)

This product can expose you to chemicals which are known in the State of California, USA to cause cancer and reproductive harm. For more information go t[o www.P65Warnings.ca.gov.](http://www.p65warnings.ca.gov./)

#### **SERVICE**

All products to be returned to Axiomatic require a Return Materials Authorization Number (RMA#) from [sales@axiomatic.com.](mailto:sales@axiomatic.com) Please provide the following information when requesting an RMA number:

- Serial number, part number
- Runtime hours, description of problem
- Wiring set up diagram, application and other comments as needed

#### **DISPOSAL**

Axiomatic products are electronic waste. Please follow your local environmental waste and recycling laws, regulations and policies for safe disposal or recycling of electronic waste.

#### **CONTACTS**

#### **Axiomatic Technologies Corporation** 1445 Courtneypark Drive E.

Mississauga, ON CANADA L5T 2E3 TEL: +1 905 602 9270 FAX: +1 905 602 9279 [www.axiomatic.com](http://www.axiomatic.com/) [sales@axiomatic.com](mailto:sales@axiomatic.com)

**Axiomatic Technologies Oy** Höytämöntie 6 33880 Lempäälä FINLAND TEL: +358 103 375 750 [www.axiomatic.c](http://www.axiomatic.com/)om [salesfinland@axiomatic.com](mailto:salesfinland@axiomatic.com)